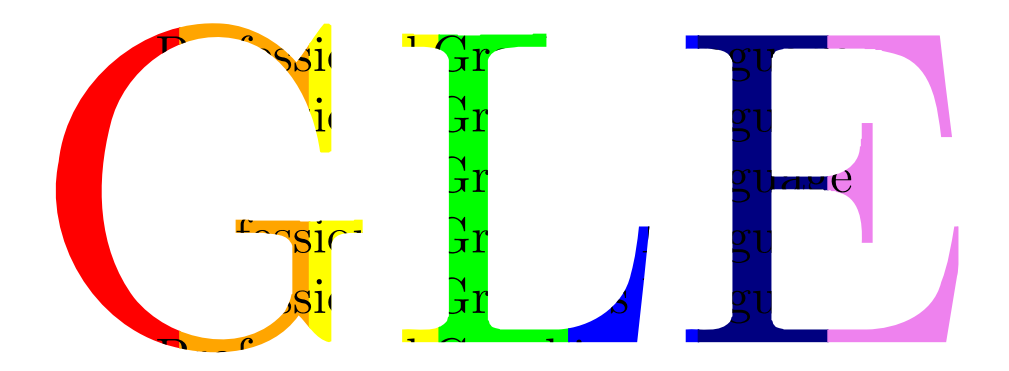

# Graphics Layout Engine

# GLE 4.3.4

# User Manual

C. Pugmire, St.M. Mundt, V.P. LaBella, J. Struyf

<https://glx.sourceforge.io/>

2023/02/07

# **Contents**

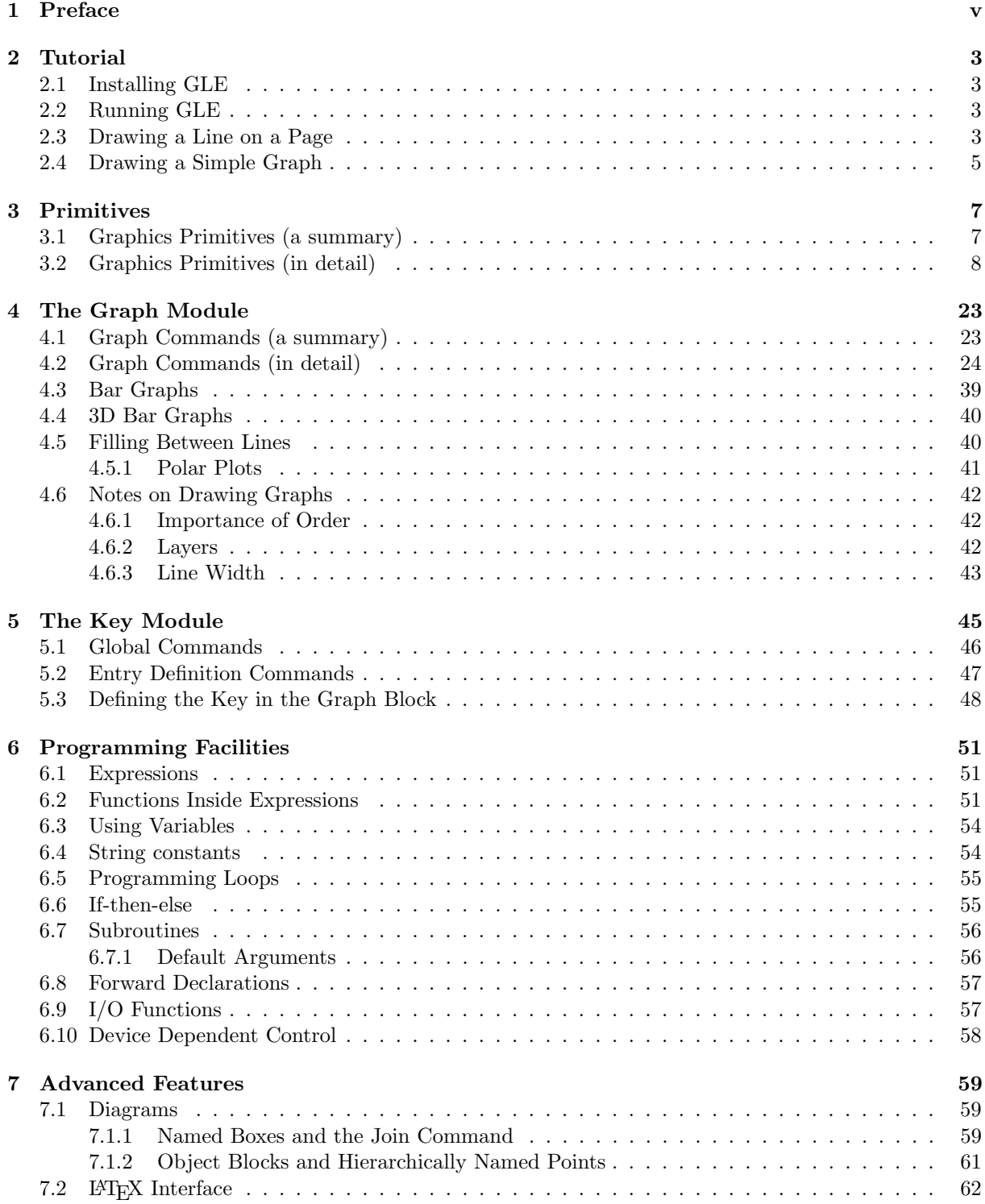

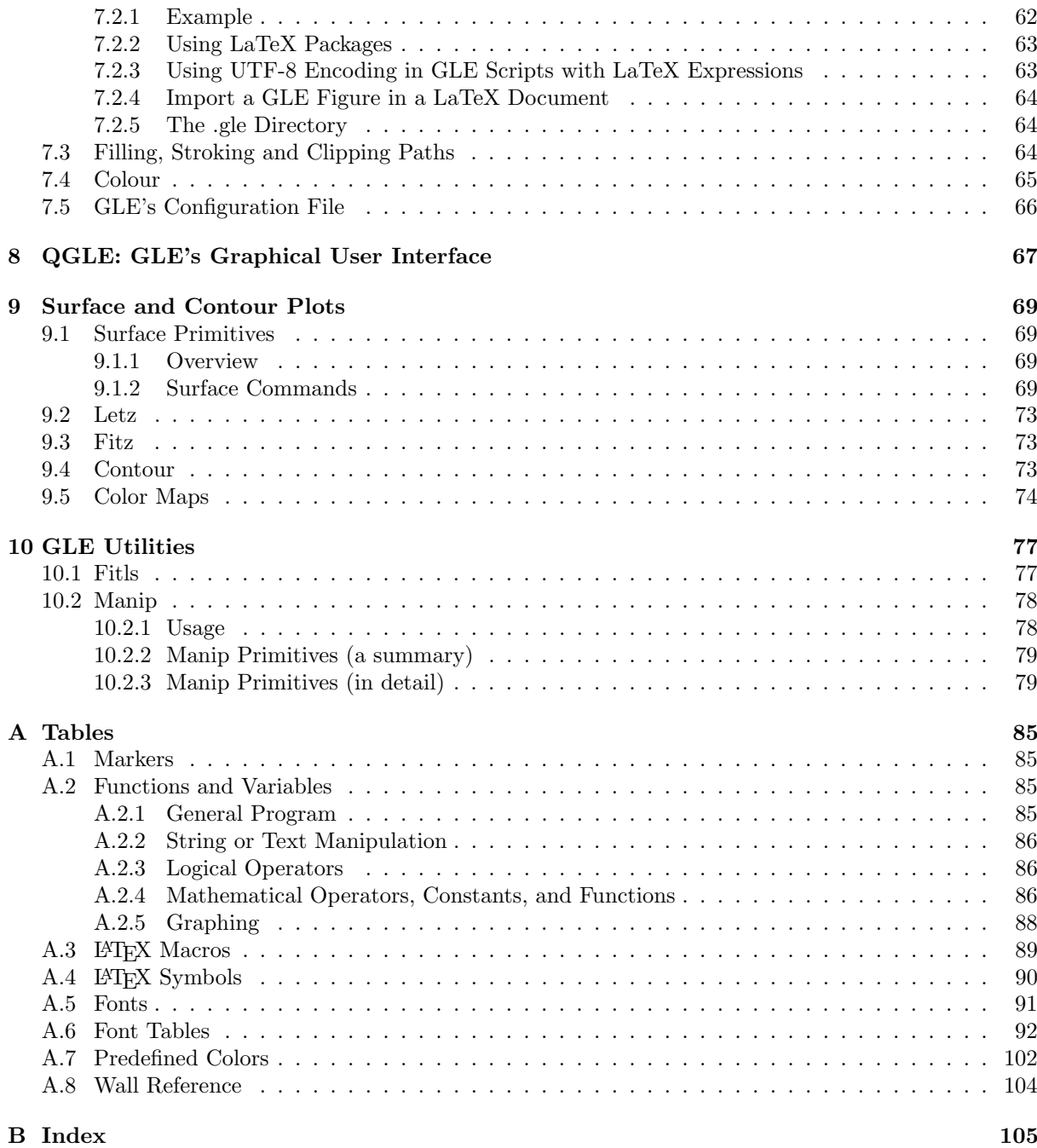

## <span id="page-4-0"></span>Chapter 1

# Preface

### Abstract

GLE (Graphics Layout Engine) is a graphics scripting language designed for creating publication quality figures (e.g., a chart, plot, graph, or diagram). It supports various chart types (including function plot, histogram, bar chart, scatter plot, contour plot, color map, and surface plot) through a simple but flexible set of graphing commands. More complex output can be created by relying on GLE's scripting language, which is full featured with subroutines, variables, and logic control. GLE relies on LATEX for text output and supports mathematical formulae in graphs and figures. GLE's output formats include EPS, PS, PDF, JPEG, and PNG. GLE is licensed under the BSD license. QGLE, the GLE user interface, is licensed under the GPL license.

### Trademark Acknowledgements

The following trademarks are used in this manual.

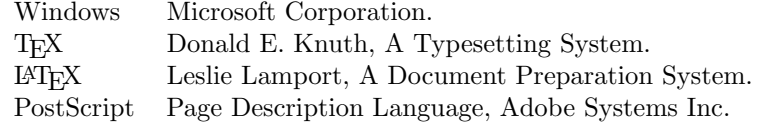

### Typographic Conventions

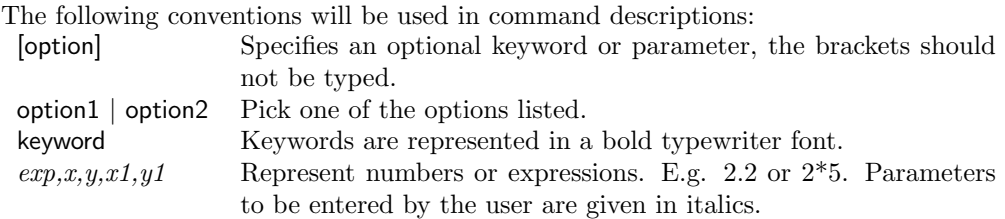

### Pathways

For those in a hurry:

- 1. Read Chapter [2,](#page-7-0) The GLE Tutorial (beginners only).
- 2. Examine the examples at <http://glx.sourceforge.io/examples/>.
- 3. Browse through Chapter [4,](#page-27-0) The Graph Module.

For those with time:

Chapter [2,](#page-7-0) GLE Tutorial:

Covers installation and drawing a simple graph, highly recommended if you have never used GLE before.

 Chapter [3,](#page-11-0) GLE Primitives: Describes the commands used for creating diagrams and slides and for annotating graphs.

- Chapter [4,](#page-27-0) The Graph Module: Describes the commands for drawing graphs.
- Chapter [5,](#page-49-0) The Key Module: Describes the commands for producing keys for graphs.
- Chapter [7,](#page-63-0) Advanced Features of GLE: Covers advanced features of GLE. This includes programming constructs, the LATEX interface,  $\dots$
- Chapter [9,](#page-73-0) Surface and Contour Plots: Describes the commands for drawing three-dimensional graphs.
- Chapter [10,](#page-81-0) GLE Utilities: Describes FITLS and MANIP.

## <span id="page-7-0"></span>Chapter 2

## Tutorial

## <span id="page-7-1"></span>2.1 Installing GLE

This tutorial assumes that GLE is correctly installed. Information about how to install GLE can be found at the following URLs. The GLE distribution also includes a README with brief installation instructions.

- Installation on Windows: <http://glx.sourceforge.io/tut/windows.html>.
- Installation on Linux: <http://glx.sourceforge.io/tut/linux.html>.
- $\bullet$  Installation on Mac OS/X: <http://glx.sourceforge.io/tut/mac.html>.

Feel free to post any questions or comments you might have about installing GLE on the GLE mailing list, which is available here:

Mailing list: <https://lists.sourceforge.net/lists/listinfo/glx-general>.

## <span id="page-7-2"></span>2.2 Running GLE

GLE is essentially a command line application; this tutorial will show you how to run it from the command prompt. GLE can also be run from your favorite text editor or from QGLE, GLE's graphical user interface. More information about running GLE from a text editor is given in the installation instructions.

On Windows, you run GLE from the Windows Command Prompt. Normally the GLE installer should have added an entry labeled "Command Prompt" to GLE's folder in the start menu. On Unix-like operating systems, GLE runs from an X-terminal, such as "konsole" on Linux / KDE.

Once you have opened the command prompt or terminal, try running GLE by entering the following command.

gle

As a result, GLE displays the following message.

```
GLE version x.y.z
Usage: gle [options] filename.gle
More information: gle -help
```
If this message does not appear and you see an error message instead, then GLE is not correctly installed. Refer to the installation instructions (Appendix ??) for more information. In the following, we will show how to construct a simple drawing with GLE.

### <span id="page-7-3"></span>2.3 Drawing a Line on a Page

Let's start with drawing a line on the page. GLE needs to know the size of the drawing you wish to make. This is accomplished with the size command:

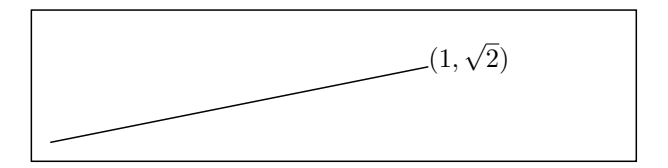

<span id="page-8-0"></span>Figure 2.1: Result of your first GLE script.

size 8 2

This specifies that the output will be 8cm wide and 2cm high. Next we define a "current point" by moving to somewhere on the page:

amove 0.25 0.25

The origin  $(0,0)$  is at the bottom left hand corner of the page. Suppose we wish to draw a line from this point 5 cm across and 1 cm up:

size 8 2 amove 0.25 0.25 rline 5 1

This is a relative movement as the x and y values are given as distances from the current point, alternatively we could have used absolute coordinates:

size 8 2 amove 0.25 0.25 aline 5.25 1.25

To draw some text on the page at the current point, use the write command:

write "Hi there"

Or, alternatively, you could include arbitrary LATEX expressions using the tex command:

```
tex "$(1,\sqrt{2})$"
```
Now we have constructed complete GLE script, which looks as follows:

```
size 8 2 box
amove 0.25 0.25
rline 5 1
tex "$(1,\sqrt{2})$"
```
Enter the above GLE script using a text editor and save it to disk (any editor that saves in UTF8 or ASCII format will work). The following assumes that you have saved the file under the name "test.gle" in the folder C:\GLE on Windows, or /home/john/gle on a Unix-like operating system. Now open a command prompt and go to the folder where you saved the file. Then, run GLE on the file. On Windows, you do this as follows  $(C:\>$  is the prompt):

```
C:\> cd C:\GLEC:\GLE> gle test.gle
```
Or on Unix:

cd ~/gle gle test.gle

GLE produces by default an Encapsulated PostScript (.eps) file:

GLE x.y.z [test.gle]-C-R-[test.eps]

Try viewing the resulting "test.eps" with a PostScript viewer such as GhostView, and compare it to the output shown in Fig. [2.1.](#page-8-0) You can also preview it with QGLE, GLE's graphical user interface. After you've started QGLE, enter the following command at the command prompt.

#### gle -p test.gle

This will preview the output in the QGLE previewer window. GLE can also create PDF files. This is accomplished by setting the output device to "pdf".

#### gle -device pdf test.gle

Try viewing the resulting "test.pdf" with Acrobat Reader or similar. Other output formats supported by GLE (eps, ps, pdf, svg, jpg, png, x11) can also be obtained with the -device command line option (which can be abbreviated to -d). For example, to create a JPEG bitmap file, one can use:

#### gle -d jpg -r 200 test.gle

Help about the available command line options can be obtained with:

#### gle -help

and to obtain more information about a particular option, use:

#### gle -help option

The following command line options are supported by GLE:

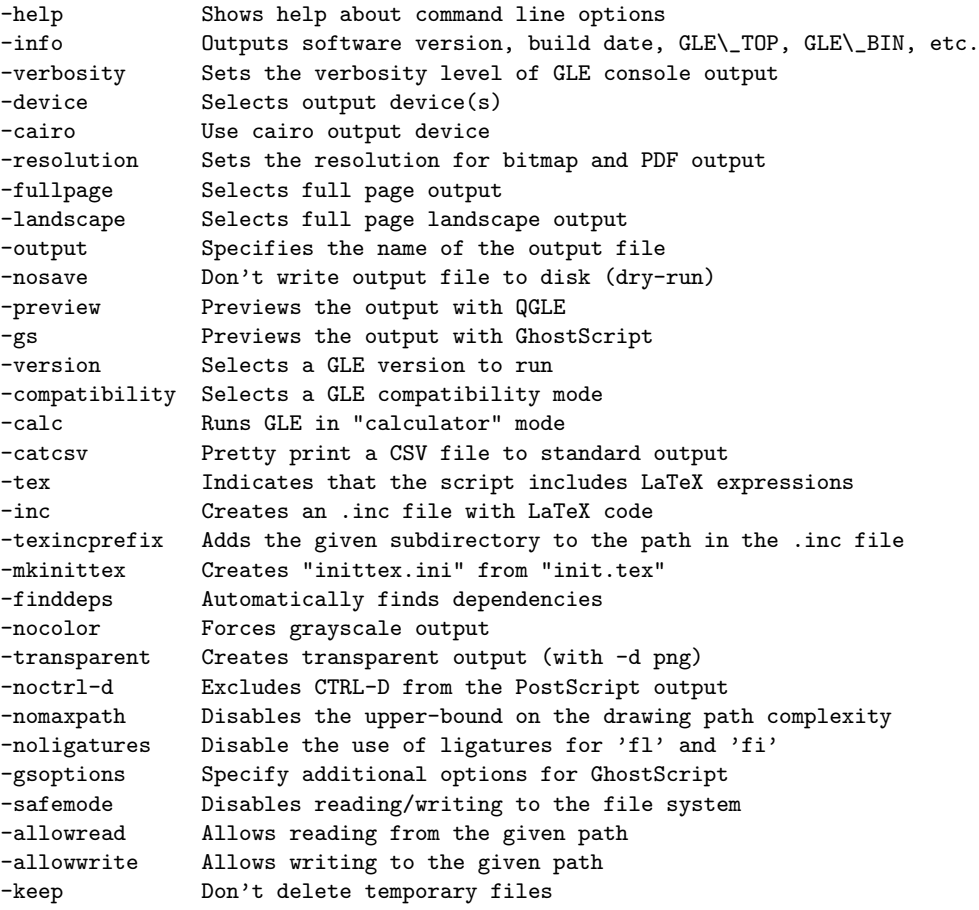

### <span id="page-9-0"></span>2.4 Drawing a Simple Graph

This section shows how to go about drawing a simple graph. Enter the following data in a new file and save it as "test.csv". Note that you can export files in CSV (comma separated values) format with most spread sheet programs.

- 1,2
- 2,6
- 3,2
- 4,5
- 5,9

The data is in two columns with a comma separating each column of numbers. The following commands will draw a simple line graph of the data.

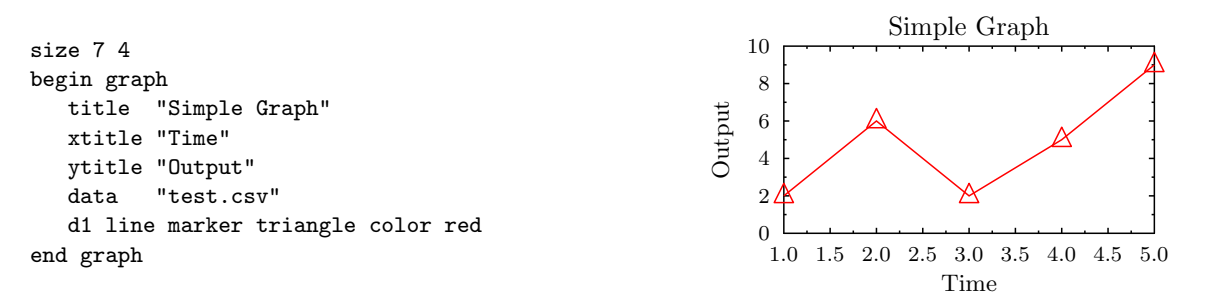

The commands title, xtitle, and ytitle specify the graph title and the axis titles. The command data loads the data file and the d1 command specifies how the first curve on the graph should look like. These commands are discussed in detail in Chapter [4.](#page-27-0) Possible values for the marker option can be found on the GLE wall reference chart in Appendix [A.8.](#page-108-0)

The axis ranges can be specified with "xaxis min  $v_0$  max  $v_1$ " and "yaxis min  $v_0$  max  $v_1$ ". A smooth line can be drawn through the data points by changing the d1 command to: "d1 line smooth" as in the following example.

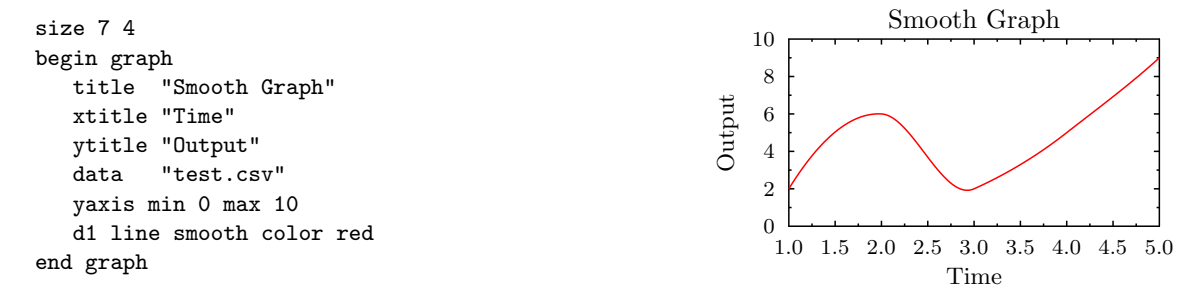

Note that the order of the commands is not important, except that circle is a parameter for the option marker and therefore must come right after it. The same holds for line and smooth and color and blue in the example "d1 marker circle line smooth color blue".

It is simple to change to a bar graph and include last year's measurements:

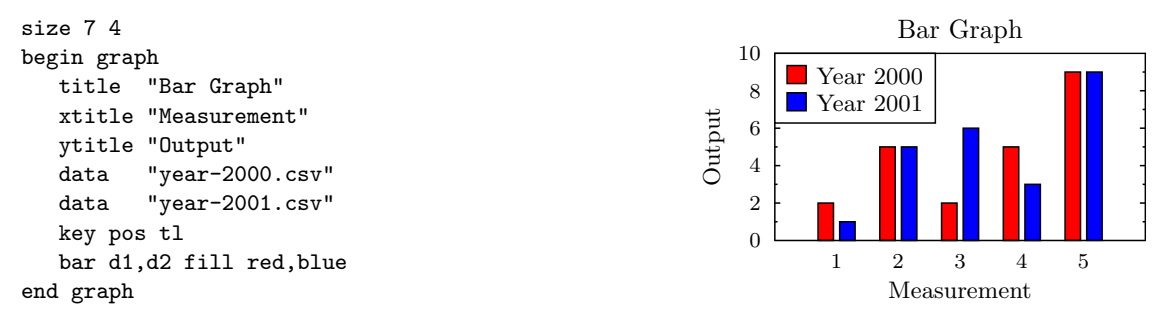

Adding min and max values on the axis commands is highly recommended because by default GLE won't start from the origin unless the data happens to be very close to zero. It is also difficult to compare graphs unless they all have the same axis ranges. More information about the graph module is available in Chapter [4.](#page-27-0)

## <span id="page-11-0"></span>Chapter 3

## Primitives

A GLE command is a sequence of keywords and values separated by white space (one or more spaces or tabs). Each command must begin on a new line. Keywords may not be abbreviated, the case is not significant. All coordinates are expressed in centimeters from the bottom left corner of the page.

GLE uses the concept of a **current point** which most commands use. For example, the command aline 2 3 will draw a line from the current point to the coordinates (2,3).

The current graphics state also includes other settings like line width, colour, font, 2d transformation matrix. All of these can be set with various GLE commands.

### <span id="page-11-1"></span>3.1 Graphics Primitives (a summary)

! comment  $Q$ *xxx* abound  $x \, y$ aline x y [arrow start] [arrow end] [arrow both] [curve  $\alpha$ 1  $\alpha$ 2 d1 d2] amove  $x y$ arc radius a1 a2 [arrow end] [arrow start] [arrow both] arcto  $x1 \t u1 \tx2 \t u2 \rad$ begin box [fill  $pattern$ ] [add  $gap$ ] [nobox] [name  $xyz$ ] [round  $val$ ] begin clip begin length var begin name name begin object name begin origin begin path [stroke] [fill pattern] [clip] begin rotate angle begin scale  $x, y$ begin table begin tex begin text [width  $exp$ ] begin translate  $x y$ bezier  $x1 \ y1 \ x2 \ y2 \ x3 \ y3$ bitmap filename width height [type type] bitmap\_info filename width height [type type] box  $x$   $y$  [justify  $jtype$ ] [fill  $color$ ] [name  $xxx$ ] [nobox] [round  $val$ ] circle radius [fill pattern] closepath colormap fct xmin xmax ymin ymax pixels-x pixels-y width height  $[color]$  [palette pal] curve ix iy  $\left[x1\ y1\ x\ y\ x\ y\ ... \ xn\ yn\right]$ ex ey define marker markername subroutine-name defmarker markername fontname scale dx dy draw name.point [arg1 ... argn] [name name] ellipse  $dx dy$  [options] elliptical arc  $dx dy$  theta1 theta2 [options]

```
elliptical narc dx dy theta1 theta2 [options]
for var = exp1 to exp2 [step exp3] command [...] next var
grestore
gsave
if exp then command [...] else command [...] end if
include filename
join object1.just sep object2.just [curve \alpha1 \alpha2 d1 d2]
local var_1, \ldots, var_nmargins top bottom left right
marker marker-name [scale-factor]
narc radius a1 a2 [arrow end] [arrow start] [arrow both]
orientation o
papersize size
postscript filename.eps width-exp height-exp
print \text{string}\...
psbbtweak
pscomment exp
rbezier x1 y1 x2 y2 x3 y3return exp
reverse
rline x y [arrow end] [arrow start] [arrow both] [curve \alpha1 \alpha2 d1 d2]
rmove x \, ysave objectname
set alabeldist dset alabelscale s
set arrowangle angle
set arrowsize size
set arrowstyle simple | filled | empty
set atitledist s
set atitlescale s
set background cset cap butt | round | square
set color col
set dashlen dashlen-exp
set fill fill-color/pattern
set font font-name
set fontlwidth line-width
set hei character-size
set join mitre | round | bevel
set just left | center | right | tl | etc...
set lstyle line-style
set lwidth line-width
set pattern fill-pattern
set texscale scale | fixed | none
set titlescale s
set ticksscale s
size w hsub sub-name parameter1 parameter2 etc...
tex string [name xxx] [add val]
text unquoted-text-string
```
write string\$ ...

## <span id="page-12-0"></span>3.2 Graphics Primitives (in detail)

! comment

Indicates the start of a comment. GLE ignores everything from the exclamation point to the end of the line. This works both in GLE scripts and in data files used in, e.g., graph blocks.

 $\mathbb{Q}_{\text{xxx}}$ 

Executes subroutine xxx.

abound  $x \, y$ 

Update the current bounding box to include the point  $(x, y)$  without drawing anything. This command is useful in combination with 'begin box', 'begin name', etc., e.g., to add empty space to the box.

aline x y [arrow start] [arrow end] [arrow both] [curve  $\alpha$ 1  $\alpha$ 2 d1 d2]

Draws a line from the current point to the absolute coordinates  $(x, y)$ , which then becomes the new current point. The arrow qualifiers are optional, they draw arrows at the start or end of the line, the size of the arrow is proportional to the current font height.

If the curve option is given, then a Bezier curve is drawn instead of a line. The first control point is located at a distance  $d_1$  and angle  $\alpha_1$  from the current point and the second control point is located at distance d2 and angle  $\alpha$ 2 from  $(x, y)$ .

amove  $x, y$ 

Changes the current point to the absolute coordinates  $(x, y)$ .

arc  $radius\ a1\ a2$  [arrow end] [arrow start] [arrow both]

Draws an arc of a circle in the anti-clockwise direction, centered at the current point, of radius radius, starting at angle  $a1$  and finishing at angle  $a2$ . Angles are specified in degrees. Zero degrees is at three o'clock and Ninety degrees is at twelve o'clock.

arc 1.2 20 45

The command narc is identical but draws the arc in the clockwise direction. This is important when constructing a path.

amove 0.5 0.5 rline 1 0.5 arrow end set lwidth 0.1 arc 1 10 160 arc 0.5 -90 0

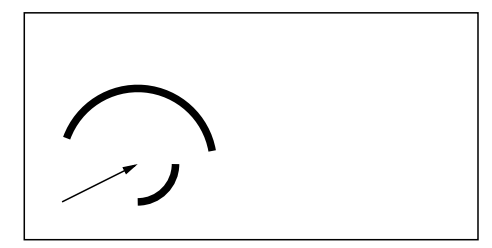

#### arcto  $x1 y1 x2 y2 rad$

Draws a line from the current point to  $(x1,y1)$  then to  $(x2,y2)$  but fits an arc of radius rad joining the two vectors instead of a vertex at the point  $(x1,y1)$ .

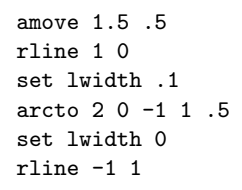

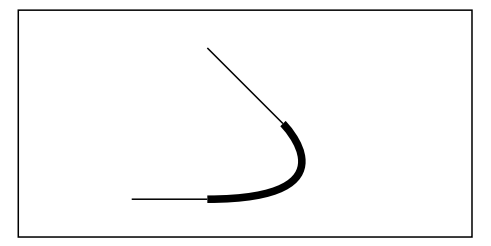

begin block\_name ... end block\_name

There are several block structured commands in GLE. Each begin must have a matching end. Blocks which change the current graphics state (e.g. scale, rotate, clip etc) will restore whatever they change at the end of the block. Indentation is optional but should be used to make the GLE program easier to read.

begin box [fill  $pattern$ ] [add  $gap$ ] [nobox] [name  $xyz$ ] [round  $val$ ]

Draws a box around everything between begin box and end box. The option add adds a margin of margin cm to each side of the box to make the box slightly larger than the area defined by the graphics primitives in the begin box  $\dots$  end box group (to leave a gap around text for example). The option nobox stops the box outline from being drawn.

The name option saves the coordinates of the box for later use with among others the join command.

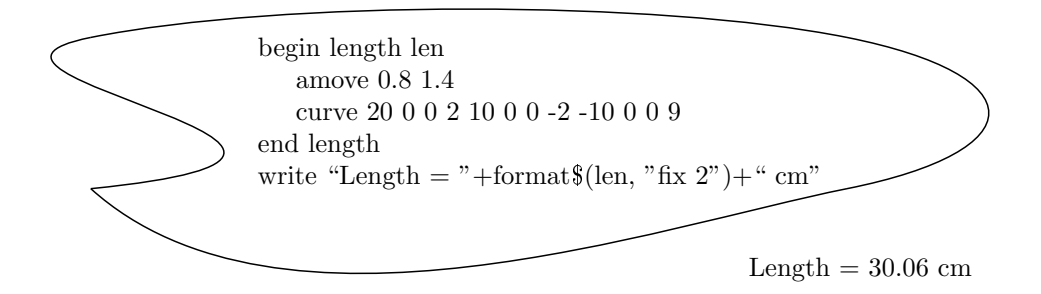

<span id="page-14-0"></span>Figure 3.1: Compute the total length of a shape.

If the round option is used, a box with rounded corners will be drawn.

```
begin box add 0.2
  begin box fill gray10 add 0.2 round .3
      text John
  end box
end box
```
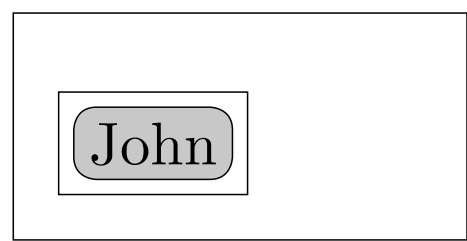

#### begin clip

This saves the current clipping region. A clipping region is an arbitrary path made from lines and curves which defines the area on which drawing can occur. This is used to undo the effect of a clipping region defined with the begin path command. See the example CLIP.GLE in appendix B at the end of the manual.

#### begin length  $var$

This block computes the total length of all the elements that are included in it and saves the result in the variable "var". See Fig. [3.1](#page-14-0) for an example.

#### begin name name

Saves the coordinates of what is inside the block for later use with among others the join command. This command is equivalent to 'begin box name . . . nobox'.

#### begin object  $name [arg1, ..., argn]$

Declares a new object (sub-figure) that can be drawn later with the 'draw' command. Section [7.1.2](#page-65-0) explains in detail how this command works and how it can be used.

Object blocks can have arguments if they are not defined inside a subroutine. Such object blocks are called 'static objects'; they behave similar to subroutines. Object blocks can also be defined inside a subroutine. In that case, they are called 'dynamic objects' and cannot have arguments. They may, however, refer to all arguments and local variables of the surrounding subroutine.

#### begin origin

This makes the current point the origin. This is good for subroutines or something which has been drawn using amove,aline. Everything between the begin origin and end origin can be moved as one unit. The current point is also saved and restored.

#### begin path [stroke] [fill pattern] [clip]

Initialises the drawing of a filled shape. All the lines and curves generated until the next end path command will be stored and then used to draw the shape. stroke draws the outline of the shape, fill paints the inside of the shape in the given colour and clip defines the shape as a clipping region for all future drawing. Clipping and filling will only work on PostScript devices.

#### begin rotate angle

The coordinate system is rotated anti-clockwise about the current point by the angle *angle* (in degrees). For example, to draw a line of text running vertically up the page (as a Y axis label, say), type:

```
begin rotate 90
   text This is
end rotate
```
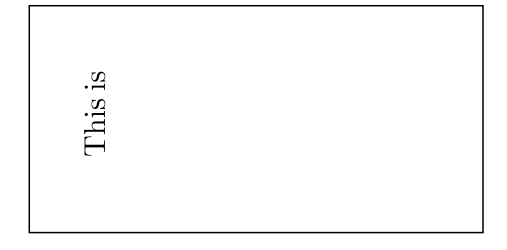

begin scale  $x, y$ 

Everything between the begin and end is scaled by the factors x and y. E.g., scale 2 3 would make the picture twice as wide and three times higher.

```
begin scale 3 1
  begin rotate 30
      text This is
  end rotate
end scale
```
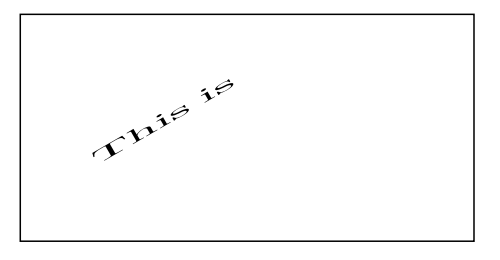

#### begin table

This module is an alternative to the TEXT module. It reads the spaces and tabs in the source file and aligns the words accordingly. A single space between two words is treated as a real space, not an alignment space.

With a proportionally spaced font columns will line up on the left hand side but not on the right hand side. However with a fixed pitch font, like tt, everything will line up.

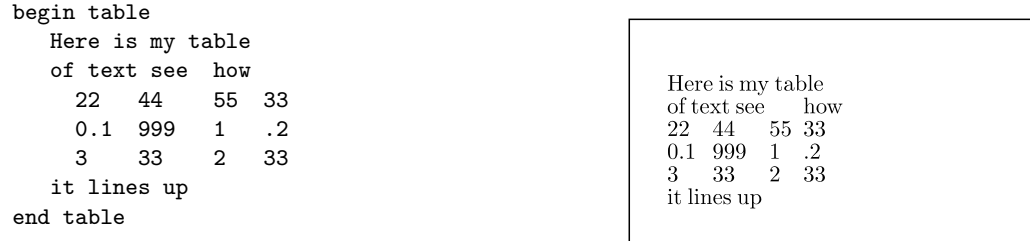

begin text [width  $exp$ ]

This module displays multiple lines/paragraphs of text. The block of text is justified according to the current justify setting. See the set just command for a description of justification settings.

If a width is specified the text is wrapped and justified to the given width. If a width is not given, each line of text is drawn as it appears in the file. Remember that GLE treats text in the same way that LATEX does, so multiple spaces are ignored and some characters have special meaning. E.g,  $\backslash$  ^ \_ & { }

To include Greek characters in the middle of text use a backslash followed by the name of the character. E.g., 3.3\Omega S would produce "3.3ΩS".

To put a space between the Omega and the S add a backslash space at the end. E.g., 3.3\Omega\ S produces "3.3 $\Omega$  S"

Sometimes the space control characters (e.g.  $\setminus$ :) are also ignored, this may happen at the beginning of a line of text. In this case use the control sequence \glass which will trick GLE into thinking it isn't at the beginning of a line. E.g.,

text \glass \:\: Indented text

```
set hei 0.25 just tl font tt
begin text width 5
 This is my paragraph of text to see
 if it wraps things at four cm as I have
 told it to do.
end text
...
begin text
 Now some text
 without a width
 specified
end text
```

```
\begin{tabular}{ll} \P \text{his is my paragraph of text to see if it wraps<br>things at four cm as I have told it to do.} \end{tabular}Now some text
without a width
specified
```
There are several LATEX like commands which can be used within text. The complete list can be found in Appendix [A.3.](#page-93-0) A few examples are:

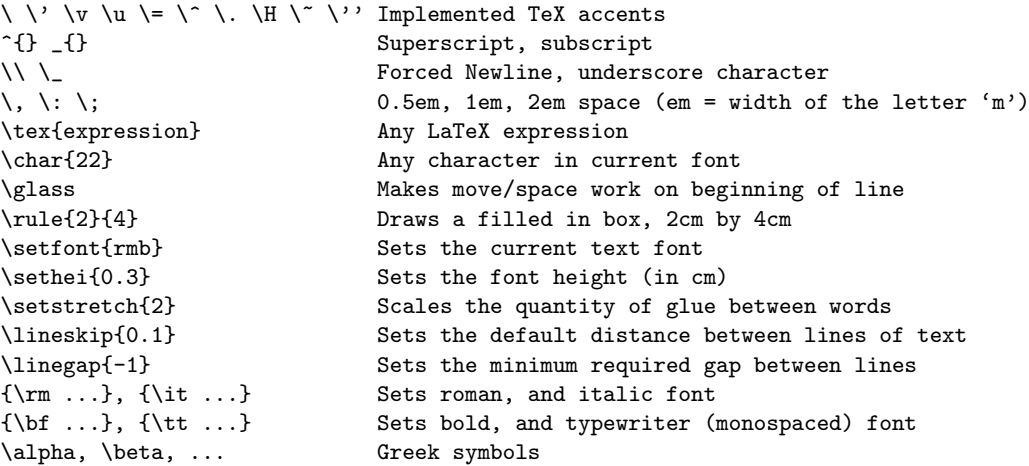

begin tex [width  $exp$ ]

This module displays multiple lines/paragraphs of text similar to begin text but it is rendered using LATEX.

#### begin translate  $x \, y$

Everything between the begin and end is moved x units to the right and y units up.

#### bezier  $x1 y1 x2 y2 x3 y3$

Draws a Bézier cubic section from the current point to the point  $(x3,y3)$  with Bézier cubic control points at the coordinates  $(x1,y1)$  and  $(x2,y2)$ . For a full explanation of Bézier curves see the PostScript Language Reference Manual.

### bitmap filename width height [type type]

Imports the bitmap *filename*. The bitmap is scaled to *width*  $\times$  *height*. If one of these is zero, it is computed based on the other one and the aspect ratio of the bitmap. GLE supports TIFF, JPEG, PNG and GIF bitmaps (depending on the compilation options).

Bitmaps are compressed automatically by GLE using either the LZW or the JPEG compression scheme.

#### bitmap info *filename width height* [type type]

Returns the dimensions in pixels of the bitmap in the output parameters width and height.

#### box x y [justify jtype] [fill color] [name xxx] [nobox] [round val]

Draws a box, of width  $x$  and height  $y$ , with its bottom left corner at the current point. If the justify option is used, the box will be positioned relative to the specified point. E.g.,  $TL = top$  left,  $CC$  $=$  center center,  $BL =$  bottom left, CENTER  $=$  bottom center, RIGHT  $=$  bottom right, LEFT  $=$ bottom left. See set just for a description of justification settings.

If a fill pattern is specified, the box will be filled. Remember that white fill is different from no fill pattern - white fill will erase anything that was inside the box.

If the round option is used, a box with rounded corners will be drawn.

#### circle radius [fill pattern]

Draws a circle at the current point, with radius *radius*. If a fill pattern is specified the circle will be filled.

closepath

Joins the beginning of a line to the end of a line. I.e., it does an aline to the end of the last amove.

#### colormap fct xmin xmax ymin ymax pixels-x pixels-y width height  $[color]$  [palette pal]

Draws a colormap of the function  $fct(x, y)$ , in which x ranges from xmin to xmax, and y ranges from ymin to ymax. The size of the colormap is width by height centimeter and the resolution is pixels-x by pixels-y pixels. A colormap is grayscale by default; it is drawn in color if the option color is given. In the latter case, it is possible to specify a palette subroutine pal mapping the range  $0 \ldots 1$  to a range of colors. This command is similar to the colormap command in a graph block (Sec. [9.5\)](#page-78-0).

#### curve ix iy  $[x1 \ y1 \ x \ y \ x \ y \ ... \ xn \ yn]$ ex ey

Draws a curve starting at the current point and passing through the points  $(x1,y1)$  ...  $(xn,yn)$ , with an initial slope of  $(ix,iy)$  to  $(x1,y1)$  and a final slope of  $(ex,ey)$ . All the vectors are relative movements from the vector before.

amove 1 1 curve 1 0 0 1 1 0 0 -1 1 0 amove 3.6 1 curve 0 1 0 1 1 0 0 -1 0 -1

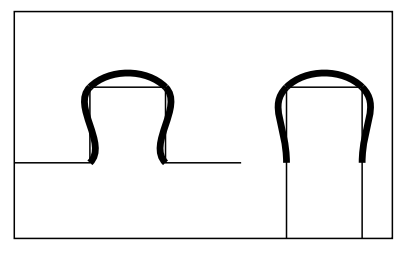

#### define marker markername subroutine-name

This defines a new marker called *markername* which will call the subroutine *subroutine-name* whenever it is used. It passes two parameters, the first is the requested size of the marker and the second is a value from a secondary dataset which can be used to vary size or rotation of a marker for each point plotted.

To define a character from the postscript ZapDingbats font as a marker you would use, e.g.

```
sub subnamex size mdata
   gsave \qquad \qquad ! save font and x,y
   set just left font pszd hei size
   t$ = "\char{102}"
   rmove -twidth(t*)/2 -theight(t*)/2 ! centers marker
   write t$
   grestore 12 Percent 1 Percent 1 Percent 2 Percent 2 Percent 2 Percent 2 Percent 2 Percent 2 Percent 2 Percent
end sub
```
The second parameter can be supplied using the *mdata* command when drawing a graph, this gives the marker subroutine a value from another dataset to use to draw the marker. For example the marker could vary in size, or angle, with every one plotted.

```
d3 marker myname mdata d4
```
defmarker markername fontname scale dx dy

This command defines a new marker, from any font, it is automatically centered but can be adjusted using dx,dy. e.g.

defmarker hand pszd 43 1 0 0

#### draw  $name.point$  [ $arg1$  ...  $argn$ ] [name  $name$ ]

Draws a named object block that has been previously defined using a "begin/end object" (p. [10\)](#page-14-0) construct. The object is drawn such that the point indicated by the first argument of the draw command appears at the current position. The point can be any (hierarchically) named point on the object and may include the justify options defined for the join command (p. [15\)](#page-19-0).

If the object block has parameters (similar to a subroutine) then these parameters can be given as  $arg1 \ldots argn$ .

The "draw" command names the object using the same name as the name of the object block by default. An alternative name can be supplied using its "name" option.

See Sec. [7.1.2](#page-65-0) for a detailed explanation of this command with examples.

ellipse  $dx dy$  [options]

This command draws an ellipse with the diameters dx and dy in the x and y directions, respectively. The *options* are the same as the circle command.

elliptical arc  $dx dy$  theta1 theta2 [options]

This command is similar to the arc command except that it draws an elliptical arc in the clockwise direction with the diameters dx and dy in the x and y directions, respectively. theta1 and theta2 are the start and stop angle, respectively. The options are the same as for the arc command.

The command elliptical narc is identical but draws the arc in the clockwise direction. This is important when constructing a path.

```
for var = exp1 to exp2 [step exp3] command [...] next var
```
The for ... next structure lets you repeat a block of statements a number of times.

GLE sets var equal to  $exp1$  and then repeats the following steps.

- If var is greater than exp2 then GLE commands are skipped until the line after the next statement.
- The value  $exp3$  is added to var.
- The statements between the for and next statement are executed.

If  $exp1$  is greater than  $exp2$  then the loop is not executed.

```
for x = 1 to 4 step 0.5amove x 1
   aline 5-x 2
next x
```
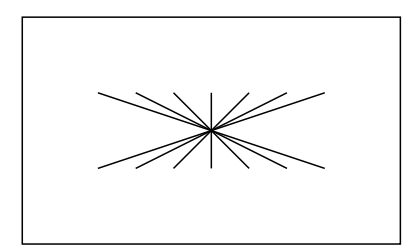

#### grestore

Restores the most recently saved graphics state. This is the simplest way to restore complicated transformations such as rotations and translations. It must be paired with a previous gsave command.

#### gsave

Saves the current graphics transformation matrix and the current point and the current colour, font etc.

if expression then command [...] else command [...] end if

If expression evaluates to true, then execution continues with the statements up to the corresponding else, otherwise the statements following the else and up to the corresponding end if are executed.

```
amove 3 3
if xpos()=3 then
  text We are at x=3
else
   text We are elsewhere
end if
```
Note: end if is not spelt endif.

<span id="page-19-0"></span>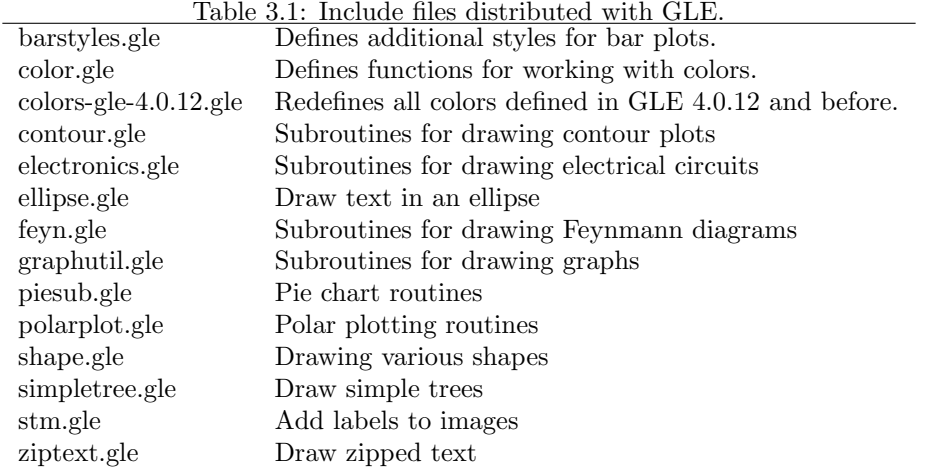

#### include filename

Includes the GLE script "filename" into the current script. This is useful for including library scripts with subroutines. GLE searches a number of predefined directories for include files. By default, this includes the current directory and the "lib" or "gleinc" subdirectory of the root directory (GLE TOP) of your GLE installation. The latter includes a number of subroutine files that are distributed with GLE (Table [3.1\)](#page-19-0). Additional include directories can be defined by means of the environment variable GLE USRLIB.

#### join *object1.just sep object2.just* [curve  $\alpha$ 1  $\alpha$ 2 d1 d2]

Draws a line between two named objects. An object is simply a point or a box which was given a name when it was drawn.

The justify qualifiers are the standard GLE justification abbreviations: .br (bottom right), .bl (bottom left), .bc (bottom centre), .tr (top right), .tc (top centre), .tl (top left), .cr (centre right), .cc (centre centre), and .cl (centre left). In addition, .v and .h can be used to draw vertical or horizontal lines connecting to the object, .c for drawing a line connecting to e circle or ellipse, and .box for drawing a line to a rectangle. Fig. [3.4](#page-21-0) shows examples of the different cases.

If sep is written as -, a line is drawn between the named objects e.g.

join fred.tr - mary.tl

Arrow heads can be included at both ends of the line by writing sep as <->. Single arrow heads are produced by  $\leq$  and  $\geq$ . Note that sep must be separated from object1.just and object2.just by white space.

If the justification qualifiers are omitted, a line will be drawn between the centers of the two objects (clipped at the edges of the rectangles which define the objects). This is the same as using the .box qualifier on both objects.

The curve option is explained with the aline command. Fig. [3.4](#page-21-0) shows an example where the "join" command is used with the curve option.

Sec. [7.1.1](#page-63-2) contains several examples of joining objects.

```
local var_1, \ldots, var_n
```
Defines a local variable inside a subroutine. It is possible to initialize the variable to a particular value with, e.g., 'local  $x = 3$ ', which defines the local variable 'x' and assigns it the value 3. You can also define several local variables at once, e.g., 'local x, y' defines the local variables 'x' and  $\mathbf{y}'$ .

#### margins top bottom left right

This command can be used to define the page margins. Margins are only relevant for making full-page figures (using the -fullpage command line option). See also the "papersize" command.

#### marker marker-name [scale-factor]

Draws marker marker-name at the current point. The size of the marker is proportional to the

| fcircle                  | $\left(\boldsymbol{\cdot}\right)\,\mathrm{odot}$ | flower               | - handpen             |
|--------------------------|--------------------------------------------------|----------------------|-----------------------|
| $\Diamond$ diamond       | $\ominus$ ominus                                 | $\Gamma_{\rm club}$  | letter                |
| $\Diamond$ wdiamond      | $\oplus$ oplus                                   | $\heartsuit$ heart   | $\%$ phone            |
| $\blacklozenge$ fdiamond | $\otimes$ otimes                                 | $\Gamma_{\rm spade}$ | $\int$ plane          |
| $\times$ cross           | $\star$ star                                     | t dag                | m scircle             |
| $+$ plus                 | $\mathrm{F}_{i}$ star2                           | $\ddagger$ ddag      | $\Omega$ ssquare      |
| $-$ minus                | $\Omega$ star3                                   | $\S$ snake           | $\triangle$ trianglez |
| $\star$ asterisk         | h star4                                          | $\bullet$ dot        | $\Diamond$ diamondz   |
|                          |                                                  |                      |                       |

<span id="page-20-0"></span>Figure 3.2: All markers supported by GLE. (The names that start with "w" are white filled.)

current font size, scaled by the value of *scale-factor* if present. Markers are referred to by name, eg. square, diamond, triangle and fcircle. Markers beginning with the letter f are usually filled variants. Markers beginning with w are filled with white so lines are not visible through the marker. For a complete list of markers refer to Fig. [3.2.](#page-20-0)

```
set just lc
amove 0.5 2.5
marker diamond 1
rmove 0.6 0; text Diamond
amove 0.5 2
marker triangle 1
rmove 0.6 0; text Triangle
...
```
orientation o

Sets the orientation of the output in full-page mode. Possible values are "portrait" and "landscape". Fig. [3.3](#page-21-1) illustrates these two cases.

#### papersize size

papersize width height

Sets the paper size of the output. This is used only when GLE is run with the option "-fullpage" or when the PostScript output device is used (i.e., "-d ps"). The command either takes one argument, which should be one of the predefined paper size names or two numbers, which give the width and height of the output measured in cm. The following paper sizes are known by GLE: a0paper, a1paper, a2paper, a3paper, a4paper, and letterpaper.

If a "size" command is given in the script, then the output is drawn centered on the page. If no size command is included in the script, then the output will appear relative to the bottom-left corner of the page, offset by the page margins (see "margins" command). Fig. [3.3](#page-21-1) illustrates these two cases.

The paper size can also be set in GLE's configuration file (Sec. [7.5\)](#page-70-0).

postscript filename.eps width-exp height-exp

Includes an encapsulated postscript file into a GLE picture, the postscript picture will be scaled up or down to fit the width given. On the screen you will just see a rectangle.

Only the width-exp is used to scale the picture so that the aspect ratio is maintained. The height is only used to display a rectangle of the right size on the screen.

print  $string\$ ...

This command prints its argument to the console (terminal).

#### psbbtweak

Changes the default behavior of the bounding box. The default behavior is to have the lower corner at (-1,-1), which for some interpreters (i.e., Photoshop) will leave a black line around the bottom and left borders. If this command is specified then the origin of the bounding box will be set to  $(0,0).$ 

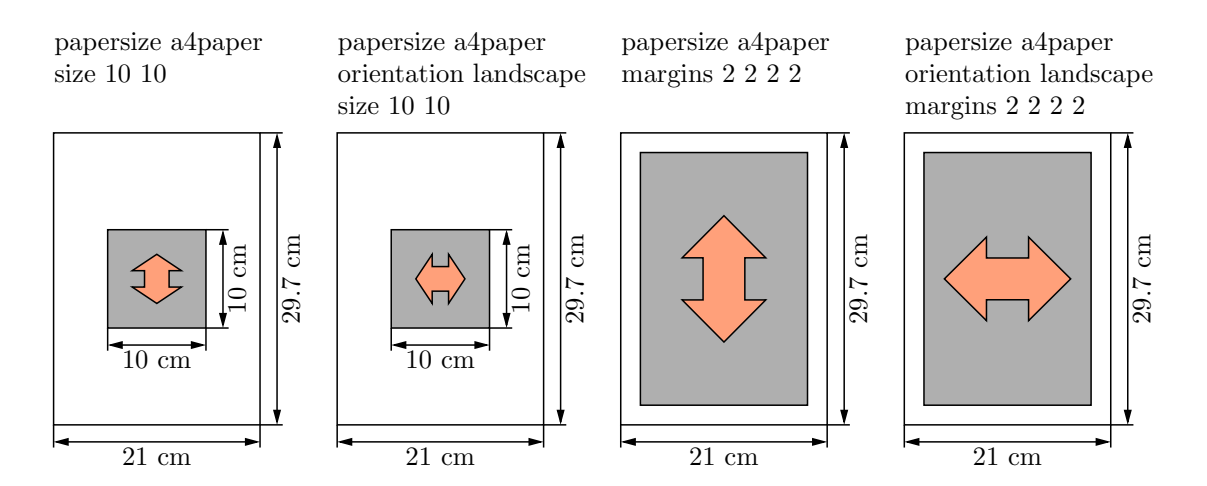

Figure 3.3: Result of different combinations of the commands "papersize", "margins", "size", and "orientation" for fullpage graphics (gle -fullpage figure.gle).

<span id="page-21-1"></span>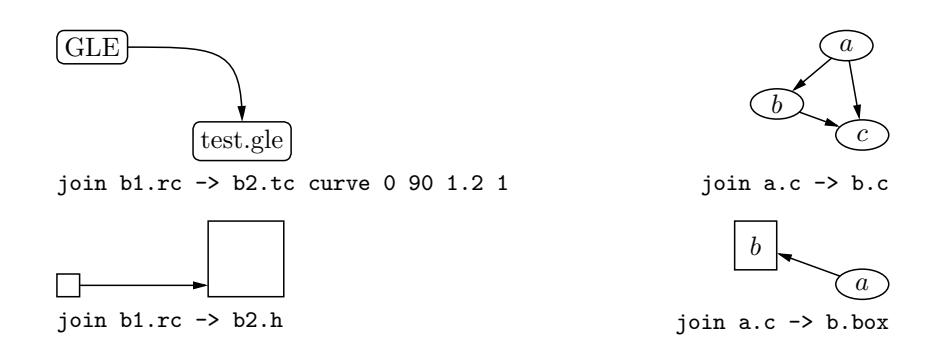

<span id="page-21-0"></span>Figure 3.4: Different ways of joining objects.

This command must appear before the first size command in the GLE file.

#### pscomment exp

Allows inclusion of exp as a comment in the preamble of the postscript file. Multiple pscomment commands are allowed.

This command must appear before the first size command in the GLE file.

#### rbezier  $x1 \ y1 \ x2 \ y2 \ x3 \ y3$

This command is identical to the BEZIER command except that the points are all relative to the current point.

```
amove 0.5 2.8
rbezier 1 1 2 -1 3 1
amove 0.2 0.2
rbezier 1 1 2 1.2 1.8 0
```
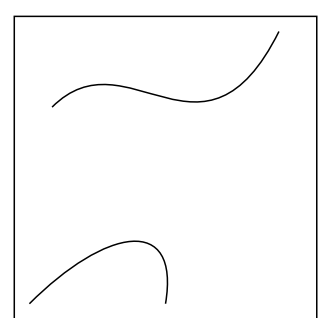

#### return exp

The return command is used inside subroutines to return a value.

#### reverse

Reverses the direction of the current path. This is used when filling multiple paths in order that the Non-Zero Winding Rule will know which part of the path is 'inside'.

With the Non-Zero Winding Rule an imaginary line is drawn through the object. Every time a line of the object crosses it from left to right, one is added to the counter; every time a line of the object crosses it from right to left, one is subtracted from the counter. Everywhere the counter is non-zero is considered to be the 'inside' of the drawing and is filled.

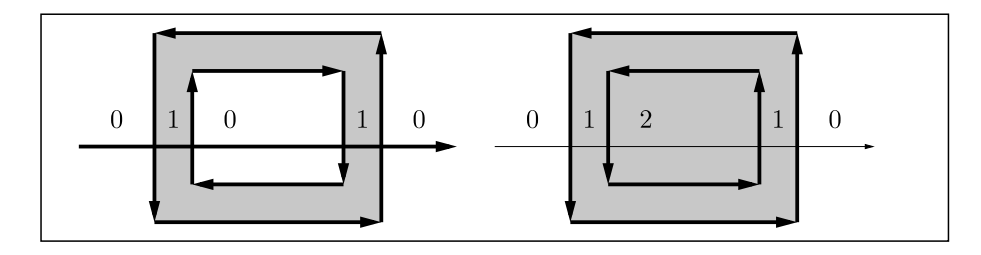

rline x y [arrow end] [arrow start] [arrow both] [curve  $\alpha$ 1  $\alpha$ 2 d1 d2]

Draws a line from the current point to the relative coordinates  $(x, y)$ , which then become the new current point. If the current point is (5,5) then rline 3 -2 is equivalent to aline 8 3. The optional qualifiers on the end of the command will draw arrows at one or both ends of the line, the size of the arrow head is proportional to the current font size.

The curve option is explained with the aline command.

#### rmove  $x \, y$

Changes the current point to the relative coordinate  $(x,y)$ . If the current point is (5,5) then rmove 3 -2 is equivalent to amove 8 3.

#### save *objectname*

This command saves a point for later use with the join command.

#### set alabeldist  $d$

The spacing between the graph axis labels and the axis is set to d.

```
set alabelscale s
```
The graph axis label font size is set to 'alabelscale' times 'hei'.

#### set arrowangle *angle*

Sets the opening angle of the arrow tips. (Actually, half of the opening angle.)

```
set arrowsize size
```
Sets the length of the arrow tips in centimeter.

#### set arrowstyle simple | filled | empty

Sets the style of the arrow tips. There are three pre-defined styles: simple, filled, and empty (See Fig. [3.5\)](#page-23-0).

It is also possible to create user-defined arrow tip styles. To do so, create a subroutine 'arrow xxxx langle aangle asize', with xxxx the name of the new style. The parameter langle is the angle of the line on which the arrow tip is to be drawn and the parameters aangle and asize are the current values of the settings arrowangle and arrowsize. The user-defined style can be enabled, in the same way as the built-in ones, with 'set arrowstyle xxxx'. Fig. [3.5](#page-23-0) shows the three predefined styles and a user-defined tip style that is defined by the following subroutine:

```
sub arrow_circle langle aangle asize
  circle 0.1 fill red
end sub
```
More complex examples of user-defined arrow styles can be found in the GLE example repository.

#### set atitledist s

The spacing between the graph axis title and the axis labels is set to d.

#### set atitlescale s

The graph axis title font size is set to 'atitlescale' times 'hei'.

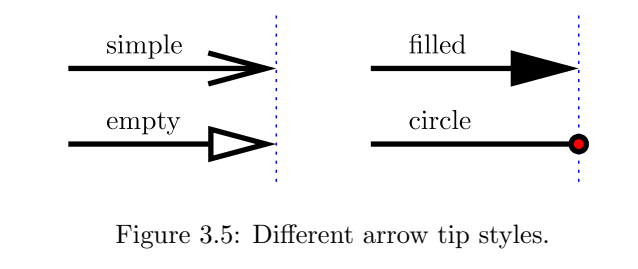

<span id="page-23-0"></span>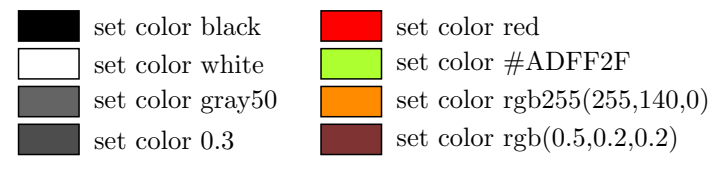

<span id="page-23-1"></span>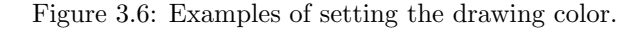

#### set background  $c$

Set the background color for a pattern fill to c. (See 'set fill'.) Note that "set background" must come after "set fill" because "set fill" resets the background color to the specified color.

#### set cap butt | round | square

Defines what happens at the end of a wide line.

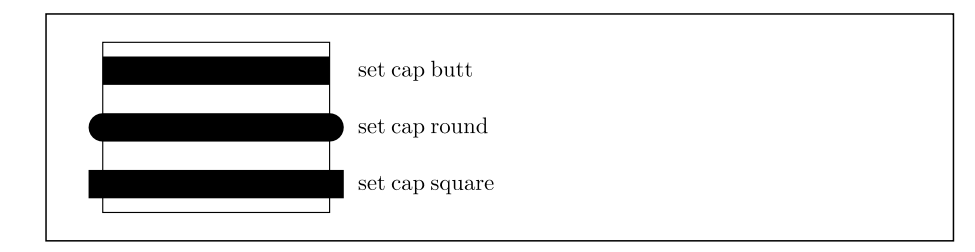

set color col

Sets the current colour for all future drawing operations. GLE supports all SVG/X11 standard color names. These are listed in Appendix [A.7,](#page-106-0) and include the following: black, white, red, green, blue, cyan, magenta, yellow, gray10, gray20, . . ., gray90. It is also possible to specify a gray scale as a real number with  $0.0 =$  black and  $1.0 =$  white. Colors can also be set using the HTML notation, e.g.,  $\#FF0000 =$  red. Finally, the functions rgb(red,green,blue) and rgb255(red,green,blue) may be used to create custom colors. Fig. [3.6](#page-23-1) gives some examples.

```
mm$ = "blue"amove 0.5 0.5
for c = 0 to 1 step 0.05box 0.2 2 fill (c) nobox
  rmove 0.2 0
next c
amove 2 1
box 2 1 fill white nobox
rmove -0.2 0.2
box 2 1 fill mm$
```
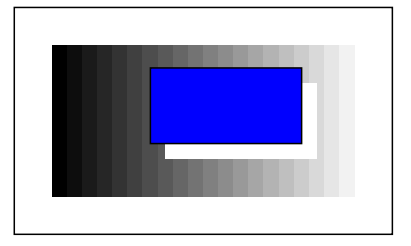

set dashlen dashlen-exp

Sets the length of the smallest dash used for the line styles. This command MUST come before the set lstyle command. This may be needed when scaling a drawing by a large factor.

#### set fill fill-color/pattern

Sets the color or pattern for filling shapes. This command works in combination with shapes such as circles, ellipses, and boxes. If the argument is a color, then shapes are filled with the given color (see "set color"). If it is a pattern, then the shapes are painted with the given pattern in black ink. Fig. [3.7](#page-24-0) lists a number of pre-defined patterns. To paint a shape in a color different from black, first set the color, then the pattern. That is,

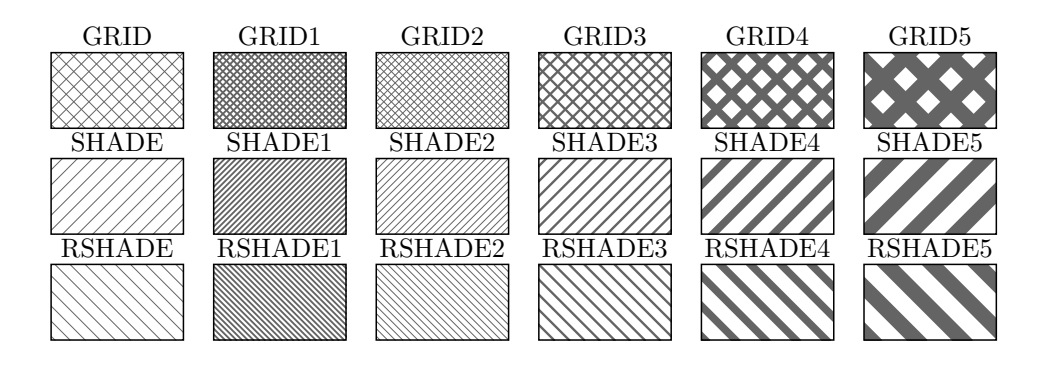

<span id="page-24-0"></span>Figure 3.7: Patterns for painting shapes.

set fill red set pattern shade set background yellow box 2 2

will draw a box and paint is using the shade pattern and red ink on a yellow background. To draw shapes that are not filled, use the command "set fill clear". That is,

set fill clear box 2 2

will draw an empty box.

#### set font font-name

Sets the current font to font-name. Valid font-names are listed in Appendix A.2.

There are three types of font: PostScript, L<sup>AT</sup>EX and Plotter. They will all work on any device, however LATEX fonts are drawn in outline on a plotter, and so may not look very nice. PostScript fonts will be emulated by LAT<sub>EX</sub> fonts on non-PostScript printers.

#### set fontlwidth line-width

This sets the width of lines to be used to draw the stroked (Plotter fonts) on a PostScript printer. This has a great effect on their appearance.

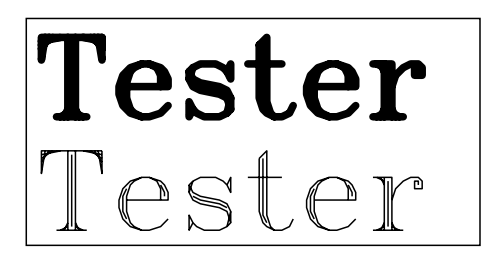

set hei character-size

Sets the height of text. For historical reasons, concerning lead type and printing conventions, a height of 10cm actually results in capital letters about 6.5cm tall.

The default value of "hei" is 0.3633 (to mimic the default height of L<sup>AT</sup>EX expressions).

#### set join mitre | round | bevel

Defines how two wide lines will be joined together. With mitre, the outside edges of the join are extended to a point and then chopped off at a certain distance from the intersection of the two lines. With round, a curve is drawn between the outside edges.

set font pltr amove .2 .2 text Tester set fontlwidth .1 set cap round rmove 0 1.5 text Tester

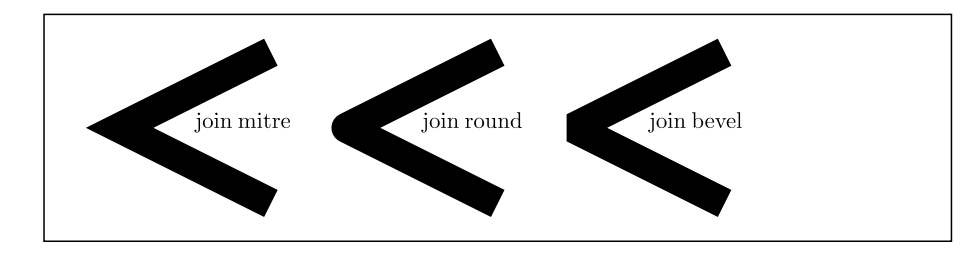

#### set just left | center | right | tl | etc...

Sets the justification which will be used for text commands.

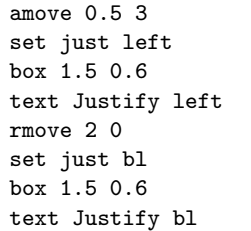

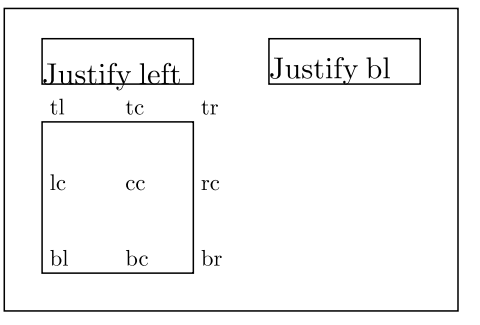

#### set lstyle line-style

Sets the current line style to line style number line-style. There are 9 predefined line styles  $(1-9)$ . When a line style is given with more than one digit the first digit is read as a run length in black, the second a run length in white, the third a run length in black, etc.

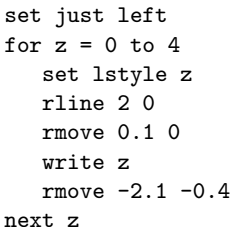

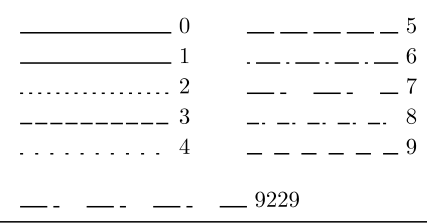

#### set lwidth line-width

Sets the width of lines to line-width cm. A value of zero will result in the device default of about 0.02 cm, so a lwidth of .0001 gives a thinner line than an lwidth of 0.

#### set pattern fill-pattern

Specifies the filling pattern. A number of pre-defined patterns is listed in Fig. [3.7.](#page-24-0) See the description of "set fill" for more information. Note that "set pattern" must come after "set fill" because "set fill" resets the pattern to solid.

#### set texscale scale | fixed | none

This setting controls the scaling of LATEX expressions (Sec. [7.2\)](#page-66-0): 'scale' scales them to the value of 'hei', 'fixed' scales them to the closest LATEX default size to 'hei', and 'none' does not scale them. With 'none', the font size in your graphics will be exactly the same as in your main document.

#### set titlescale s

The graph title font size is set to 'titlescale' times 'hei'.

#### set ticksscale s

The size of the graph axis ticks is set to 'ticksscale' times 'hei'.

#### size  $w h$

Sets the size of GLE's output to w centimeter wide by h centimeter tall.

This command usually appears at the top of a GLE script. That is, only commands that do not generate output can precede the 'size' command. For example, the 'include' command, subroutine definitions, and assignments to variables can appear before the 'size' command. Commands like 'aline', on the other hand, should appear after the 'size' command.

It is possible to omit the size command. In that case, the size of the output is determined by the 'pagesize' command (see Fig. [3.3\)](#page-21-1).

sub sub-name parameter1 parameter2 etc.

Defines a subroutine. The end of the subroutine is denoted with end sub. Subroutines must be defined before they are used.

Subroutines can be called inside any GLE expression, and can also return values. The parameters of a subroutine become local variables. Subroutines are re-entrant.

```
sub tree x y a$
  amove x y
  rline 0 1
  write a$
  return x/y
end sub
tree 2 4 "mytree" (Normal call to subroutine)
slope = tree(2, 4, "mytree") (Using subroutine in an expression)
```
tex string [name xxx] [add val]

Draw a L<sup>AT</sup>EX expression at the current point using the current value of 'justify'. See Sec. [7.2](#page-66-0) for more information. Using the name option, the LAT<sub>EX</sub> expression can be named, just like a box. The size of the virtual named box can be increased with the add option.

text unquoted-text-string

This is the simplest command for drawing text. The current point is unmodified after the text is drawn so following one text command with another will result in the second line of text being drawn on top of the first. To generate multiple lines of text, use the begin text . . . end text construct.

text "Hi, how's tricks", said Jack!

write string\$ ...

This command is similar to text except that it expects a quoted string, string variable, or string expression as a parameter. If write has more than one parameter, it will concatenate the values of all the parameters.

```
a$ = "Hello there "
xx = sqrt(10)t$ = time$()
c$ = a$+t$
write a$+t$ xx
```
Hello there 12:34:56 3.16228

The built in functions sqrt() and time\$() are described in Appendix [A.2.](#page-89-2)

## <span id="page-27-0"></span>Chapter 4

## The Graph Module

A graph should start with begin graph and end with end graph. The data to be plotted are organised into datasets. A dataset consists of a series of  $(X, Y)$  coordinates, and has a name based on the letter "d" and a number between 1 and 1000, e.g. d1

The name dn can be used to define a default for all datasets. Many graph commands described below start with  $dn$ . This would normally be replaced by a specific dataset number e.g.,

#### d3 marker diamond

For each xaxis command there is a corresponding yaxis, y2axis and x2axis command for setting the top left and right hand axes. These commands are not explicitly mentioned in the following descriptions.

## <span id="page-27-1"></span>4.1 Graph Commands (a summary)

#### center

colormap fct pixels-x pixels-y [color] [invert] [zmin  $z_1$ ] [zmax  $z_2$ ] [palette pal] data filename  $\begin{bmatrix} d1 & d2 & d3 \end{bmatrix}$   $\begin{bmatrix} d1 = c1, c3 \end{bmatrix}$  [ignore n] [comment char] [numrows n] discontinuity threshold  $t$ dn [deresolve m] [average] line dn err  $d5$  errwidth  $width\text{-}exp$  errup  $nn\%$  errdown  $d4$ dn herr d5 herrwidth width-exp herrleft nn% herrright  $d4$ dn key "Dataset title" dn line [impulses] [steps] [fsteps] [hist] [bar] dn lstyle line-style lwidth line-width color col dn marker marker-name [color c] [msize marker-size] [mdata dn] [mdist dexp] dn nomiss dn smooth — smoothm dn svg smooth [m] dn xmin  $x$ -low xmax  $x$ -high ymin  $y$ -low ymax  $y$ -high dn [x2axis] [y2axis] dn file "all.dat,xc,yc" [marker mname] [line]  $d[i] \ldots$ draw call fullsize hscale h key pos  $tl$  nobox hei  $exp$  offset  $xexp$   $yexp$ let ds =  $exp$  [from low] [to high] [step  $exp$ ] [where  $exp$ ] let ds = x-exp, y-exp [from low] [to high] [step exp] [where exp] let dn  $=$  [routine] dm [options] let ds = hist dm [from  $x1$ ] [to  $x2$ ] [bins  $n$ ] [step  $n$ ] let ds =  $\ldots$  [nsteps *n*] let ds  $= \dots$  [range dn] math nobox scale  $h$   $v$ 

scale auto size  $x, y$ title "title" [hei ch-hei] [color col] [font font] [dist cm] vscale v x2labels on xaxis — yaxis — x2axis — y2axis xaxis angle  $\alpha$ xaxis base exp-cm xaxis color col font font-name hei exp-cm lwidth exp-cm xaxis dsubticks sub-distance xaxis format format-string xaxis grid xaxis log xaxis min low max high xaxis nofirst nolast xaxis nticks number dticks distance dsubticks distance xaxis ftick  $x0$  dticks  $distance$ xaxis off xaxis shift cm-exp xaxis symticks xlabels font font-name hei char-hei color col xnames  $"name" "name" ...$ xnames from  $dx$ xnoticks pos1 pos2 pos3 ... xplaces pos1 pos2 pos3 ... xside color col lwidth line-width off xsubticks lstyle  $num$  lwidth  $exp$  length  $exp$  on off xticks lstyle  $num$  lwidth  $exp$  length  $exp$  off xtitle "title" [hei ch-hei] [color col] [font font] [dist cm] [adist cm] y2title "text-string" [rotate] yaxis negate bar  $dx$ ,... dist spacing bar  $dn, \ldots$  fill f pattern p bar  $dx, \ldots$  from  $dy, \ldots$ bar  $dn$ ,... horiz bar  $dn, \ldots$  width  $xunits, \ldots$  fill  $col, \ldots$  color  $col, \ldots$ fill  $x1, d3$  color green xmin val xmax val fill  $d_4$ , x2 color *blue* ymin val ymax val fill  $d3. d4$  color *green* xmin val xmax val fill d4 color green xmin val xmax val

## <span id="page-28-0"></span>4.2 Graph Commands (in detail)

```
center
```
Centers the graph (including the title and axis labels) in the graph box. (The command 'scale auto' implicitly performs 'center'.)

colormap fct pixels-x pixels-y [color] [invert] [zmin z<sub>1</sub>] [zmax z<sub>2</sub>] [palette pal] The colormap command is discussed in Section [9.5.](#page-78-0)

data filename  $[d1 \ d2 \ d3 \ ...] [d1=c1,c3 \ ...]$  [ignore n] [comment char] [numrows n]

Specifies the name of a file to read data from. By default, the data will be read into the next free datasets unless the optional specific dataset names are specified.

A dataset consists of a series of (X,Y) coordinates, and has a name based on the letter d and a number between 1 and 1000, e.g. d1 or d4. Up to 1000 datasets may be defined.

From a file with 3 columns the command 'data "data.csv"' would read the first and second columns as the x and y values for dataset 1 (d1) and the first and third columns as the x and y values for

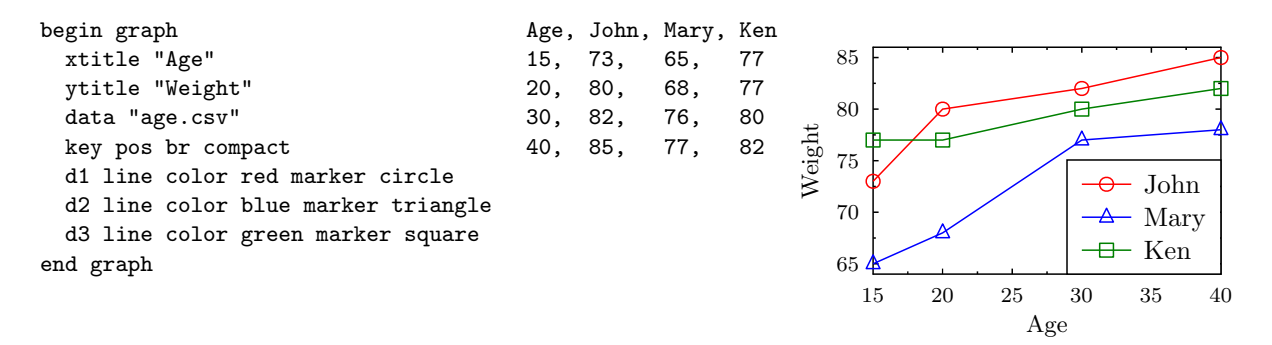

<span id="page-29-0"></span>Figure 4.1: Line graph with key taken from the column labels in the first data row. Left: the graph block; middle: the dataset "age.csv"; right: the resulting graph.

dataset 2 (d2). The next data command would use dataset 3 (d3).

Such a data file looks like this:

1, 2.7, 3 2, 5, \* 3, 7.8, 7 4, 9, 4

The first point of dataset  $d1$  would then be  $(1, 2.7)$  and the first point of dataset  $d2$  would be  $(1, 2.7)$ 3). The data values can be space, tab, comma, or semi-colon separated.

Missing values can be indicated with "\*", "?", "-", or ".".

The option  $d3=c2,c3$  allows particular columns of data to be read into a dataset. In this example, d3 would read its x-values from column 2 and y-values from column 3.

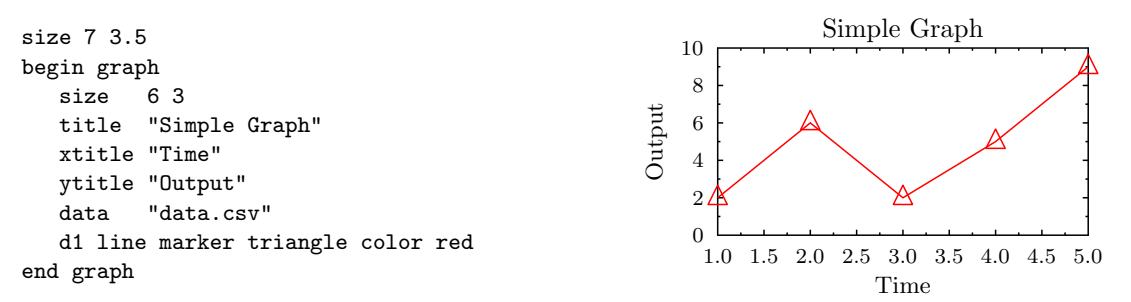

Comments: Comments can be included with the symbol "!". All characters from "!" until the end of the line of the data file are ignored. It is possible to change the symbol that indicates a comment with the option 'comment'. E.g., with 'data "data.csv" comment  $\#$ ', lines starting with # will also be treated as comments.

Ignore header: The option ignore n makes GLE ignore the first n lines of the data file. This is useful if the first n lines do not contain data.

**Limit reading rows of data:** The option numrows n limits the reading of the file to n rows of data. Commented and empty lines are not counted as rows of data. This is useful to include only a specific amount of data. Combined with the ignore command will instruct GLE to read only a portion of a data file. For example

#### data filename.dat d1 ignore 3 numrows 3

will read only lines 4–6 from file filename.dat into dataset d1.

Auto key: If the first row of a data file does not contain actual data but instead contains column labels, then these labels are used by GLE to create a key for the graph (Chapter [5\)](#page-49-0). GLE automatically detects this case by checking if all fields in the first row are valid numbers or not. If not, then GLE assumes that the first row contains column labels. Column labels that include a space or that could be incorrectly interpreted as a number should be double quoted. Fig. [4.1](#page-29-0) illustrates this with an example.

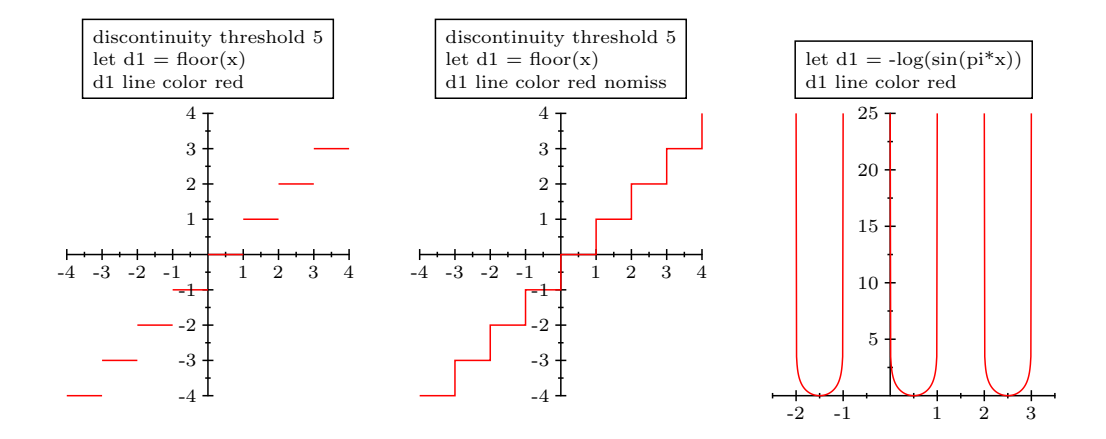

<span id="page-30-0"></span>Figure 4.2: An example of the auto-discontinuity detection feature.

Auto x-labels: If the first column of a data file does not contain numeric data, but instead contains symbolic labels, then these labels are used to label the horizontal axis. For example, if the data file contains

Mon, 1 Tue, 4 Wed, 3.5 Thu, 2 Fri, 1 Sat, 5 Sun, 4

then GLE creates an x-axis with one label for each day of the week, similar to that of the graph in Fig. [4.16.](#page-41-0) See also the 'xnames' command for more details on how to add labels to an axis.

GLE can also read GZIP compressed data files. If the data file name ends in ".gz", then GLE will assume it is GZIP compressed and read it accordingly.

#### discontinuity threshold  $t$

GLE can automatically detect discontinuities in graphs. To enable this feature, add "discontinuity threshold  $t^{\prime\prime}$  to the graph block. The value of t is the percentage of the axis range that the graph needs to change in one step in order to be detected as a discontinuity. Fig. [4.2](#page-30-0) plots the "floor" function as an example.

The discontinuity detection feature inserts a missing value at the position of each discontinuity. This leads to gaps in the curve (Fig. [4.2,](#page-30-0) left). These can be disabled by using the "nomiss" keyword (Fig. [4.2,](#page-30-0) middle).

dn [deresolve m] [average] line

The 'deresolve' option sub-samples a dataset. Given the parameter  $m > 1$ , it keeps only 1 out of every  $m$  points (starting with the first point). If the option 'average' is given, then it will compute the average of the y-values of every window of  $m$  points. This average value will be plotted at the middle (x-value) of the window. The 'deresolve' option never removes the first and last point in a dataset if it is used in conjunction with 'dn line'.

#### dn err  $d5$  errwidth  $width\text{-}exp$  dn errup  $nn\%$  errdown  $d4$

For drawing error bars on a graph. The error bars can be specified as an absolute value, as a percentage of the y value, or as a dataset. The up and down error bars can be specified separately e.g.,

d3 err .1 d3 err 10% d3 errup 10% errdown d2 d3 err d1 errwidth .2

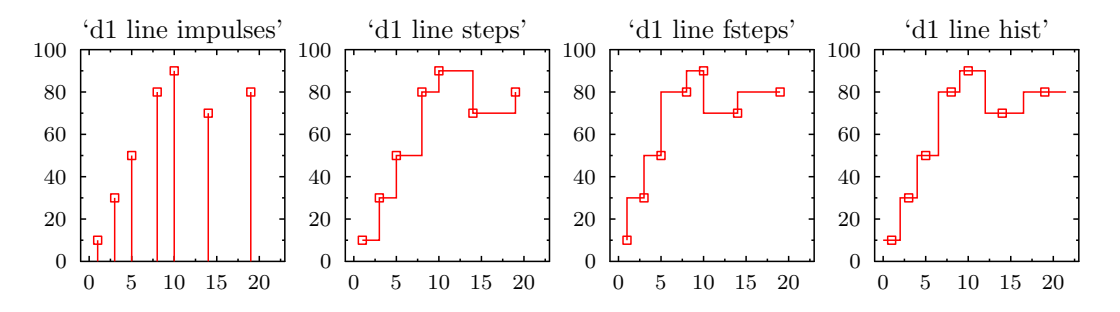

<span id="page-31-0"></span>Figure 4.3: The impulses, steps, fsteps, and hist options of the line command.

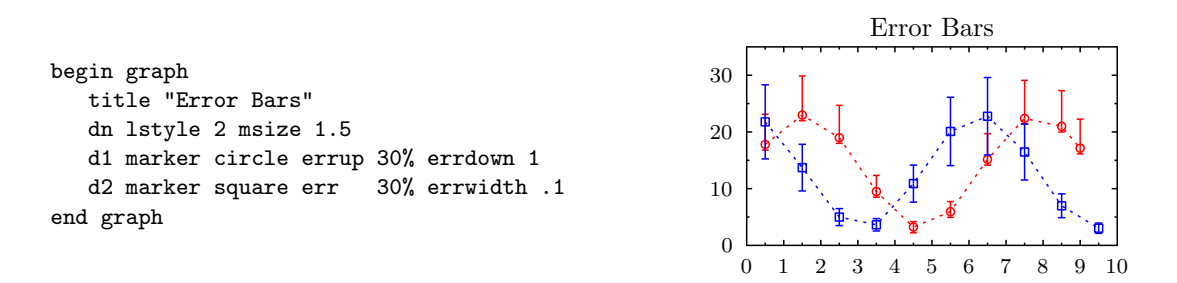

#### dn herr d5 herrwidth width-exp dn herrleft  $nn\%$  herrright  $d4$

These commands are identical to the error bar commands above except that they will draw bars in the horizontal plane.

#### dn key "Dataset title"

If a dataset is given a title like this a key will be drawn. Use the key command (below, after hscale) to set the size and position of the key. Use the key module (Chapter [5\)](#page-49-0) to draw more complex keys.

#### dn line [impulses] [steps] [fsteps] [hist] [bar]

This tells GLE to draw lines between the points of the dataset. By default GLE will not draw lines or markers, this is often the reason for a blank graph.

If a dataset has missing values GLE will not draw a line to the next real value, which leaves a gap in the curve. To avoid this behavior simply use the nomiss qualifier on the dn command used to define the line. This simply throws away missing values so that lines are drawn from the last real value to the next real value.

The options impulses, steps, fsteps, hist, and bar draw lines as shown in Figure [4.3.](#page-31-0)

- impulses: connects each point with the xaxis.
- steps: connects consecutive points with two line segments: the first from  $(x1,y1)$  to  $(x2,y1)$ and the second from  $(x2,y1)$  to  $(x2,y2)$ .
- fsteps: connects consecutive points with two line segments: the first from  $(x1,y1)$  to  $(x1,y2)$ and the second from  $(x1,y2)$  to  $(x2,y2)$ .
- hist: useful for drawing histograms: assumes that each point is the center of a bin of the histogram.
- bar: similar to 'hist', but now also separates the bins with vertical lines.

dn lstyle line-style lwidth line-width color col

These qualifiers are all fairly self explanatory. See the lstyle command in Chapter [3](#page-11-0) (Page [21\)](#page-24-0) for details of specifying line styles.

dn marker marker-name [color c] [msize marker-size] [mdata dn] [mdist dexp]

Specifies the marker to be used for the dataset. There is a set of pre-defined markers (refer to Appendix A.1 for a list) which can be specified by name (e.g., circle, square, triangle, diamond, cross, ...). The marker's color can be specified with the 'color' option.

Markers can also be drawn using a user-defined subroutine (See the define marker command in Chapter 2). The mdata option allows a secondary dataset to be defined which will be used to pass

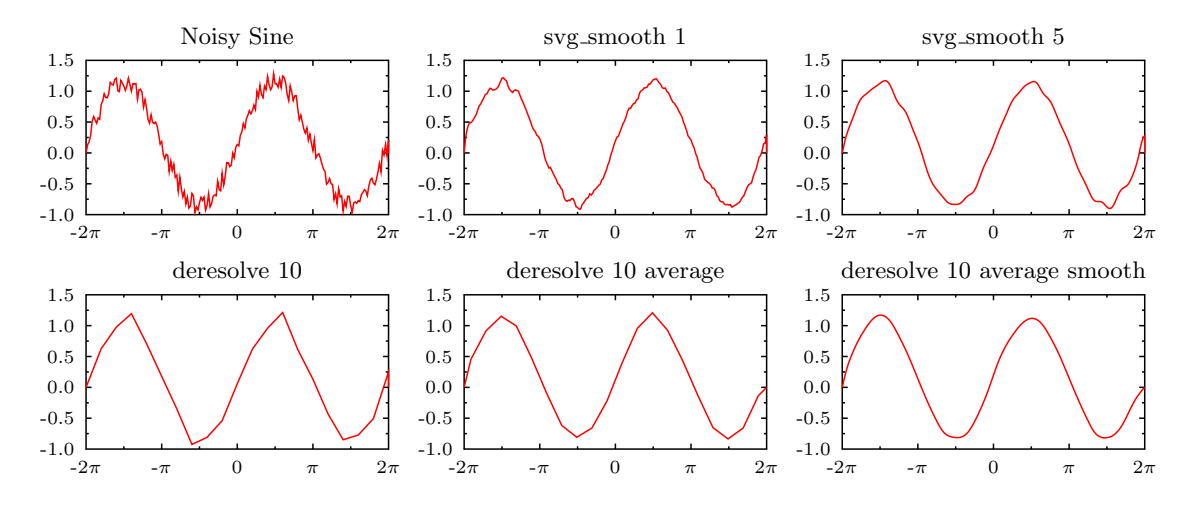

<span id="page-32-0"></span>Figure 4.4: Various smooth options.

another parameter to the marker subroutine, this allows each marker to be drawn at a different and date dependent angle, size or colour.

The msize qualifier sets the marker size for that dataset. The size is a character height in cm, so that the actual size of the markers will be about 0.7 of this value.

The 'mdist' option can be used to specify the distance between the markers on a curve. This can be used to add markers to a plot of a continuous function. See Fig. [5.3](#page-52-1) for an example.

#### dn nomiss

If a dataset has missing values, GLE will not draw a line to the next real value, which leaves a gap in the curve. To avoid this behavior simply use the nomiss qualifier on the dn command used to define the line. This simply ignores missing values.

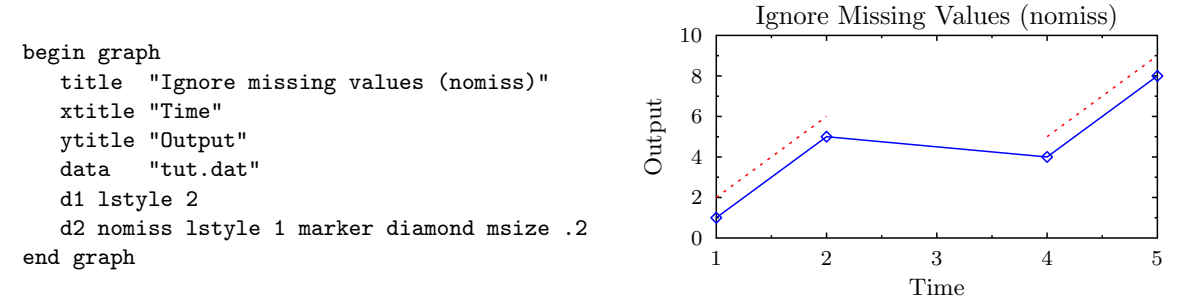

#### dn [smooth] [smoothm] line

This will make GLE draw a smoothed line through the points. A third degree polynomial is fitted piecewise to the given points.

The smoothm alternative will work for multi valued functions, i.e., functions which have more than one y value for each x value.

#### dn [svg smooth] [m] line

The option svg smooth performs a quadratic or cubic and 7 point Savitsky Golay smoothing on the data. The parameter  $m$  specifies the number of iterations of smoothing, that is, the smoothing algorithm is run  $m$  times on the dataset. Fig. [4.4](#page-32-0) shows an example.

#### dn xmin  $x$ -low xmax  $x$ -high ymin  $y$ -low ymax  $y$ -high

These commands map the dataset onto the graph's boundaries. The data will be drawn as if the X axis was labeled from x-low to x-high (regardless of how the axis is actually labeled). A point in the dataset at  $X = x$ -low will appear on the left hand edge of the graph.

#### dn [x2axis] [y2axis]

Sometimes one needs to draw two or more curves on the same graph that have different scales or of which the values are measured in different units. In such cases, some of the curves may be associated to the x2axis and/or the y2axis.

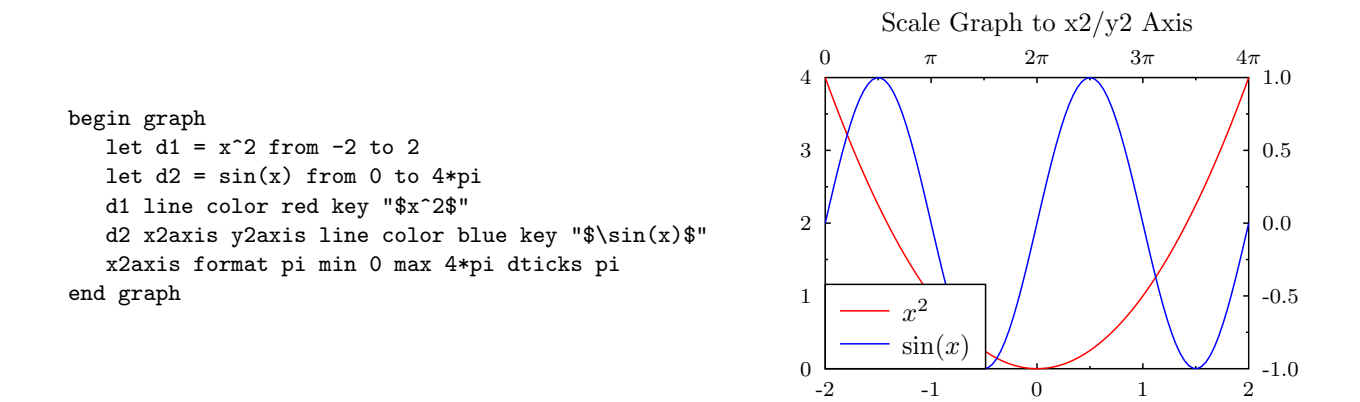

<span id="page-33-0"></span>Figure 4.5: A parabola scaled to the  $x/y$  axis and the sine function scaled to the  $x/2/y2$  axis.

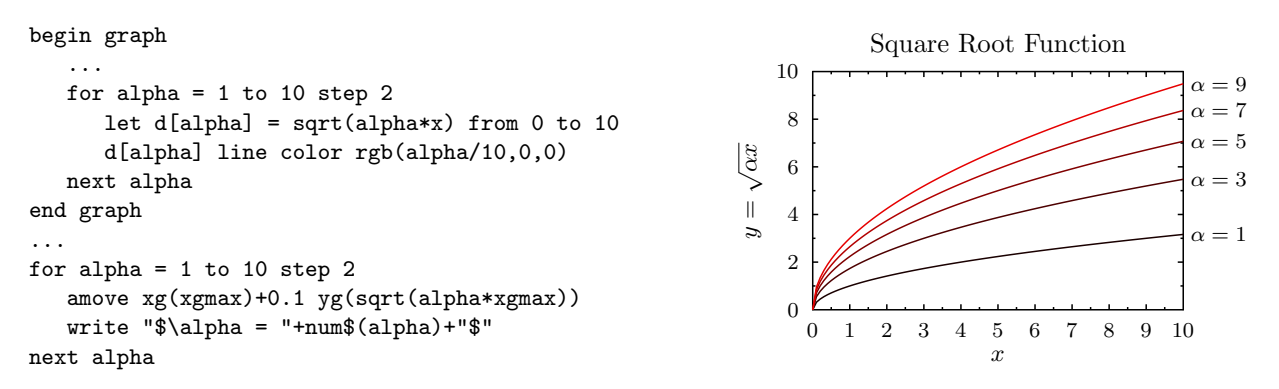

<span id="page-33-1"></span>Figure 4.6: For-next loops in graph blocks and the use of "d[i]".

The example in Fig. [4.5](#page-33-0) illustrates this for the parabola  $y = x^2$  and the sine function  $y = \sin x$ . The former is scaled to the  $x/y$  axis as usual and the latter is scaled to the  $x2/y2$  axis.

dn file "all.dat,xc,yc" [marker mname] [line]

The 'file' option specifies a file from which the dataset is to be loaded. This option is an alternative to the "data" command (p. [24\)](#page-28-0).

By default the first two columns of the data file will be read in, but other columns may be specified. E.g., "all.dat, 3, 2" would read x-values from column 3 and y-values from column 2. Or, to read the 4th dataset, specify the file as "all.dat,1,5".

If the x column is specified as '0' then GLE will generate the x data points. E.g., 1,2,3,4,5...

The file option also accepts variables in place of the file name, e.g.:

$$
x
$$
\$ = "test.dat, 2, 3"  
\n $d1$  file  $x$ \$ line color red

 $d[i] \ldots$ 

A data set identifier "di" can also be written using the array notation "d[i]". Any valid expression that results in an integer can be used inside  $d[...]$ . This is useful if you want to select a data set based on the result of an expression.

If-then-else, for-next loops, and other control constructs can be used insdide a graph block. These can be combined with the d[i] notation to draw many similar functions. See Fig. [4.6](#page-33-1) for an example that draws the functions  $y = \sqrt{\alpha x}$  with  $\alpha$  an integer constant.

draw call

Executes subroutine 'call' while drawing the graph. The call is drawn in the current layer (See "begin layer"). The output is clipped to the graph window and the subroutine can use the functions ' $xg()$ ', 'yg()', and variables 'xgmin', 'ygmin', etc. This is useful for drawing a custom graph background (Fig. [4.7\)](#page-34-0) or for defining a custom graph type (Section [4.5.1\)](#page-45-0).

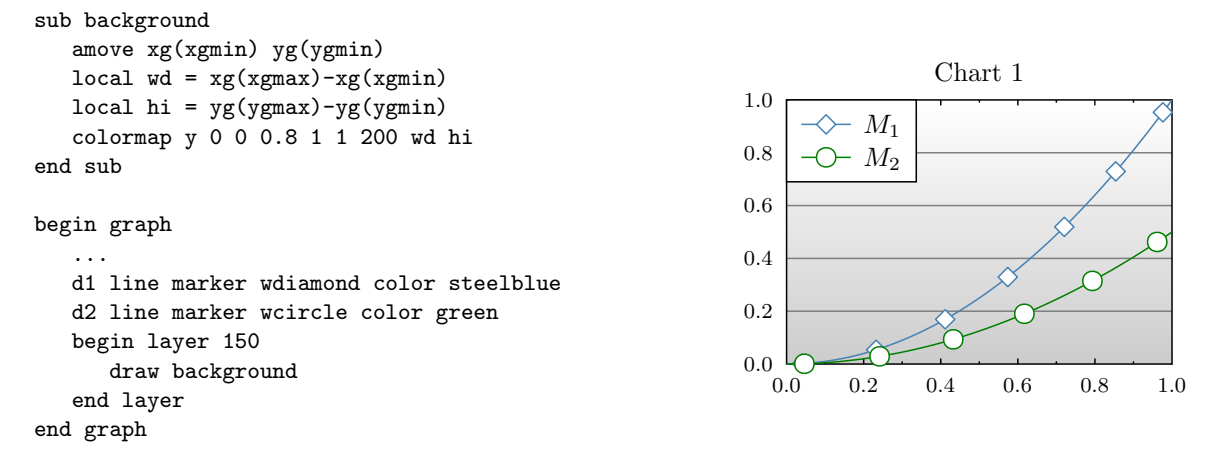

<span id="page-34-0"></span>Figure 4.7: Using the "draw" command to draw a graph background.

#### fullsize

This is equivalent to scale 1 1, noborder. It makes the graph size command specify the size and position of the axes instead of the size of the outside border. See Fig. [4.12](#page-38-0) (right) for an example.

#### hscale h

Sets the length of the xaxis to h times the size of the graph box (default is  $0.7$ ). h can also be set to 'auto'. See scale for more details.

#### key pos  $tl$  nobox hei  $exp$  offset  $xexp$   $yexp$

This command allows the features of a key to be specified. The pos qualifier sets the position of the key. E.g., tl=topleft, br=bottomright, etc.

#### let ds =  $exp$  [from low] [to high] [step  $exp$ ] [where  $exp$ ]

This command defines a new dataset as the result of an expression on the variable x over a range of values. For example:

let  $d1 = sin(x) + log(x)$  from 1 to 100 step 1

#### NOTE: The lack of spaces inside the expression are necessary.

Here are some further examples:

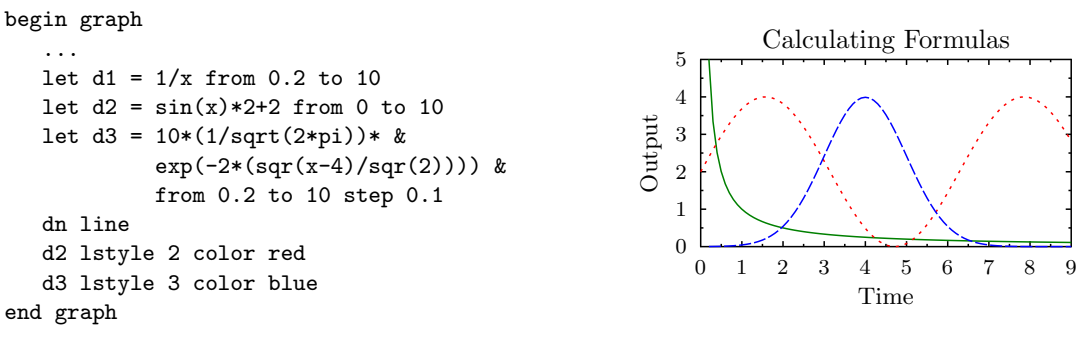

The let command also allows the use of other datasets. E.g., to generate an average of two datasets:

data "file.csv" d1 d2 let  $d3 = (d1+d2)/2$ 

More precisely, this command creates a dataset with as x-values the union of the x-values from  $d1$ and d2, and as y-values the average of the y-values of d1 and d2. That is, the let command first computes the set of x-values by taking the union of the sets of x-values of all datasets that appear in the expression together with the x-values generated by the from/to/step construct. Then it iterates over these x-values. In each iteration, it assigns the x-value to the variable  $x'$ , and, for each dataset included in the expression, it assigns its corresponding y-value to the dataset identifier. Then it evaluates the given expression  $exp$  and adds the resulting point  $(x,exp)$  to the target dataset. If the

let expression includes more than one dataset, and the x-ranges of these datasets are different, then linear interpolation is used to compute the missing  $y$ -values.

If the xaxis is a 'log' axis then the 'step' option is read as the number of steps to produce rather than the size of each step. The "from", "to", and "step" parameters are optional. The values of "from" and "to" default to the horizontal axis' range.

This command can also be used to modify the values in a data set, e.g., 'let  $d1 = 2 * d1'$ , will multiply all y-values in dataset d1 by 2.

The option 'where  $exp'$  can be used to select values from a dataset, e.g., 'let  $d1 = d2$  where  $((x >$ 10) and  $(x < 20)$ )' will select all points from d2 for which the x-value is between 10 and 20; 'let d1  $=$  d2 where d2 < 10' will select all points for which the y-value is below 10.

#### let ds =  $x$ -exp,  $y$ -exp [from low] [to high] [step exp] [where exp]

This syntax for the 'let' command is similar to the previous one, but now two expressions can be given: x-exp is used to compute the x-values of the points in the target dataset 'ds' and y-exp is used to compute the y-values. The parameter that is modified by the from/to/step construct is still the variable 'x'.

This syntax can be used to perform transformations on both the  $x$  and the  $y$ -values of the points in a dataset. For example,

let d1 =  $2*x$ , d1+4

will multiply the x-values of d1 by 2 and add 4 to the y-values.

This syntax can also be used to define datasets that are not functions. The following example defines a circle:

let  $d1 = sin(x)$ ,  $cos(x)$  from 0 to  $2*pi$ 

let  $dn =$  [routine]  $dm$  [options] [slopevar] [offsetvar] [rsqvar]

GLE includes several fitting routines that allow an equation to be fit to a data series. These routines can be included in a 'let' expression as shown above, where  $dn$  will contain results of fitting routine to the data in dm.

The following routines are available :

- linfit: fits the data in dm to the straight line equation  $y = m \cdot x + b$ .
- logefit: fits the data in dm to the equation  $y = a \cdot \exp(b \cdot x)$ .
- log10fit: fits the data in dm to the equation  $y = a \cdot 10^{b \cdot x}$ .
- powxfit: fits the data in dm to the equation  $y = a \cdot x^b$ .

The value for a is stored in 'slopevar' and the value for b is stored in 'offsetvar'. The  $r^2$  value of the fit is stored in 'rsqvar'. Note that these variables are optional.

The following options are available :

- $\bullet$  from  $xmin$  to  $xmax$  The range of the data in dn extends from the  $xmin$  to  $xmax$  as specified by the user.
- $\bullet$  step xstep Specifies the x-resolution of the fitted equation. Similar to the step option of the let command.
- rsq var The  $r^2$  value of the fit will be stored in var.
- xmin x1, xmax x2, ymin y1, ymax y2 Only use data points from dm in the given window to fit the equation. That is, only data points  $(x, y)$  from dm are used for which  $x_1 \leq x \leq x_2$  and  $y_1 \leq y \leq y_2$ .
- $\bullet$  limit data x The range of the data in dn extends from the minimum x value in dm to the maximum x value in  $dm$ .
- $\bullet$  limit data y The range of the data in dn extends from the x value of the minimum y value in  $dm$  to the x value of the maximum y value in  $dm$ .
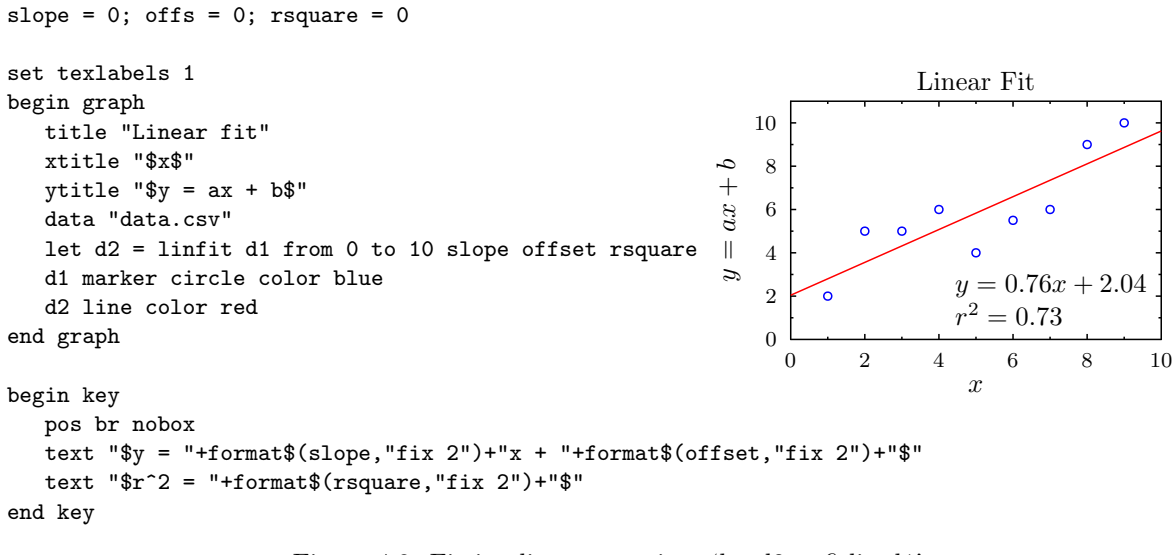

Figure 4.8: Fitting linear equations 'let  $d2 = \text{fitlin } d1'$ .

 $\bullet$  limit data The range of the data in dn extends from the greater of the x value of the minimum y value or the minimum x value in  $dm$  to the greater of the x value of the maximum y value or the maximum  $x$  value in  $dm$ .

let  $dn = \text{fit} dm$  with eqn [options]

Fit the coefficients of a given equation so that it best fits the data in dataset dm. Fig. [4.9](#page-37-0) shows an example. The equation to fit is given by the 'with' option. In this example, it is  $a\sin(bx) + cx^2 + d$ . GLE will search for values for the coefficients  $a, b, c$ , and  $d$  such that the given equation fits dm best. Note that all used coefficients must be initialized to zero before the graph block (see figure).

The fit command has the same options as the linfit command. In addition, it has the following settings.

- $\bullet$  with *eqn* Gives the equation to fit.
- $\bullet$  eqstr strvar\$ Sets the string variable in which the string representation of the fitted equation is to be stored.
- $\bullet$  format  $f$ mt\$ Sets the numeric format to use while converting the fitted equation into its string representation. See the documentation of format\$ on page [52](#page-56-0) for a description of the syntax.

```
let ds = hist dm [from x1] [to x2] [bins n] [step n]
```
Computes a histogram for the values in 'dm' and store the result in 'dn'. E.g., if the file 'normal.csv' contains a single column with samples from the standard Gaussian distribution, then the graph block

```
begin graph
   ...
  data "normal.csv"
  let d2 = hist d1 step 0.5d2 line bar color red
end graph
```
will result in the histogram shown in Fig. [4.10.](#page-37-1)

The option 'bins' specifies the number of bins in the histogram. Alternatively, the option 'step' can be used to specify the bin size.

let ds  $= \dots$  [nsteps n]

The 'nsteps' options is an alternative to the 'step' option of the 'let' command. It specifies the total number of steps rather than the step width. The default value for 'nsteps' is 100.

### let ds  $= \dots$  [range dn]

Takes the x-values for this 'let' expression from dataset 'dn'. This is useful if you need to define a function for the same x-values as the ones you have in a given dataset.

### 4.2. GRAPH COMMANDS (IN DETAIL) 33

```
a = 0; b = 0; c = 0; d = 0; r = 0set texlabels 1
                                                                        f(x) = a \sin(bx) + cx^{2} + dbegin graph
                                                               14
   xtitle "$x$"
                                                               12
   ytitle "$f(x)$"
                                                               10
   title "f(x) = a\sin(bx) + cx^2+d"
   data "data.csv"
                                                                8
   let d2 = fit d1 with a*sin(b*x)+c*x^2+d rsq r6
                                                            f(x)d1 marker circle color blue
                                                                4
   d2 line color red
                                                                                        \sim2
end graph
                                                                0
                                                                     f(x) = 2.80 \sin(0.64x) + 0.14x^2 + 1.13fct$ = "$f(x) = "+format$(a, "fix 2")+ &
                                                               -2
                                                                    r^2= 0.844"\sin("+format$(b,"fix 2") + "x) + " + &-4
       format$(c,"fix 2")+"x^2+"+ &
                                                                  0 1 2 3 4 5 6 7 8 9 10
                                                                                    \boldsymbol{x}format$(d,"fix 2")+"$"
begin key
   pos br nobox
   text fct$
   text "\r<sup>2$</sup> = "+format(r, "fix 3")
```
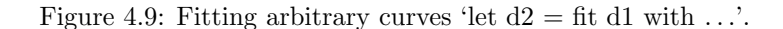

<span id="page-37-0"></span>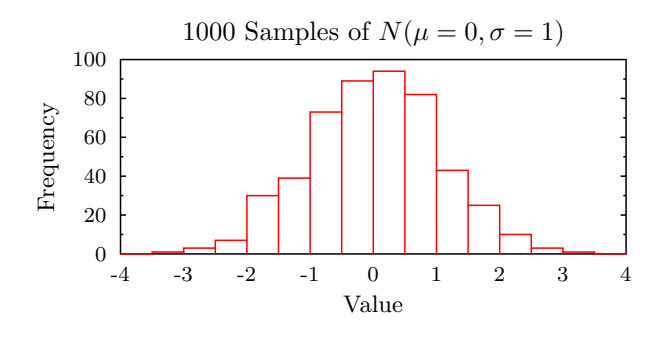

<span id="page-37-1"></span>Figure 4.10: An example of 'let  $dn = hist dn'$ .

### math

end key

Use this option to create a math mode graph, with the axis crossing at point  $(0, 0)$ . Fig. [4.11](#page-38-0) shows an example. The corresponding GLE code is as follows:

```
begin graph
   math
   title "f(x) = sin(x)"
   xaxis min -2*pi max 2*pi ftick -2*pi dticks pi format "pi"
   yaxis dticks 0.25 format "frac"
   let d1 = sin(x)d1 line color red
end graph
```
### nobox

This removes the outer border from the graph.

size  $x y$ 

Defines the size of the graph in cm. This is the size of the outside box of a graph. The default size of the axes of the graph will be 70% of this, (see scale). If no size command is given, then the size of the graph is initialized to the size of the figure (pagewidth() by pageheight()).

scale  $h$   $v$ 

Sets the length of the xaxis to  $h$  times the width of the graph box, and the length of the yaxis to

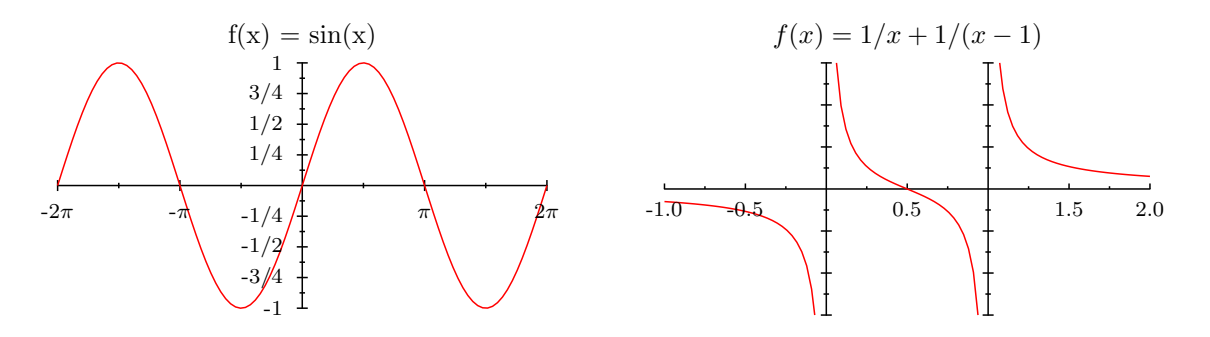

<span id="page-38-0"></span>Figure 4.11: Left: math mode graph. Right: graph illustrating the 'origin' option of 'xaxis'.

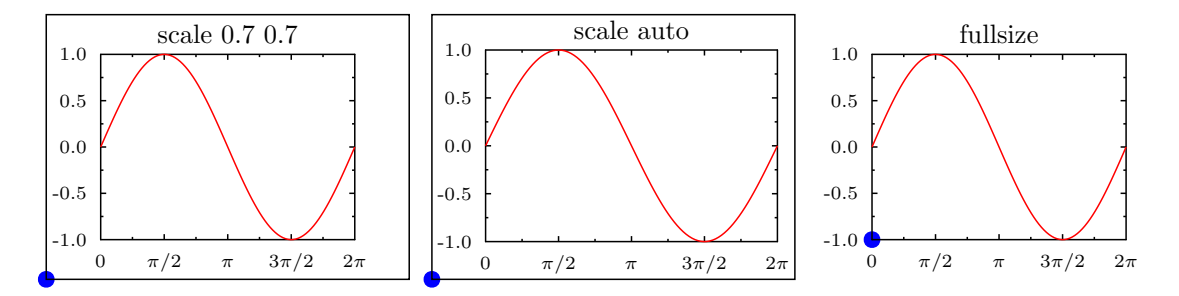

<span id="page-38-1"></span>Figure 4.12: Different axis scaling options: default, automatic, and 'fullsize'. The blue dot indicates the origin  $(x, y)$  of the graph, that is, the graph is generated with 'amove x y' followed by 'begin graph' ... 'end graph'. The xaxis is labeled using the option 'format pi'.

 $v$  times the height of the graph box. For example, with 'size 10 10' and 'scale 0.7 0.7', the length of the x and y axis will be 7 centimeter. 'scale 1 1' makes the xaxis (yaxis) the same length as the width (height) of the graph box, which is useful for positioning some graphs (see 'fullscale'). The default value for  $h$  and  $v$  is 0.7.

If h or v is set to the keyword auto, then the graph is scaled automatically in that direction to fill the entire box. The command 'scale auto' automatically scales the graph in both directions. Note that autoscale also moves the graph, similar to the command 'center'.

This size command is equivalent to the two commands 'hscale  $h$ ' and 'vscale  $v$ ' and allows one to specify the two scale factors with one command.

Fig. [4.12](#page-38-1) shows examples of the different axis scaling options: default, automatic, and 'fullsize'.

### title "title" [hei ch-hei] [color col] [font font] [dist cm]

This command gives the graph a centered title. The list of optional keywords specifies features of it. The dist command is used for moving the title up or down. The default title font size is the value of the 'hei' setting multiplied by the setting 'titlescale' (default 1.16).

### vscale v

Sets the length of the yaxis to v times the size of the graph box (default is 0.7). v can also be set to 'auto'. See scale for more details.

### x2labels on

This command 'activates' the numbering of the x2axis. There is a corresponding command 'y2axis on' which will activate y2axis numbering.

#### xaxis — yaxis — x2axis — y2axis

A graph is considered to have four axes: The normal xaxis and yaxis as well as the top axis  $(x2axis)$ and the right axis (y2axis).

Any command defining an xaxis setting will also define that setting for the x2axis.

The secondary axes x2 and y2 can be modified individually by starting the axis command with the name of that axis. E.g.,

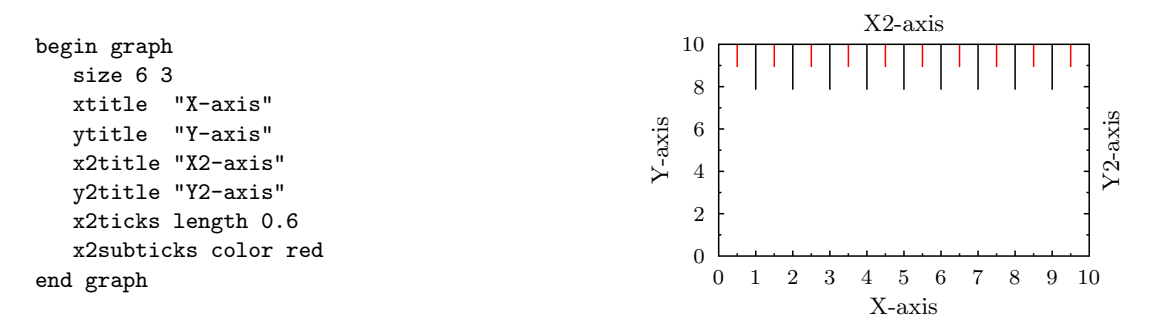

### xaxis angle  $\alpha$

Rotate the labels by  $\alpha$  degrees. Fig. [4.17](#page-44-0) gives an example.

### xaxis base exp-cm

Scale the axis font and ticks by  $exp-cm$ . The default value of the 'base' setting is the value of 'hei'.

#### xaxis color col font font-name hei exp-cm lwidth exp-cm

These axis qualifiers affect the colour, lstyle, lwidth, and font used for drawing the xaxis (and the x2axis). These can be overridden with more specific commands. E.g., 'xticks color blue' would override the axis colour when drawing the ticks. The subticks would also be blue as they pick up tick settings by default.

xaxis dsubticks sub-distance

See xaxis nticks below.

xaxis format format-string

Specifies the number format for the labels. See the documentation of format\$ on page [52](#page-56-0) for a description of the syntax. Example:

xaxis format "fix 1"

xaxis grid

This command makes the xaxis ticks long enough to reach the x2axis and the yaxis ticks long enough to reach the y2axis. When used with both the x and y axes this produces a grid over the graph. Use the xticks lstyle command to create a faint grid.

It is possible to have grid lines for subticks or to have normal subticks. Figure [4.13](#page-40-0) shows the different options.

xaxis log

Draws the axis in logarithmic style, and scales the data logarithmically to match (on the x2axis or y2axis it does not affect the data, only the way the ticks and labeling are drawn)

Be aware that a straight line should become curved when drawn on a log graph. This will only happen if you have enough points or have used the smooth option.

xaxis min low max high

Sets the minimum and maximum values on the xaxis. This will determine both the labeling of the axis and the default mapping of data onto the graph. To change the mapping see the dataset dn commands xmin, ymin, xmax, and ymax.

xaxis nofirst nolast

These two switches simply remove the first or last (or both) labels from the graph. This is useful when the first labels on the x and y axis are too close to each other.

### xaxis nticks number dticks distance dsubticks distance

nticks specifies the number of ticks along the axis. dticks specifies the distance between ticks and dsubticks specifies the distance between subticks. For example, to get one subtick between every main tick with main ticks 3 units apart, simply specify dsubticks 1.5. Alternatively, one can also use nsubticks.

By default ticks are drawn on the inside of the graph. To draw them on the outside use the command:

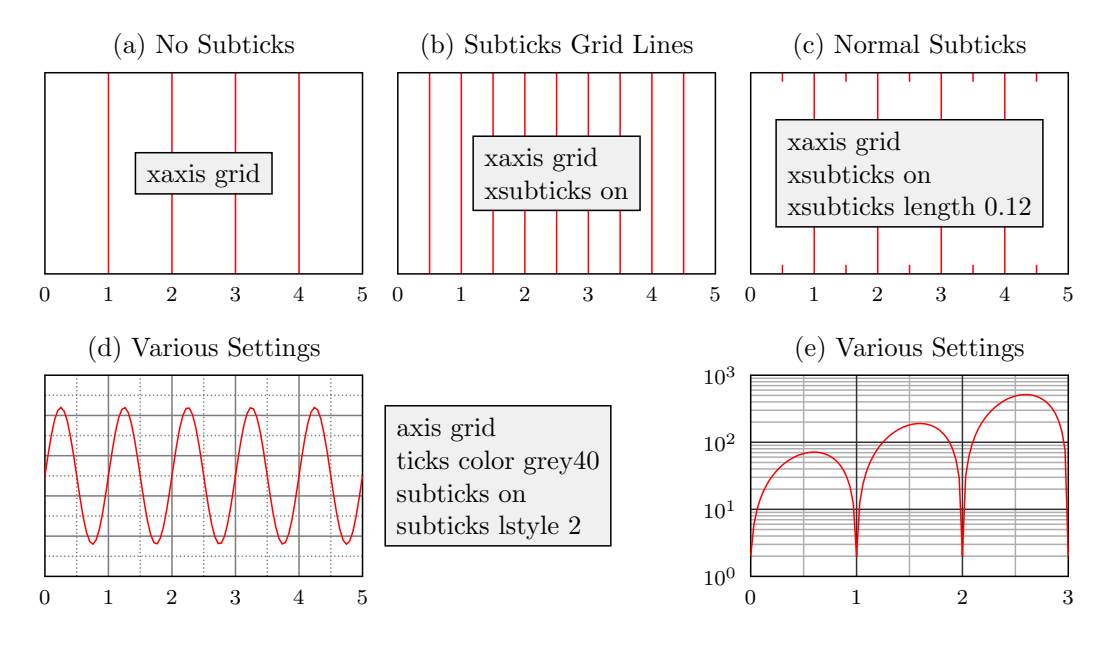

Figure 4.13: Different grid options: no subticks, grid lines at each subtick, or grid lines at main ticks with regular subticks. The box on each graph indicates which GLE commands to use for each option.

<span id="page-40-0"></span>xticks length -.2 yticks length -.2

### xaxis ftick  $x\theta$  dticks *distance* nticks *number*

Labels the xaxis starting from position ' $x0$ ', with distance 'distance' between the ticks. This will result in a tick at the positions  $x0 + i \times distance$ , with i ranging from 0 to (number – 1).

### xaxis off

Turns the whole axis off — labels, ticks, subticks and line. Often the x2axis and y2axis are not required, they could be turned off with the following commands:

x2axis off y2axis off

### xaxis shift  $cm\text{-}exp$

This moves the labeling to the left or right, which is useful when the label refers to the data between the two values.

xaxis symticks

By default, the axis ticks are drawn on the inside of the graph frame. To make them appear on the outside, use a negative ticks length. E.g., 'xticks length -0.1' will produce 1mm ticks on the outside of the graph frame. The 'symticks' option enables tick on both the inside and outside of the graph frame. This option is the default in 'math' mode. (See the 'math' command.)

### xlabels [font font-name] [hei char-hei] [color col] [dist dis] [on] [off] [log lgmode]

This command controls the appearance of the axis labels. The default label font size is the value of the 'hei' setting multiplied by the setting 'alabelscale' (default 0.8). The default value for dist is controlled by the setting 'alabeldist'.

The command 'xlabels off' turns the labels for the xaxis off. Similarly, 'xlabels on' turns them on (the default for the x and y axis, but not for the  $x^2$  and  $y^2$  axis).

Possible values for *lgmode* are: 'off', '11', '125', and '125b'. These control the subticks for a log scale axis. The value 'off' means no subticks (i.e., only main ticks at  $10<sup>k</sup>$ ), '11' means 10 subticks, and '125' means two subticks at the positions  $2 \cdot 10^k$  and  $5 \cdot 10^k$ . The value '125b' is identical to 'l25' except that now the format function (given with the 'format' option of the 'xaxis' command) is used to label the subticks. In the other case, the subticks are labeled with the values '2' and '5' in a small font (0.7 times the size of the main tick labels). These settings are illustrated in Fig. [4.14.](#page-41-0)

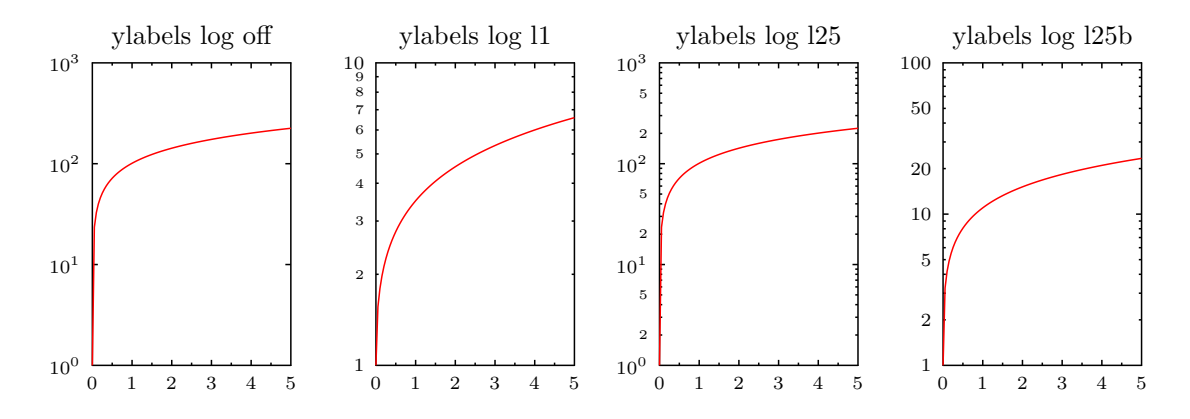

<span id="page-41-0"></span>Figure 4.14: Possibilities for the 'log' option of 'ylabels'.

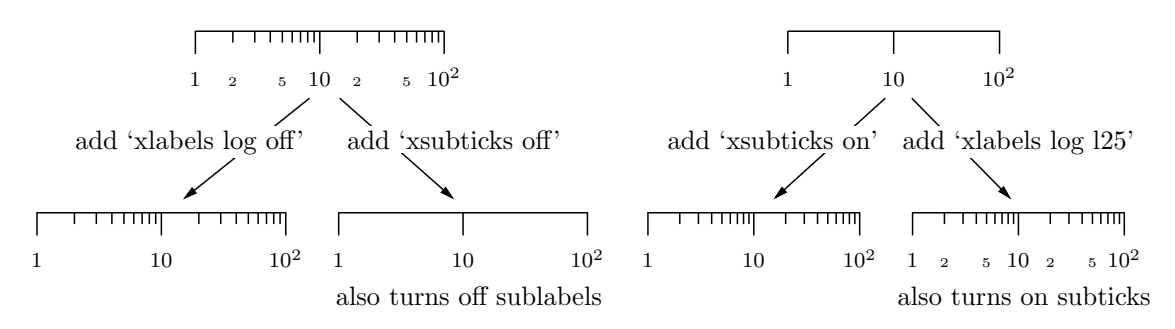

Figure 4.15: How log subticks and log sublabels interact.

xnames  $"name" "name" ...$ 

This command replaces the numeric labeling with text labels. Given data consisting of seven measurements, taken from Monday to Sunday, one per day then

xnames "Mon" "Tue" "Wed" "Thu" "Fri" "Sat" "Sun" xaxis min 0 max 6 dticks 1

would give the desired result (Fig. [4.16\)](#page-41-1). Note it is essential to define a specific axis minimum, maximum, dticks, etc., otherwise the labels may not correspond to the data.

If there isn't enough room on the line for all the names then simply use an extra xnames command.

### xnames from  $dx$

Takes the labels for the xaxis from dataset  $dx$ . For example, if the data file contains:

```
0, Mercury, 0.382
1, Venus, 0.949
2, Mars, 0.532
3, Jupiter, 11.21
```
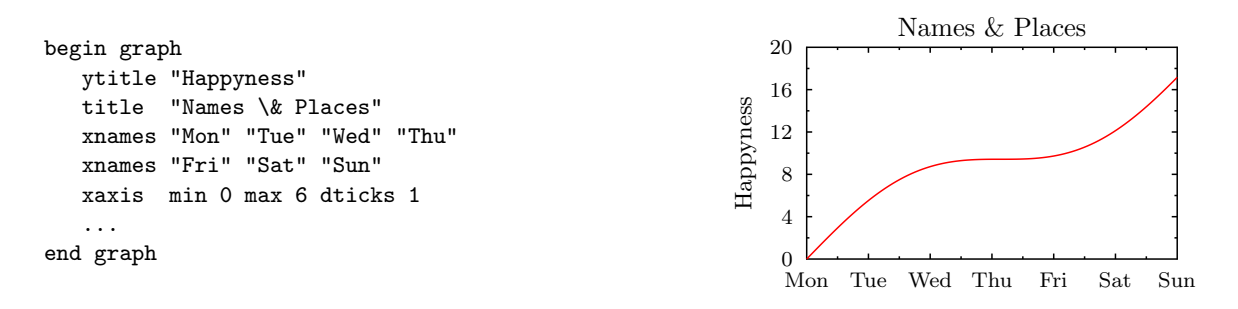

<span id="page-41-1"></span>Figure 4.16: Example illustrating the "xnames" command.

```
4, Saturn, 9.449
5, Uranus, 4.007
6, Neptune, 3.883
```
then 'ynames from d1' uses the data from the second column as labels for the yaxis (Fig. [4.17\)](#page-44-0).

xnoticks pos1 pos2 pos3 ...

Disables the axis ticks at the given positions.

xplaces pos1 pos2 pos3 ...

This is similar to the xnames command but it specifies a list of points which should be labeled. This allows labeling which isn't equally spaced. For example:

 $x$ places 1 2 5 7 xnames "Mon" "Tue" "Fri" "Sun"

If there isn't enough room on the line for all the places then simply use an extra xplaces command.

xside color col lwidth line-width off

This command controls the appearance of the axis line, i.e. the line to which the ticks are attached.

xsubticks lstyle  $num$  lwidth  $exp$  length  $exp$  on off

This command gives fine control of the appearance of the axis subticks.

GLE uses an algorithm that decides based on the distance between the main ticks if it should draw subticks or not. However, you can override the decision of this algorithm and explicitly turn the subticks on or off by means of the commands "xsubticks on" or "xsubticks off".

### xticks lstyle  $num$  lwidth  $exp$  length  $exp$  off

This command gives fine control of the appearance of the axis ticks. Note: To get ticks on the outside of the graph, i.e. pointing outwards, specify a negative tick length:

xticks length -.2 yticks length -.2

xtitle "title" [hei ch-hei] [color col] [font font] [dist cm] [adist cm]

This command gives the axis a centered title. The list of optional keywords specify features of it. The dist option is used for controlling the distance between the title and the axis labels. The default font size is the value of the 'hei' setting multiplied by the setting 'atitlescale' (default 1.0). The default value for dist is controlled by the setting 'atitledist'. The 'adist' option is an alternative to 'dist', but specifies the distance between the title and axis itself. This option is useful for perfectly aligning, e.g., the y-axis titles of multiple graphs (if the graphs are in one vertical column, but their y-axis labels have a different width).

### xaxis negate

This is reversed the numbering on the y axis. For use with measurements below ground, where you want zero at the top and positive numbers below the zero.

### y2title "text-string" [rotate]

By default the y2title is written vertically upwards. The optional rotate keyword changes this direction to downwards. The rotate option is specific to the y2title command.

```
begin graph
```

```
xaxis min 0 max 9 nofirst nolast
  xaxis hei 0.4 nticks 6 dsubticks 0.3
  xaxis lwidth 0.05 color red
  xticks length 0.2
  ytitle "Log Yaxis"
  yaxis log min 1 max 10
  yticks length 0.2
  y2axis min 1 max 10000 format "sci 0 10"
  y2side color blue
  y2title "Y2title rotated " hei 0.3 rotate
  x2axis off
  y2labels on
  let d1 = sin(x)*4+5 from 0 to 9
  dn line color blue
end graph
```
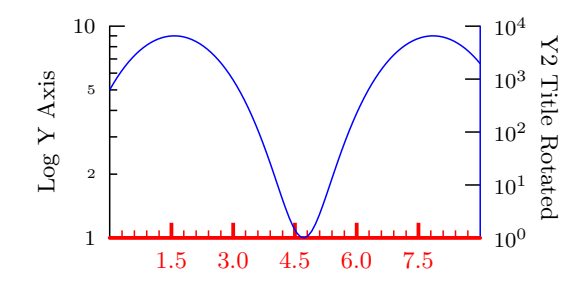

## <span id="page-43-0"></span>4.3 Bar Graphs

Drawing a bar graph is a subcommand of the normal graph module. This allows bar and line graphs to be mixed. The bar command is quite complex as it allows a great deal of flexibility. The same command allows stacked, overlapping and grouped bars.

For stacked bars use separate bar commands as in the first example below:

```
bar d1 fill black
bar d2 from d1 fill gray10
```
For grouped bars put all the datasets in a list on a single bar command:

```
bar d1,d2,d3 fill gray10,gray40,black
```
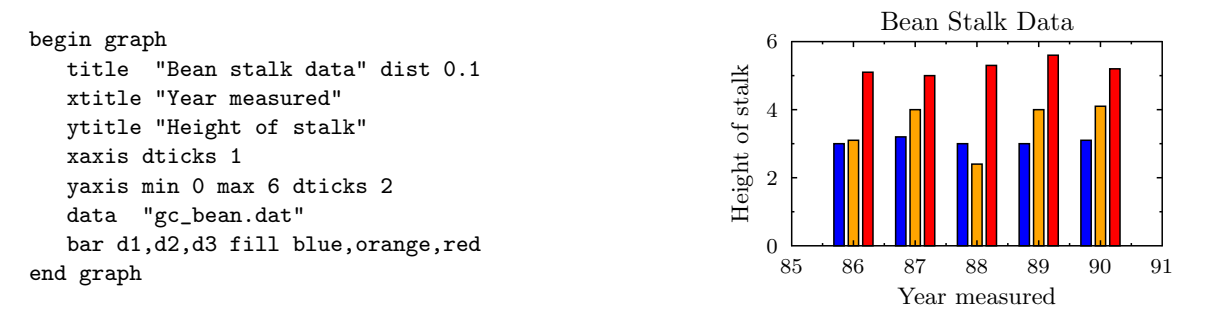

bar dx,... dist spacing

Specifies the distance between bars in dataset(s)  $dx$ ,.... The distance is measured from the left hand side of one bar to the left hand side of the next bar. A distance of less than the width of a bar results in the bars overlapping.

bar  $dx, \ldots$  from  $dy, \ldots$ 

This sets the starting point of each bar in datasets  $dx$ ,... to be at the value in datasets  $dy$ ,..., and is used for creating stacked bar charts. Each layer of the bar chart is created with an additional bar command.

bar d1,d2 bar d3,d4 from d1,d2 bar d5,d6 from d3,d4

Note 1: It is important that the values in d3 and d4 are greater than the values in d1 and d2. Note 2: Data files for stacked bar graphs should not have missing values, replace the \* character with the number on its left in the data file.

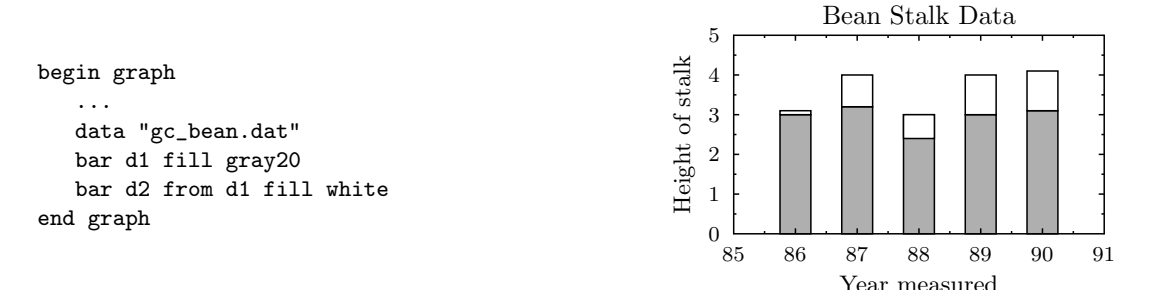

bar  $dn,...$  width  $xunits,...$  fill  $col,...$  color  $col,...$ 

The rest of the bar qualifiers are fairly self explanatory. When several datasets are specified, separate them with commas (with no spaces between commas).

bar d1,d2 width 0.2 dist 0.2 fill gray10,gray20 color red,green

bar  $dn, \ldots$  fill f pattern p

The 'pattern' option specifies the pattern used for filling the bars. Fig. [3.7](#page-24-0) gives an overview of the predefined patterns that can be used here. Fig. [4.17](#page-44-0) shows an example of the command 'bar d2 horiz fill red pattern shade2'.

bar  $dn, \ldots$  horiz

The option 'horiz' makes the bars horizontal instead of vertical (Fig. [4.17\)](#page-44-0).

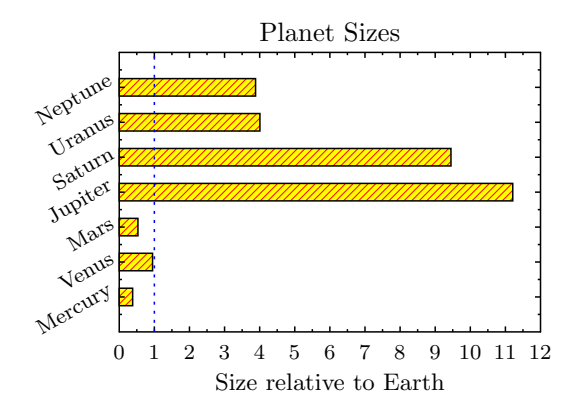

<span id="page-44-0"></span>Figure 4.17: Illustration of the 'horiz' and 'pattern' keywords of the 'bar' command, and of the 'angle' option of the 'yaxis' command.

## 4.4 3D Bar Graphs

3d Bar graphs are now supported, the commands are:

bar d1,d2 3d .5 .3 side red,green notop bar d3,d4 3d .5 .3 side red,green top black,white

Take note of comma's.

bar  $dx,...$  3d  $\text{roffset}$   $\text{yoffset}$  side  $\text{color}$  list top  $\text{color}$  list [notop]

3d xoffset yoffset

Specifies the x and y vector used to draw the receding lines, they are defined as fractions of the width of the bar. A negative xoffset will draw the 3d bar on the left side of the bar instead of the right hand side.

side *color* list

The color of the side of each of the bars in the group.

top color list

The color of the top part of the bar

### notop

Turns off the top part of the bar, use this if you have a stacked bar graph so you only need sides on the lower parts of each stack.

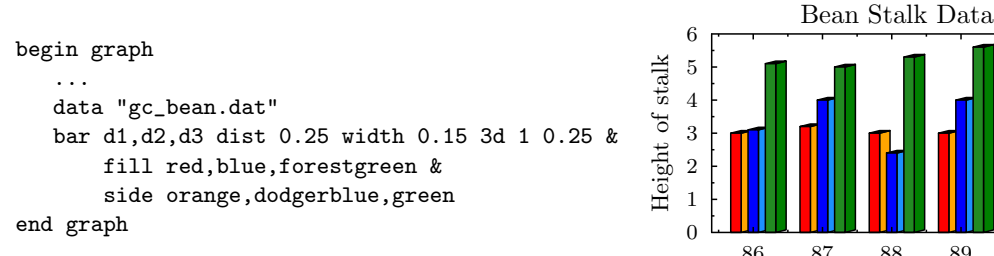

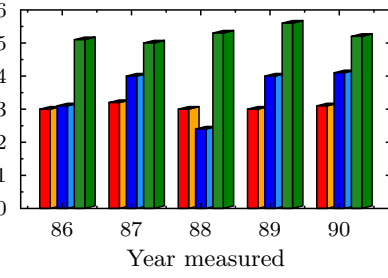

## <span id="page-44-1"></span>4.5 Filling Between Lines

```
fill x1, d3 color green xmin val xmax val
```
Fills between the xaxis and a dataset, use the optional xmin, xmax, ymin, ymax qualifiers to clip the filling to a smaller region

fill  $d_4$ , x2 color *blue* ymin val ymax val

This command fills from a dataset to the x2axis.

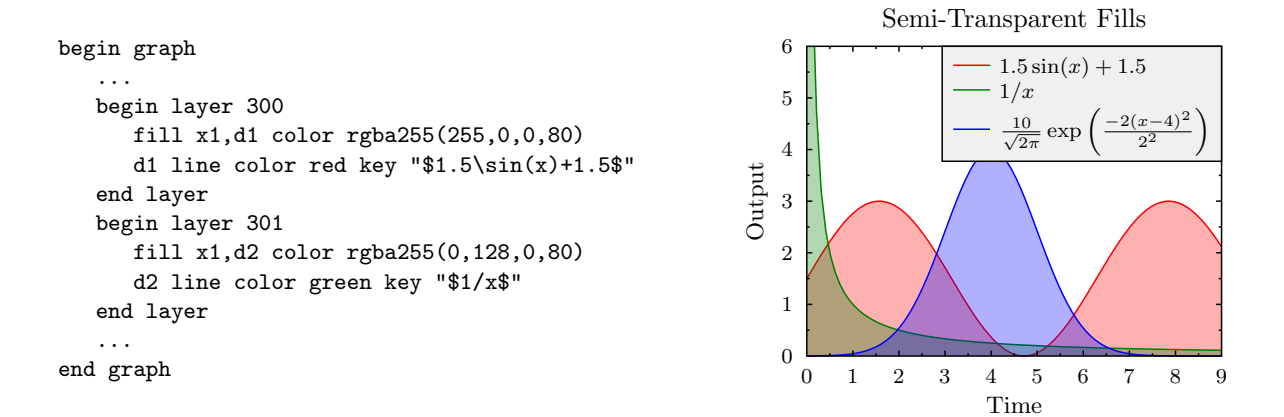

<span id="page-45-0"></span>Figure 4.18: A graph with semi-transparent fills.

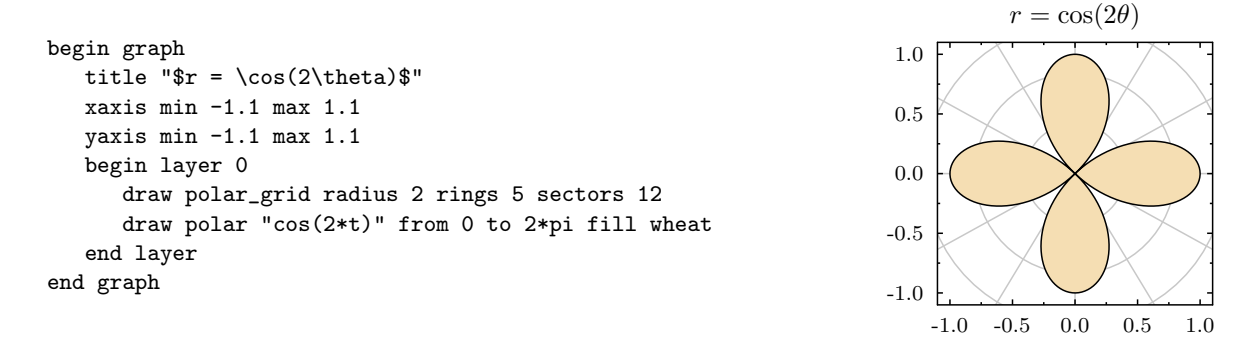

<span id="page-45-1"></span>Figure 4.19: Polar plots using the "draw" command and the "polar" function from "polarplot.gle".

### fill  $d3, d4$  color green xmin val xmax val This command fills between two datasets.

### fill d4 color green xmin val xmax val

This command treats the dataset as a polygon and fills it. The dataset should be a closed polygon. begin graph

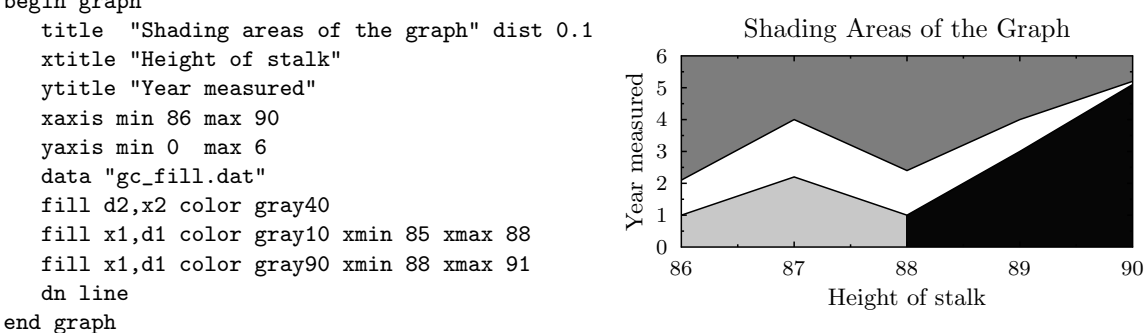

To create semi-transparent fills, use the function "rgba255" to specify the fill color. This function allows one to define a semi-transparent color with red, green, blue, and alpha components. The alpha component defines the transparency. Fig. [4.18](#page-45-0) shows an example. To create output with semi-transparent colors, GLE's command line option "-cairo" must be used.

### 4.5.1 Polar Plots

GLE supports polar plots by means of the "polar" and "polar\_grid" functions from the library file "polarplot.gle". See Fig [4.19](#page-45-1) for an example. This example also illustrates the use of the "draw" function (p. [29\)](#page-33-0) and the "layer" block (p. [42\)](#page-46-0). The "layer" block is used here to make sure that the polar grid is drawn before the axis are drawn.

## 4.6 Notes on Drawing Graphs

### 4.6.1 Importance of Order

Most of the graph commands can appear in any order, but in some cases order is significant.

As some let commands operate on data which has been read into datasets, the data commands should precede the let commands.

The wildcard dn command should appear before specific d1 commands which it will override. By default xaxis commands also change the x2axis, and xlabels commands also change x2labels, so to specify different settings for the x and x2 axes, put the x2 settings after the x settings.

```
begin graph
   size 10 10
   data a.dat
   let d2 = d1*3dn marker square lstyle 3 ! sets d1 and d2
   d2 marker dot
   xaxis color green
   xticks color blue
   x2axis color black
end graph
```
### <span id="page-46-0"></span>4.6.2 Layers

GLE draws a graph as a sequence of layers. The following are the default layers.

- 200 A grid (e.g., "yaxis grid")
- 350 Fill type graphs (p. [40\)](#page-44-1)
- 350 Bar type graphs (p. [39\)](#page-43-0)
- 500 Graph axis
- 700 Line type graphs
- 700 Error bars
- 700 Marker type graphs
- 700 Draw commands (p. [29\)](#page-33-0)

There are only 4 default layers. Each layer has a unique number (200, 350, 500, and 700). Layers are drawn from small to large. Within a layer, the elements are drawn in the order indicated above. For example, error bars are drawn after line type graphs.

It is possible to define new layers with the "begin layer / end layer" block. This is illustrated by the following example.

```
begin graph
  data "file.csv"
   ...
  begin layer 400
     d1 line color red
   end layer
end graph
```
This example defines a custom layer with the unique number 400 and one line type graph. The result will be that d1 is drawn after any defined bar type graphs and before the graph  $x/y$  axis. More examples of layers can be found in the following figures:

- Fig. [4.7](#page-34-0) shows how a layer can be used to draw a custom graph background.
- Fig. [4.18](#page-45-0) shows how layers can be used to combine fill type and line graphs.
- Fig. [4.19](#page-45-1) shows how layers can be used to draw a custom grid.

## 4.6.3 Line Width

When scaling a graph up or down for publication the default line width may need changing. To do this simply specify a set lwidth command before beginning the graph.

size 10 10 set lwidth .1 begin graph ... end graph

## Chapter 5

# The Key Module

The key module is used for drawing keys. The key can be either specified through a separate key block or directly in the graph block (by prefixing the key commands with the keyword "key"). This chapter first discusses how to define the key using a key block. Section [5.3](#page-52-0) shows how to include the key commands directly in a graph block.

The key block usually comes directly after the graph block as follows:

```
begin graph
   ...
end graph
begin key
  position tr
   offset 0.2 0.2
   text "Blue" marker circle fill blue
   text "Red" marker triangle fill red lstyle 2
   text "Orange" marker square fill orange lstyle 3
end key
```
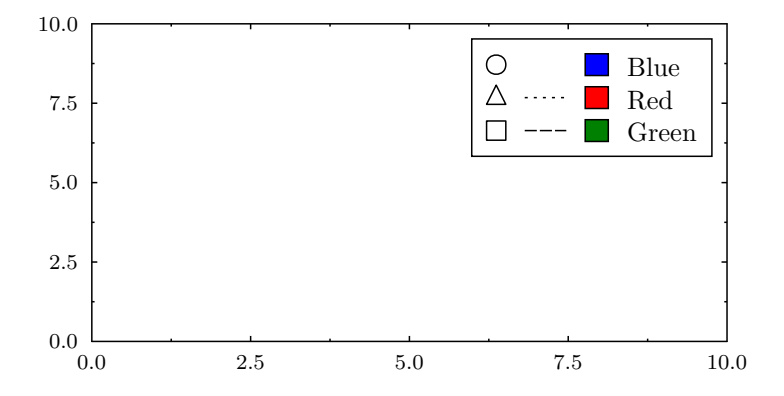

The key block consists of two parts: (a) global commands, and (b) the definitions of the entries. Global commands appear at the beginning of the key and define, e.g., the position of the key. In the example, "position" and "offset" are global commands. Multiple global commands are allowed on a given line. The entry definitions start after the global commands. All commands relevant to a given entry must appear on the same line. In the example, there are three entry definitions and each definition starts with the "text" command. Entries can be organized into columns using the "separator" command.

There are two possible ways to set the position of a key: (a) the key can be positioned relative to the graph, and (b) it can be positioned at given coordinates. To position the key relative to the graph, use the commands "position" and (optionally) "offset". For example,

position tr offset 0.2 0.2

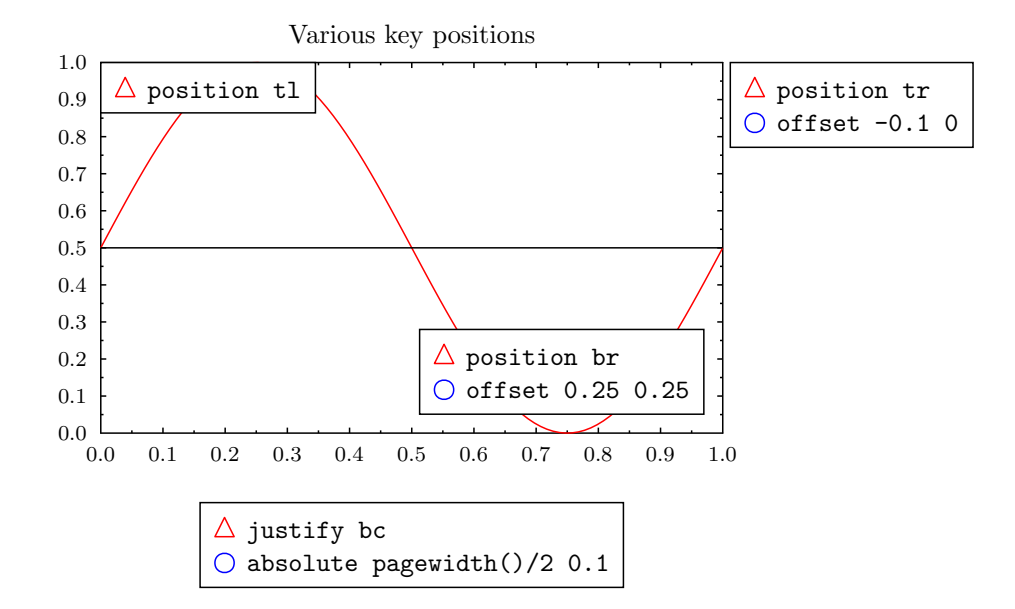

<span id="page-50-0"></span>Figure 5.1: Various positions for the key.

places the key at the top-right corner of the graph 0.2 cm from each side. To position the key at given coordinates use the "justify" and "absolute" commands. For example,

```
justify bc
absolute 5 0.1
```
places the bottom-center of the key at position (5 cm, 0.1 cm). Fig. [5.1](#page-50-0) gives some examples of positioning the key.

## 5.1 Global Commands

Global commands appear at the start of the key block. They control the position of the key and various other properties of the key. Several global key commands may appear on one line in the script.

```
absolute x y
```
Places the key at position  $(x, y)$  on the figure. The anchor point of the key is specified with the "justify" command.

```
base h or row h
```
Sets the base scale of the entries. The sizes of all components are initialized based on this. E.g., to change the size of the filled box in an entry, use this command.

```
boxcolor c
```
Set the background color of the key to  $c$ .

```
coldist d
```
Sets the distance between columns. (To obtain a key with multiple columns, use the "separator" command.)

compact

Creates a more compact key by combining the "line" and "marker" fields into one field. The effect of this is shown in Fig. [5.3.](#page-52-1)

dist d

Sets the distance between the different components of an entry (the marker, the line, the fill, and the text).

hei h

Sets the height of the text in the entries of the key. If this command is not given, then the current height is used. (To set the current height, use "set hei", see page [20.](#page-24-0))

### 5.2. ENTRY DEFINITION COMMANDS 47

### justify  $x$

Sets the anchor point of the key. Possible values: tl, bl, tr, br, tc, bc, lc, rc, cc. These stand for top-left, bottom-left, top-right, bottom-right, top-center, bottom-center, left-center, right-center, and center. Use this command in combination with the "absolute" command. Fig. [5.1](#page-50-0) gives some examples.

```
llen x
```
Sets the length of the line in the entries.

 $\log x$ 

Sets the vertical position of the line in the entries. (This is normally set automatically.)

margins  $x$   $y$ 

Sets the margins of the key block. (The space between the border and the entries.)

nobox

Do not draw a border around the key.

off

Disable this key.

offset  $x \, y$ 

Specifies the distance in cm between the position specified with the "position" or "pos" command and the actual key. A negative offset places the key outside of the graph (Fig. [5.1\)](#page-50-0).

position  $x$  or pos  $x$ 

Specifies the position of the key on the graph. Possible values: tl, bl, tr, br, tc, bc, lc, rc, cc. These stand for top-left, bottom-left, top-right, bottom-right, top-center, bottom-center, left-center, rightcenter, and center. Optionally, the "offset" command can be combined with this command. Fig. [5.1](#page-50-0) gives some examples.

## 5.2 Entry Definition Commands

Each entry in the key is represented by one line in the key block, and all commands for a given entry must appear on that line. The following commands can be used to define key entries.

### color c

Sets the color of the line and marker. The other components of the key are drawn in the default color. (To set the default color, use "set color", see page [19.](#page-23-0))

fill p

Sets the fill color or pattern.

line

Shorthand for "lstyle 1".

lstyle s Sets the line style.

lwidth

Sets the width of the line.

### marker m

Sets the marker.

mscale  $x$ 

Sets the scale of the marker.

### msize  $x$

Sets the size of the marker.

#### pattern  $x$

Sets the filling pattern. Fig. [3.7](#page-24-0) shows examples of filling patterns.

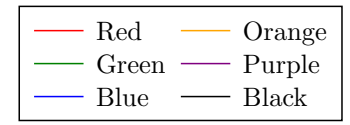

<span id="page-52-2"></span>Figure 5.2: Defining a key with multiple columns.

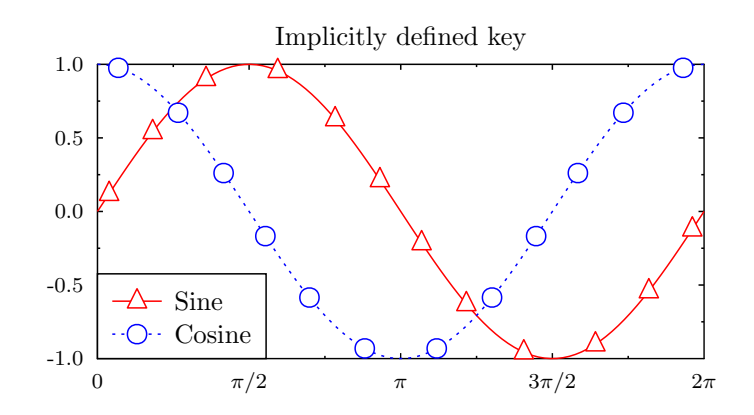

<span id="page-52-1"></span>Figure 5.3: Defining the key together with the graph block. This figure also illustrates the 'mdist' option of the 'marker' command.

separator [Istyle s]

Use this command to divide the key into multiple columns. If the "lstyle" option is given, then a line is drawn between the columns in the given style. Possible values are given with the description of the "set lstyle" command on page [21.](#page-24-0) The "separator" command should be inserted between the key entries that should go in different columns. For example,

```
begin key
  position bl
  line color red text "Red"
  line color green text "Green"
  line color blue
  separator
  line color orange text "Orange"
  line color purple text "Purple"
  line color black text "Black"
end key
```
will result in the key shown in Fig.  $5.2$ .

text s

The text for the entry.

textcolor  $c$ 

Sets the color of the key entry's text.

## <span id="page-52-0"></span>5.3 Defining the Key in the Graph Block

It is also possible to define the key in the graph block itself. This is accomplished by prefixing global key commands with the keyword "key". The entries are in this case defined with the "dn" commands and the labels are set with the "key" option to these commands. The following presents an example:

```
begin graph
   title "Implicitly defined key"
   let d1 = sin(x)
```
let  $d2 = cos(x)$ xaxis min 0 max 2\*pi dticks pi/2 format "pi" key compact pos bl d1 line color red marker triangle mdist 1 key "Sine" d2 line color blue marker circle mdist 1 lstyle 2 key "Cosine" end graph

Fig. [5.3](#page-52-1) shows the result. It is also possible to put a "key separator" line in between the "dn" lines create a key with multiple columns. For example:

d1 line color red key "Sine" key separator d2 line color blue key "Cosine"

If you plot data from a data file, and the first row of the file contains column labels, then these labels will be used automatically to construct the key. However, if you prefer to construct the key manually instead by defining a key block, then you can override this behavior by making GLE ignore the row with the labels using the "ignore" option of the "data" command. E.g., data "myfile.csv" ignore 1 (see p. [25\)](#page-28-0). Alternatively, you can accomplish the same by adding the command "key off" to the graph block to disable the automatically generated key.

## Chapter 6

# Programming Facilities

## 6.1 Expressions

Wherever GLE is expecting a number it can be replaced with an expression. For example

rline 3 2

and

rline 9/3 sqrt(4)

will produce the same result.

An expression in GLE is delimited by white space, so it may not contain any spaces - 'rline 3\*3 2' is valid but 'rline 3 \* 3 2' will not work.

Or 'let  $d2 = 3 + \sin(d1)$ ' will work and 'let  $d2 = 3 + \sin(d1)$ ' won't.

Expressions may contain numbers, arithmetic operators  $(+, -, *, /, \text{` (to the power of)}),$  relational operators  $(>, <, <, =>, <= , <)$  Boolean operators (and, or), variables and built-in functions.

When GLE is expecting a colour or marker name (like 'green' or 'circle') it can be given a string variable, or an expression enclosed in braces.

## 6.2 Functions Inside Expressions

eval(str)

Evaluates the given string as if it was a GLE expression and returns the result. E.g., eval("3+4") returns 7.

arg(i), arg\$(i), nargs()

Provide access to the command line arguments that are passed to GLE. This is useful for generating multiple similar plots from a single script. arg(i) returns the i-the argument (as a number), arg\$(i) returns the i-the argument as a string, and nargs() returns the number of arguments. Only arguments that come after the name of the GLE script are counted. For example, if GLE is run as:

gle -o graph-1.eps graph.gle "Title" 0.5

then nargs() returns 2,  $\arg(1)$  returns "Title", and  $\arg(2)$  returns 0.5.

The typical use of these functions is to create a script "graph.gle" as follows:

```
size 10 10
begin graph
   title arg$(1)
   data arg$(2)
   d1 line color red
end graph
```
and then creating different graphs by running GLE multiple times:

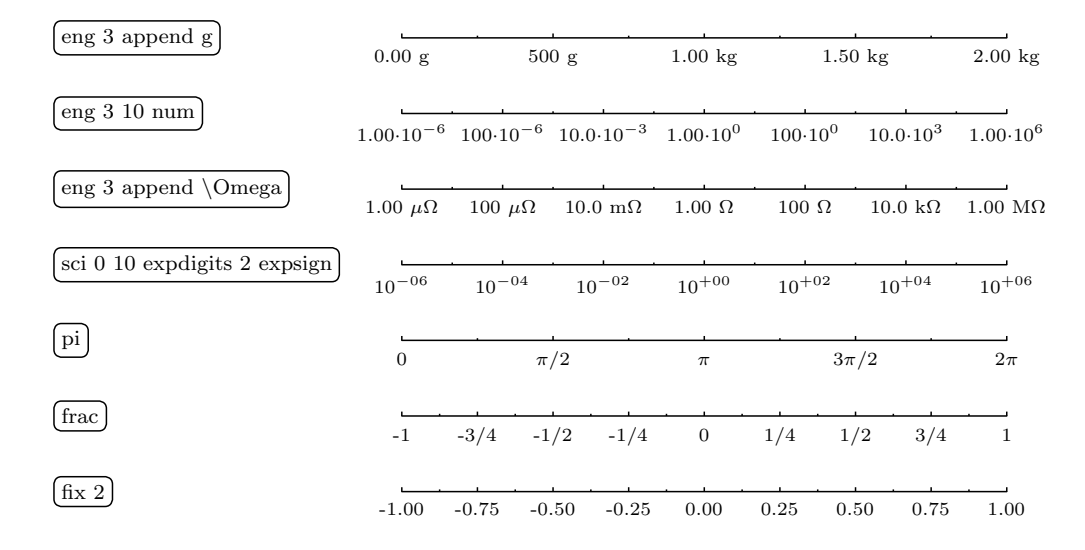

<span id="page-56-0"></span>Figure 6.1: Examples of number formatting options.

```
gle -o beans.eps graph.gle "Beans" "beans.csv"
gle -o peas.eps graph.gle "Peas" "peas.csv"
```
This will create two graphs: "beans.eps" and "peas.eps". The arg() functions can be used at all places in the script where an expression is expected. They can even be used in place of GLE commands in a graph block by means of the \expr() function. For example,

```
data "file.csv"
d\expr{arg(1)} line color red
```
in the graph block will allow one to draw different datasets from a single file on multiple graphs. To do so, run:

```
gle -o d1.eps graph.gle 1
gle -o d2.eps graph.gle 2
```
dataxvalue( $ds, i$ ), datayvalue( $ds, i$ ), ndata( $ds$ )

These functions can be used to retrieve the data values from a given dataset. They only work after data has been loaded by means of a graph block (Ch. [4\)](#page-27-0).

A dataset is specified with a dataset identifier ds (a string of the form "di", with i an integer). The function 'ndata' returns the number of points in the dataset, and the functions 'dataxvalue' and 'datayvalue' return the x and y values of point i, where i ranges from 1 to ndata( $ds$ ).

The following example shows how these functions can be used to compute the maximum of a dataset:

```
sub dmaxy ds$
  local crmax = datayvalue(ds$,1)
  for i = 2 to ndata(ds$)
      crmax = max(crmax, datayvalue(ds, i))next i
  return crmax
end sub
```
This subroutine together with other subroutines for computing the minimum, mean, area, etc. of a dataset are defined in the include file 'graphutil.gle', which is distributed together with GLE.

### format\$(exp,format)

Returns a string representation of exp formatted as specified in format.

Basic formats:

• append s: appends the string s after the formatted number. This can be used to add a unit.

- dec, hex [upper—lower], bin: format as decimal, hexadecimal (upper-case or lower-case), or binary.
- $\bullet$  fix places: format with places decimal places.
- percent places: format as  $(exp \cdot 100)$ % with places decimal places.
- sci sig [e, E, 10] [expdigits num] [expsign]: format in scientific notation with sig significant digits. Use 'e', 'E', or '10' as notation for the exponent. With the option expligits the number of digits in the exponent can be set and expsign forces a sign in the exponent.
- $\bullet$  eng *digits* [e,E,10] [expdigits num] [expsign] [num]: format in engineering notation. The options are similar to 'sci'. If the option 'num' is given, then numeric notation is used instead of, e.g.,  $\mu$ , m, k, M.
- round sig: format a number with sig significant digits.
- frac: format the number as a fraction.
- $\bullet$  pi: format the number as a fraction times  $\pi$  (E.g., xaxis labels of Fig. [4.12\)](#page-38-1).

Options for all formats:

- nozeroes: remove unnecessary zeroes at the end of the number.
- sign: also include a sign for positive numbers.
- pad nb [left] [right]: pad the result with spaces from the left or right.
- prefix nb: prefix the number with zeroes so that nb digits are obtained.
- $\bullet$  prepend s: prepends the string s before the formatted number.
- min *val*: use format for numbers  $\geq$  *val*.
- max val: use format for numbers  $\leq$  val.

Examples:

- format \$ $(3.1415, "fix 2") = 3.14$
- format $(3756, "round 2") = 3800$
- format\$(3756, "sci 2 10 expdigits  $2"$ ) = 3.8 · 10<sup>03</sup>

Several formats can be combined into one string: "sci 2 10 min 1e2 fix 0" uses scientific notations for numbers above  $10^2$  and decimal notation for smaller numbers. See Fig. [6.1](#page-56-0) for more examples.

### pagewidth(), pageheight()

These functions return the width and height of the output. These are the values set with the 'size' command.

### pointx(), pointy()

These functions return the x and y values of a named point.

```
begin box add 0.1 name mybox
    write "Hello"
end box
amove pointx(mybox.bc) pointy(mybox.bc)
rline 0 -2 arrow end
```
### twidth(str), theight(str), tdepth(str)

These functions return the width, depth and height of a string, if it was printed in the current font and size.

### width(obj), height(obj)

These functions return the width and height of a named object.

## xend(), yend()

These functions return the end point of the last thing drawn. This is of particular interest when drawing text.

text abc set color blue text def

This would draw the def on top of the abc. To draw the def immediately following the abc simply do the following (Note that absolute move is used, not relative move):

```
set just left
text abc
set color gray20
amove xend() yend()
text def
```
abcdef

 $xg()$ ,  $yg()$ 

With these functions it is possible to move to a position on a graph using the graph's axis units. To draw a filled box on a graph, at position  $x=948$ ,  $y=.004$  measured on the graph axis:

```
begin graph
  xaxis min 100 max 2000
   yaxis min -.01 max .01
   ...
end graph
amove xg(948) yg(.004)
box 2 2 fill gray10
```
xpos(), ypos()

Returns the current x and y points.

See Appendix [A.2](#page-89-0) for an overview of all functions provided by GLE.

## 6.3 Using Variables

GLE has two types of variables, floating point and string. String variables always end with a dollar sign. A string variable contains text like "Hello, this is text", a floating point variable can only store numbers like 1234.234.

```
name$ = "Joe"
height = 6.5 ! Height of person
shoe = 0.05 ! shoe adds to height of person
amove 1 1
box 0.2 height+shoe
write name$
```
## 6.4 String constants

String constants can be double quoted or single quoted. To include a double quote character in a double quoted string it should be doubled. The same holds for a single quoted string. Backslash characters are not interpreted in a special way by GLE's parser. (They are, however, interpreted by the built-in T<sub>E</sub>X system used in the 'write' command.) Here are some examples:

(11/2022) NOTE that including a double quote character as described below throws an error. This is a known bug in GLE.

```
print "Double quoted string"
print 'Single quoted string'
print "Between ""double quotes"""
print "{\it hello}"
print "Three double quotes """""""
print """"
```
The result of these print commands is:

```
Double quoted string
Single quoted string
Between "double quotes"
{\it hello}
Three double quotes """
"
```
## 6.5 Programming Loops

The simple way to draw a  $6 \times 8$  grid would be to use a whole mass of line commands:

this would be laborious to type in, and would become impossible to manage with several grids. By using a simple loop this can be avoided:

```
for x = 0 to 6
   amove x 0
  rline x 8
next x
for y = 0 to 8
   amove 0 y
   rline 6 y
next y
```
For-next loops, and all other control constructs, can also be used among others inside graph and key blocks. This is useful for drawing many similar functions (Fig. [4.6\)](#page-33-0). Besides for-next loops, GLE also supports while and until loops:

```
i = 0while i \leq 10print "Value: " i
  i = i + 1next
i = 0until i > 10print "Value: " i
  i = i + 1next
```
## 6.6 If-then-else

GLE supports if-then-else statements as follows:

```
if a < 1 then print a "is smaller than 1"
else if a < 2 then print a "is smaller than 2 but larger than 1"
else if a < 3 then print a "is smaller than 3 but larger than 2"
else print a "is larger than 3"
```
to create blocks of code for the 'then' and 'else' branches, instead use:

```
if a < 1 then
   print a "is smaller than 1"
   ...
else
   ...
end if
```
More complex conditions can be created with the logic connectives 'and', 'or', and 'not' (note the parenthesis around the logical expressions):

if  $(a \ge 1)$  and  $(a \le 10)$  then print "a is between 1 and 10"

## 6.7 Subroutines

To draw lots of grids all of different dimensions a subroutine can be defined and then used again and again:

```
sub grid nx ny
   local x, y
   begin origin
      for x = 0 to nxamove x 0
         aline x ny
      next x
      for y = 0 to ny
         amove 0 y
         aline nx y
      next y
   end origin
end sub
amove 2 4
grid 6 8
amove 2 2
grid 9 5
```
Inside a subroutine, the keyword 'local' can be used to define local variables. E.g., 'local  $x = 3'$ ', defines the local variable 'x' and assigns it the value 3. It is also possible to define several local variables at once, as is shown in the 'grid' example above.

The keyword 'return' can be used to return a value from a subroutine. E.g.,

```
sub gaussian x mu sigma
  return 1/(sigma*sqrt(2*pi))*exp(-((x-mu)^2)/(2*sigma^2))
end sub
```
The main GLE file will be much easier to manage if subroutine definitions are moved into a separate file:

```
include "griddef.gle"
```
amove 2 4 grid 2 4 amove 2 2 grid 9 5

More information about the "include" command can be found on page [15.](#page-14-0)

### 6.7.1 Default Arguments

Given the following subroutine definition:

```
sub mysub x y color$ fill$
  default color "black"
  default fill "clear"
  print "Color: " color$
  print "Fill: " fill$
end sub
```
the following calls are valid:

mysub 1 0 mysub 1 0 red mysub 1 0 red green mysub 1 0 fill blue mysub 1 0 color red mysub 1 0 color red fill blue

## 6.8 Forward Declarations

A forward declaration of a subroutine is possible with:

```
declare sub mysub x y
```
Forward declarations are required for declaring mutually recursive subroutines.

## 6.9 I/O Functions

The following I/O functions are available:

```
fopen name file [read|write]
```
Open the file "name" for reading or for writing. The resulting file handle is stored in variable " $file$ " and must be passed to all other I/O functions.

fclose file

Close the given file.

fread  $file x1 \dots$ 

freadln  $file x1 ...$ 

Read entries from " $file$ " into given arguments  $x1$ ...

```
fwrite file \ x1 \ ...
```
Write given arguments to "file".

```
fwriteln file x1 \ldots
```
Write given arguments to "file" and start a new line.

```
fgetline file line$
```
Read an entire line from "file" and store it in the string "line\$".

ftokenizer file commentchar spacetokens singletokens

Sets up the parameters of the tokenizer that controls the reading of "file". The commentchar parameter specifies the characters that are to be interpreted as line comments. It is a string, but each character of the string is assumed to be a separate comment character. The default is "!". If one would write "!%", then both "!" and "%" would be comment indicators. The fread functions skip everything after a comment character to the end of the line. The spacetokens string represents the set of characters that are interpreted as spaces or delimiters. The default value is ", \t\r\n", i.e., space, comma, tab, carriage return, and newline are delimiters by default. Finally, the *singletokens* string identifies characters that should be returned as separate tokens, even if they are glued to other tokens. For example, if "@" would be a single char token, then the string "me@myself.com" would be returned in three tokens: "me", " $\mathbb{Q}$ ", and "myself.com".

For example:

```
fopen "file.dat" f1 read
fopen "file.out" f2 write
until feof(f1)
        fread f1 x y z
        aline x y
        rline x z
        fwriteln f2 x*2 "y =" y
next
fclose f1
fclose f2
```
## 6.10 Device Dependent Control

A built in function which returns a string describing the device is available. e.g. DEVICE\$() = "HARDCOPY, PS," on the postscript driver. This can be used to use particular fonts etc on appropriate devices. E.g.:

```
if pos(device$(),"PS,",1)>0 then
       set font psncsb
end if
```
## Chapter 7

# Advanced Features

This chapter covers the advanced features of GLE.

## 7.1 Diagrams

### 7.1.1 Named Boxes and the Join Command

GLE can name objects using the "begin/end name" (p. [10\)](#page-14-0), "begin/end box" (p. [9\)](#page-12-0), and "begin/end object" (p. [10\)](#page-14-0) constructs, and using the "name" option supported by some drawing commands. The name is always associated with the rectangular region on the figure that corresponds to the bounding box of the object (the smallest rectangle that surrounds all points of the object). The following example shows how to create a blue rectangle named "square" and a box with the text "Title" named "titlebox".

```
amove 1 1
box 1 1 fill blue name square
amova 5 5
begin box add 0.1 name titlebox
   write "Title"
end box
```
The "join" command (p. [15\)](#page-19-0) can now be used to draw lines or curves (optinally with arrows) between designated points of the named objects. The following example shows how to draw an arrow from the top-right (".tr") point of the blue square to the bottom-centre point (".bc") of the object named "titlebox".

join square.tr -> titlebox.bc

The "->" in the join command indicates that the arrow should go from the first object towards the second. The symbol " $\leq$ " is used to draw the arrow in the opposite direction. A bidirectional arrow is obtained with "<->" and a line without an arrow is obtained with "-". The join command can also create Bezier curves instead of straight lines. See the command's description on p. [15](#page-19-0) for more information.

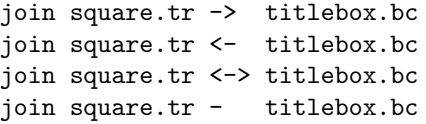

The named points (corners, centre points, ...) on each named object are indicated as defined in Table [7.1.](#page-64-0) ".box" clipping is the default and can be omitted.

It is also possible to name an individual point (instead of an object). To do so, simply move there and save that point as a named object.

amove 2 3; save apoint join apoint - square

<span id="page-64-0"></span>Table 7.1: Justify options for the join command.

| .tr                | Top right                                                      |
|--------------------|----------------------------------------------------------------|
| .tc                | Top centre                                                     |
| .tl                | Top left                                                       |
| .bl                | Bottom left                                                    |
| .bc                | Bottom centre                                                  |
| .br                | Bottom right                                                   |
| .rc                | Right centre                                                   |
| $_{\rm .lc}$       | Left centre                                                    |
| $_{\rm cc}$        | Centre                                                         |
| $\cdot \mathrm{v}$ | Vertical line                                                  |
| h.                 | Horizontal line                                                |
| .c                 | Circle/ellipse clipping (for drawing lines to, e.g., a circle) |
| .box               | Box clipping                                                   |
|                    |                                                                |

The functions "pointx" (abbreviated to "ptx", see p. [53\)](#page-56-0), "pointy" (abbreviated to "pty"), "width", and "height" (p. [53\)](#page-56-0) apply to named points and objects. They retrieve the "x" respectively "y" coordinate of a named point, and the width and height of a named object. For example:

```
print ptx(square.tr)
print pty(square.tr)
print width(square)
print height(square)
```
### Complete Example

Below is a complete example that makes use of the constructs described above. The resulting figure is shown in Fig. [7.1.](#page-65-0)

```
begin name line
   amove 8 18
   rline 0 -6
end name
begin name main
   amove 9.5 6.5
   ellipse 2 0.8
   write "Main"
end name
amove 3 16
begin box name grv add 0.3 round 0.3 fill lightcyan
   write "GRV"
end box
amove 12.5 16.5
begin box name cheese add 0.3 fill lightcyan
  write "Cheese"
end box
amove 15.5 11.5
begin box name chv add 0.3 fill lightcyan
   write "CHV"
end box
amove 3 10
begin box name goats add 0.3 fill lightcyan
   write "Goats"
```
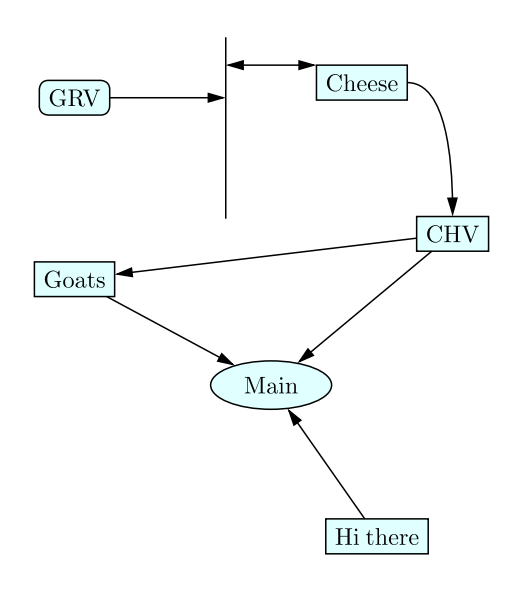

<span id="page-65-0"></span>Figure 7.1: Joining named points.

```
end box
amove 13 1.5
begin box name hi add 0.3 fill lightcyan
  write "Hi there"
end box
join chv -> goats ! ".box" is default and can be omitted
join grv -> line.h ! ".h" means to join horizontally
join line.h <-> cheese.tl
join cheese.rc -> chv.tc curve 0 90 1.5 1
join main.c <- hi ! ".c" is used for circles
join main.c <- chv
join main.c <- goats
```
### 7.1.2 Object Blocks and Hierarchically Named Points

The "begin/end name" (p. [10\)](#page-14-0) construct names the object that results from the drawing commands in this block. The "begin/end object" (p. [10\)](#page-14-0) is similar, but it does not actually draw the object. It rather defines an object that can be drawn later by means of the "draw" command (p. [13\)](#page-14-0). An object block is therefore very similar to a subroutine. It actually works in the same way as a subroutine, but it is 'executed' by the "draw" command rather than by a regular subroutine call. An object block can also have parameters. Here is an example of an object block that defines a house.

```
begin object house
   ! draw a house with a named door and window
   set join round
   ! draw the roof
   begin path stroke fill lightsalmon
      amove 0 1.625
      aline 1.25 2.5
      aline 2.5 1.625
      closepath
   end path
   ! draw the brick wall
   amove 0 0
   box 2.5 1.625 fill cornsilk
```
! draw the door amove 1.5 0 box 0.75 1.375 fill burlywood name door ! draw the window amove 0.25 0.625 box 1 0.75 fill skyblue name window end object

To draw the house defined by the above block, one uses the following draw command. The first argument of the command is the name of the object followed by a dot followed by a justify option (Table [7.1\)](#page-64-0). The justify option is used to position the object. In this case, the house is drawn such that its bottom-centre point is horizontally in the middle of the figure and at a height of 1.5 cm.

```
amove pagewidth()/2 1.5
draw house.bc
```
The "draw" command names the object using the same name as the name of the object block by default. An alternative name can be given using its "name" option. In this example, the resulting object on the figure will be called "house". Note that the object definition for the house also includes names for the sub-objects "door" and "window". These names can be accessed using the "dot" notation as follows:

```
print ptx(house.door.cc)
print pty(house.door.cc)
```
These so-called hierarchical object names can also be used to position the object. The following example draws the house such that its door's centre point is at position (5, 5).

amove 5 5 draw house.door.cc

By using the "draw" command inside an object's definition, names can be arbitrary nested. For example, if "door" would be defined as an object block that includes the name "handle", and if the object block defining "house" would include a draw command to draw the object "door", then the global name of the door's handle becomes "house.door.handle".

The hierarchical object names can be used to refer to points on the object. The following example shows how these can be used with the pointx and pointy function to draw labels on the figure.

```
set just lc
amove pointx(house.rc)+0.5 pointy(house.door.cc)
begin name doorlabel add 0.05
   write "house.door.cc"
end name
set just rc
amove pointx(house.lc)-0.5 pointy(house.window.cc)
begin name windowlabel add 0.05
   write "house.window.cc"
end name
join windowlabel.rc -> house.window.cc
```
join doorlabel.lc -> house.door.cc

The resulting figure is shown in Fig. [7.2.](#page-67-0) The file "shape.gle" that is distributed with GLE contains object block definitions for many useful shapes.

## 7.2 LAT<sub>EX</sub> Interface

### 7.2.1 Example

GLE files can include arbitrary LATEX expressions using the LATEX interface. There are two ways to include a LATEX expression. The first one is by using the 'tex' primitive. The second one is by using the '\tex{}' macro in a string.

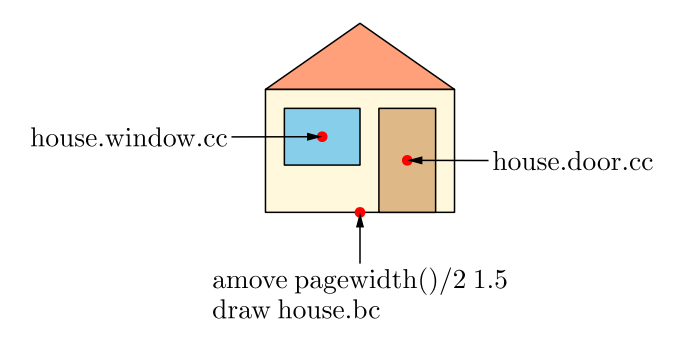

<span id="page-67-0"></span>Figure 7.2: Drawing objects and hierarchically named points.

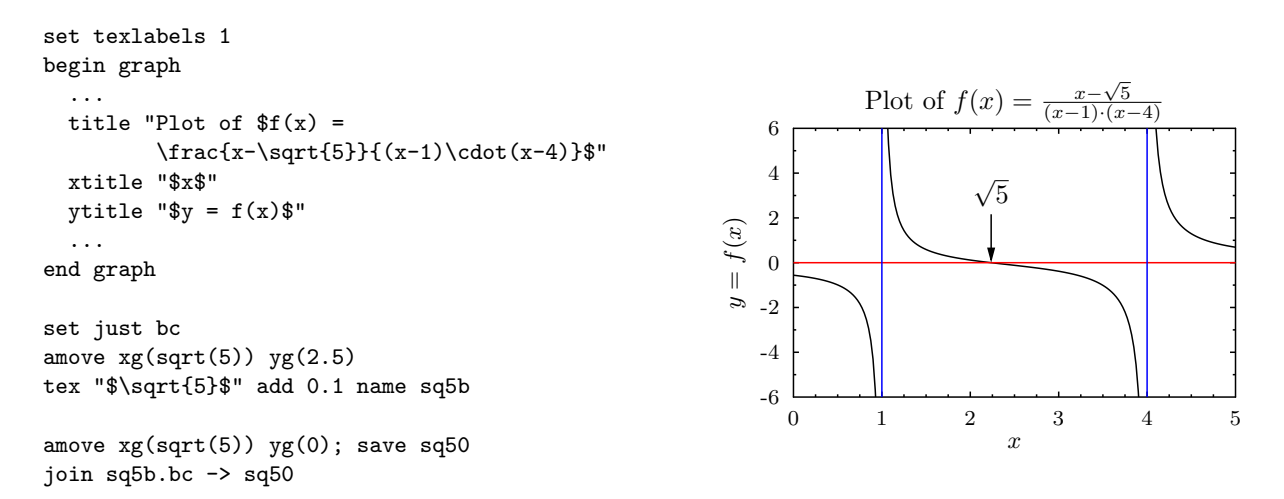

LATEX expressions are drawn on top of all other graphics and cannot clipped (Sec. [7.3\)](#page-68-0). LATEX expressions respect the 'just' setting and, depending on the value of 'texscale', also the 'hei' setting (the font size). If 'set texscale scale' is used, then LAT<sub>EX</sub> expressions are scaled to the value of 'hei'. If 'set texscale none' is used, then LATEX expressions are not scaled. As a result, the font sizes in your graphics will be exactly the same as in your main document. To obtain different font sizes,

used, then the default LAT<sub>E</sub>X size that most closely matches the value of 'hei' is selected.

## 7.2.2 Using LaTeX Packages

If your LATEX expressions require special LATEX packages, these can be loaded using the texpreamble block. E.g., put the following near the beginning of your GLE file:

use the font size primitives provided by LAT<sub>EX</sub> (e.g., \large, ...). Finally, if 'set texscale fixed' is

```
begin texpreamble
    \documentclass{llncs}
    \usepackage{amsmath}
    \usepackage{amssymb}
    \DeclareMathSymbol{\R}{\mathbin}{AMSb}{"52}
end texpreamble
```
## 7.2.3 Using UTF-8 Encoding in GLE Scripts with LaTeX Expressions

If you save your .gle files in Unicode (UTF-8) encoding, then you can type accented characters (such as  $\acute{e}$ ,  $\ddot{u}$ ,  $\ddot{z}$ , ...) directly into your GLE script. In order to also allow such encoded characters in LATEX expressions, add the following 'texpreamble' to your GLE script:

```
size 4 4
begin texpreamble
   \usepackage[utf8]{inputenc}
end texpreamble
amove 1 2; tex "éüž"
```
### 7.2.4 Import a GLE Figure in a LaTeX Document

There are two methods for importing the output of a GLE file with T<sub>EX</sub> expressions in your L<sup>AT</sup>EX document. The most obvious one is by just importing the .eps/.pdf file generated by GLE with \includegraphics. E.g., if you have a GLE script 'sin.gle' and you run 'gle -d eps -d pdf sin.gle' to produce the .eps/.pdf output, then you could include this in a LaTeX document as follows:

```
\documentclass{article}
\usepackage{graphics}
\begin{document}
   \begin{figure}
      \includegraphics{sin}
      \caption{\label{sin}The sine function.}
   \end{figure}
\end{document}
```
An alternative method is by using GLE's command line option '-inc'. If this option is supplied, then GLE will create besides the usual .eps or .pdf file also an .inc file. This .inc file can be imported in a LATEX document as follows.

### \input{myfile.inc}

The .inc file tells latex (or pdflatex) to include the .eps/.pdf output file created by GLE. It also includes TEX draw commands for drawing the LATEX expressions on top of the GLE output. Note that the .eps/.pdf file created by GLE does not include these if -inc is used (you can check this by viewing it with GhostView).

To be able to include .inc files, the following must be included in the preamble of your LATEX document.

```
\usepackage{graphics}
\usepackage{color}
```
If you place your .gle files in a subdirectory of the directory where your LATEX document resides, the .inc file created by GLE should include the path to this subdirectory in the '\includegraphics' primitive it uses for including the .eps/.pdf file generated by GLE. To add this path, use the '-texincprefix' command line option of GLE. For example, if your GLE files are in a subdirectory called 'plots' then one should run GLE as follows.

```
gle -texincprefix "plots/" -inc myfile.gle
```
GLE can color and rotate LATEX expressions (use 'set color' and 'begin rotate'). Note however that 'xdvi' does not support these effects, so you will not be able to see them if you use this viewer. In the final PostScript or PDF output, they will of course be displayed correctly.

The main advantage of using the -inc method is that the resulting file size will be smaller because the LATEX fonts are not included in the .eps/.pdf file generated by GLE.

## 7.2.5 The .gle Directory

If your source includes LATEX expressions, then GLE will construct a subdirectory called '.gle' for storing temporary files (e.g., used for measuring the printed size of the LATEX expressions). After you are finished you can safely delete the .gle directory. GLE will recreate it automatically if required.

## <span id="page-68-0"></span>7.3 Filling, Stroking and Clipping Paths

It is possible to set up arbitrary clipping regions. To do this draw a shape and make it into a path by putting a begin path clip ... end path, around it. Then draw the things to be clipped by that region. To clear a clipping path surround the whole section of GLE commands with begin clip ... end clip Characters can be used to make up clipping paths, but only the PostScript fonts will currently work for this purpose.

```
size 10 5
begin clip \qquad ! Save current clipping path
   begin path clip stroke ! Define new clipping region
     amove 2 2
     box 3 3
     amove 6 2
     box 3 3
   end path
   amove 2 2
   set hei 3
   text Here is clipped text
end clip \qquad ! Restore original clipping path
```
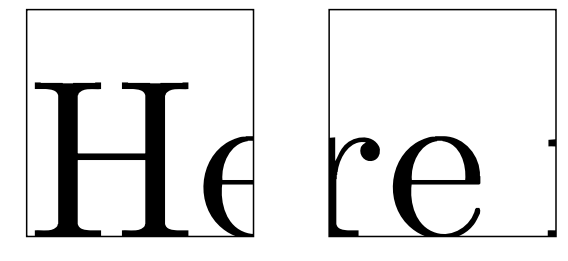

## 7.4 Colour

Internally GLE treats color and fill identically, they are simply an intensity of red, green and blue. Each of the predefined color names (yellow, grey20, orange, red) simply define the ratio of red, green and blue. A sample of the predefined color names is included in Appendix [A.7.](#page-106-0)

There are two ways to use variables to show color, one is for shades of grey:

```
for i = 0 to 10
   box 3 .2 fill (i/10)
   rmove 0 .2
next i
```
The other is for passing a color name as a variable:

```
sub stick c$
  box .2 2 fill c$
end sub
stick "green"
```
A color can also be defined based on its RGB values with the rgb255 primitive.

```
mycolor$ = "rgb255(38,38,134)"
```
Remember a fill pattern completely obscures what is behind it, so the following command would produce a box with a shadow:

```
amove 4 4
box 3 2 fill grey10
rmove -.1 .1
box 3 2 fill white
rmove .4 .4
text hellow
```
## 7.5 GLE's Configuration File

GLE reads two configuration files during initialization. The first configuration file is the file "glerc" located in the root of your GLE installation. This location is usually referred to as \$GLE TOP. To find out where your \$GLE TOP is, run "gle -info". The second configuration file is the file ".glerc" located in your home directory (Unix and Mac OS/X only). The commands in this second file override the commands in \$GLE TOP/glerc.

The configuration files can be used to set various options, such as the paper size and margins. To set the paper size and margins, add the following block to the configuration file.

```
begin config paper
     size = letterpaper
     margins = 2.54 2.54 2.54 2.54
end config
```
The supported paper sizes are listed with the description of the "papersize" command on page [16.](#page-20-0) The configuration file can also be used to override default locations of external tools such as GhostScript and LaTeX.

```
begin config tools
     ghostscript = $HOME/bin/gs
     pdflatex = /usr/bin/pdflatex
     latex = /usr/bin/latex
     dvips = /usr/bin/dvips
     divips_-options = "-j0"
end config
```
Note that GLE expands environment variables in the tool locations. If I'm john, then GLE will search for GhostScript in /home/john/bin/gs in the above example. It is also possible to specify additional command line options to be passed to the tools by means of ghostscript\_options, pdflatex\_options, latex\_options, and dvips\_options. In the above example, the option "-j0" will be passed to dvips. As a result, it will not subset fonts.

# Chapter 8

# QGLE: GLE's Graphical User Interface

QGLE is the graphical user interface (GUI) to GLE. A screenshot of QGLE with some of its dialogs appears in Fig. [8.1.](#page-72-0)

The current GUI contains a preview window that can receive messages from GLE and display the resulting EPS file. In addition, it can open GLE and EPS files directly (using Ghostscript and GLE). It has the capability to add and edit simple objects, such as, lines, circles, arcs (snapping to a grid if required), and complex object blocks (defined with begin/end object). It can also alter various properties of the objects, such as, line width, and color. The perpendicular line and tangential line commands can be used to produce a line starting perpendicular or tangential to an existing object. OSnap can be used for the end point of a line.

When drawing objects, hit the escape key to cancel. The pointer tool can be used to select objects and they can be deleted using the 'del' key or moved/scaled. Shift can be used to select multiple objects.

Keyboard shortcuts include:

- F1 | Open the GLE manual
- F3 Toggle object snap
- F6 Toggle coordinate display
- $F7$  Toggle grid visibility
- F8 Toggle orthographic snap
- F9 Toggle grid snap
- F10 Toggle polar snap
- '-' Zoom in
- $'$  ='  $\vert$  Zoom out
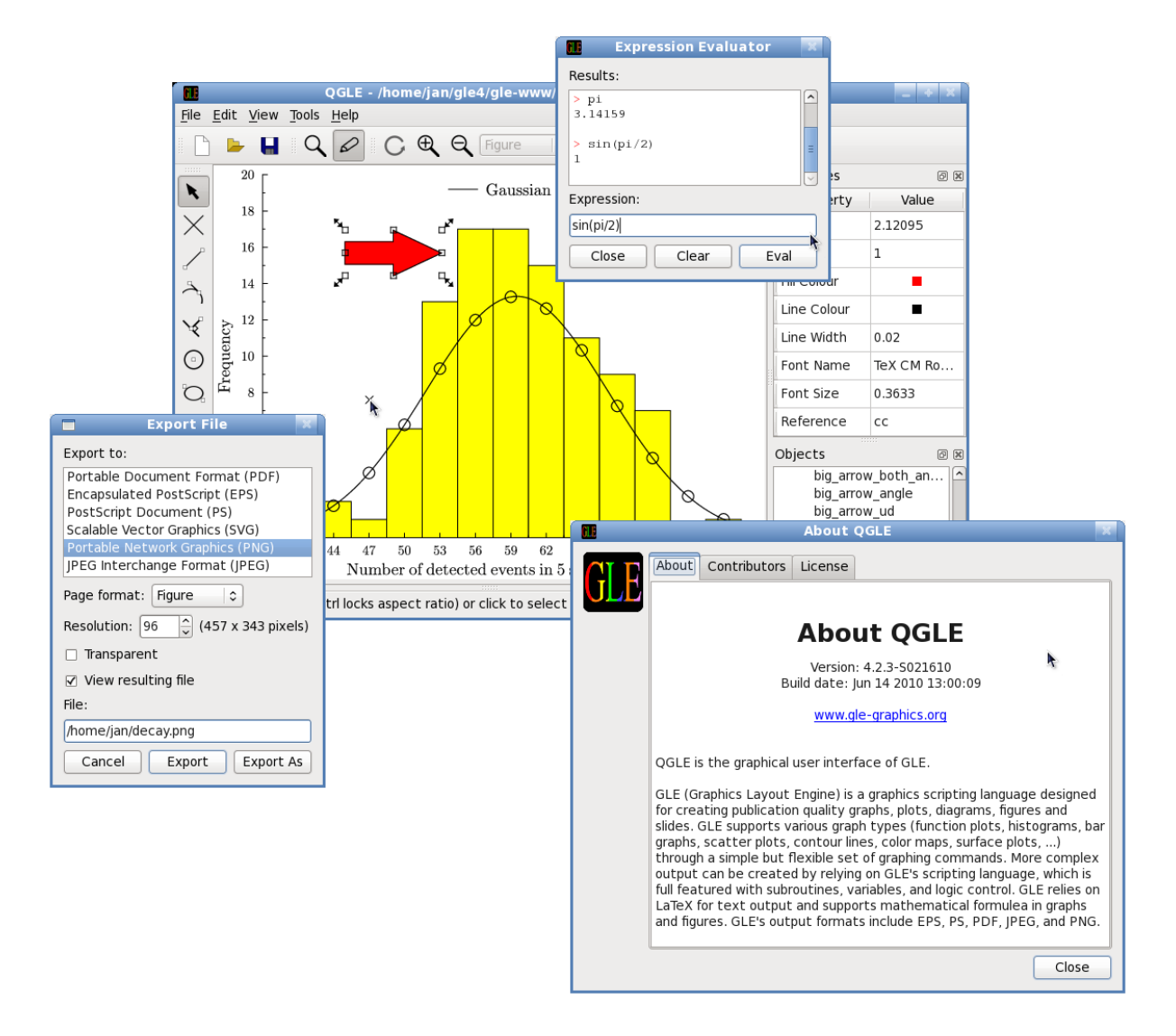

Figure 8.1: A screenshot of QGLE.

### Chapter 9

## Surface and Contour Plots

### 9.1 Surface Primitives

### 9.1.1 Overview

Surface plots three dimensional data using a wire frame with hidden line removal. The simplist surface code would look like this.

```
begin surface
   data "myfile.z" 5 5
end surface
The surface block can contain the following commands:
size x \, ycube [off] [xlen v] [ylen v] [zlen v] [nofront] [lstyle l] [color c]
data myfile.z [xsample n1 ] [ysample n2 ] [sample n3 ] [nx n1 ] [ny n2 ]
harray nxlines — ylines [off]
xaxis — yaxis — zaxis [min v ] [max v ] [step v ] [color c ] [lstyle l ] [hei v ] [off]
xtitle — ytitle — ztitle "title" [dist v ] [color c ] [hei v ]
title "main title" [dist v] [color c] [hei v]
rotate \theta \phi \timesview x y p
top — underneath [off] [lstyle n ] [color c]
back [zstep v ] [ystep v ] [lstyle l ] [color c ] [nohidden]
base [xstep v ] [ystep v ] [lstyle l ] [color c ] [nohidden]
right [zstep v ] [xstep v ] [lstyle l ] [color c ] [nohidden]
skirt on
points myfile.dat
marker circle [hei v ] [color c ]
droplines — riselines [color c] [lstyle n]
zclip [\min v1] [\max v2]
```
### <span id="page-73-0"></span>9.1.2 Surface Commands

size  $x \, y$ 

Specifies the size in cm to draw the surface. The 3d cube will fit inside this box. The default is 18cm x 18cm e.g. size 10 10

cube [off] [xlen  $v$  ] [ylen  $v$  ] [zlen  $v$  ] [nofront] [lstyle  $l$  ] [COLOR  $c$  ] Surface is drawing a 3d cube.

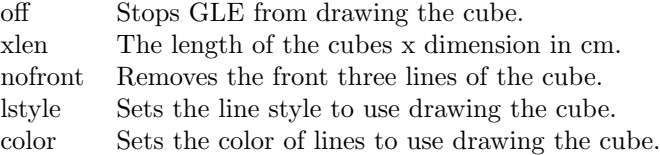

begin surface size 7 7 data "jack.z" cube zlen 13 top color orange underneath color red end surface

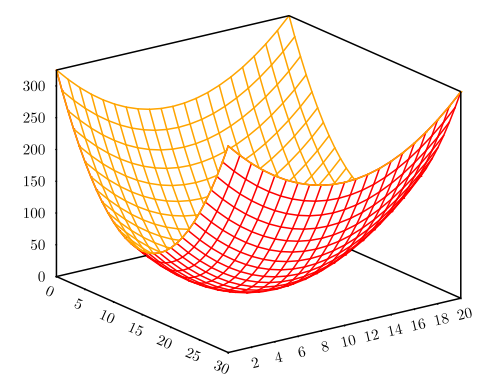

data  $myfile.z$  [xsample  $n1$ ] [ysample  $n2$ ] [sample  $n3$ ] [nx  $n1$ ] [ny  $n2$ ]

Loads a file of Z values in. The NX and NY dimensions are optional, normally the dimensions of the data will be defined on the first line of the data file. e.g.

! nx 10 ny 20 xmin 1 xmax 10 ymin 1 ymax 20 1 2 42 4 5 2 31 4 3 2 4 1 2 42 4 5 2 31 4 3 2 4 etc... y1,x1, y1,x2 ... y1,xn y2,x1, y2,x2 ... y2,xn . . . yn,x1, yn,x2 ... yn,xn

Data files can be created using LETZ or FITZ. LETZ will create a data file from an x,y function. FITZ will create a data file from a list of x,y,z data points.

- xsample Tells surface to only read every n'th data point from the data file. This speeds things up while you are messing around.
- ysample Tells surface to only read every n'th line from the data file.

(see also POINTS)

sample Sets both xsample and ysample

```
begin surface
  size 5 5
  xtitle "X-axis"
  ytitle "Y-axis"
  data "surf1.z"
end surface
```
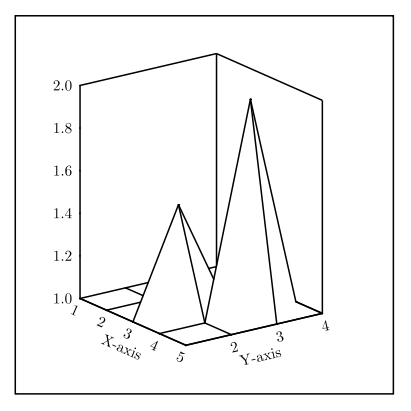

harray  $n$ 

The hidden line removal is accomplished with the help of an array of heights which record the current horizon, the quality of the output is proportional to the width of this array. (also the speed of output)

To get good quality you may want to increase this from the default of about 900 to 2 or 3 thousand. e.g. harray 2000

xlines off

Stops SURF from drawing lines of constant X.

ylines off

Stops SURF from drawing lines of constant Y.

xaxis [min  $v$  ] [max  $v$  ] [step  $v$  ] [color  $c$  ] [lstyle  $l$  ] [hei  $v$  ] [off] zaxis  $[\min v]$   $[\max v]$   $[\text{step } v]$   $[\text{color } c]$   $[\text{lstyle } l]$   $[\text{hei } v]$   $[\text{off}]$ 

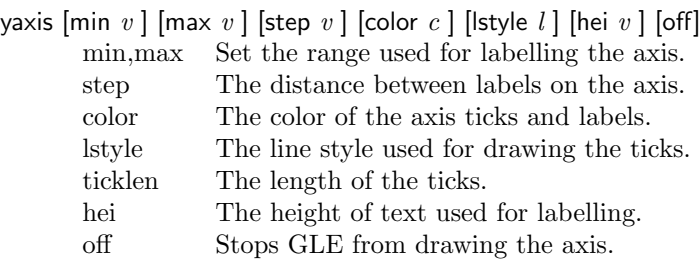

```
begin surface
  size 5 5
  data "surf1.z"
  zaxis min -1 max 3
  base xstep 0.5 ystep 0.5
  back ystep 1 zstep 1
  right xstep 0.5 zstep 0.5 lstyle 2
  xtitle "X-axis" hei 0.3
  ytitle "Y-axis" hei 0.3
end surface
```
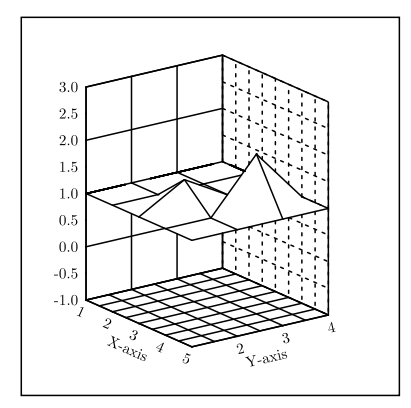

xtitle "x title" [dist  $v$  ] [color  $c$  ] [hei  $v$  ]

ytitle "y title" [dist  $v$  ] [color  $c$  ] [hei  $v$  ]

ztitle "z title" [dist  $v$ ] [color  $c$ ] [hei  $v$ ]

dist Moves the title further away from the axis.

color Sets the color of the title.

hei Sets the hei in cm of the text used for the title.

title " $main$  title" [dist v ] [color c ] [hei v ]

dist Moves the title further away from the axis.

- color Sets the color of the title.
- hei Sets the hei in cm of the text used for the title.

Imagine the unit cube is sitting on the front of your terminal screen, x along the bottom, y up the left hand side, and z coming towards you.

The first number (10) rotates the cube along the xaxis, ie hold the right hand side of the cube and rotate your hand clockwise 10 degrees.

The second number (20) rotates the cube along the yaxis, ie hold the top of the cube and rotate it 20 degrees clockwise.

The third number is currently ignored.

The default setting is 60 50 0.

### view x y p

Sets the perspective, this is where the cube gets smaller as the lines disappear towards infinity.

x and y are the position of infinity on your screen. p is the degree of perspective,  $0 =$  no perspective and with 1 the back edge of the box will be touching infinitiy. Good values are between 0 and 0.6

```
View point
      begin surface
         size 5 5
         data "surf1.z"
         zaxis min -1
         rotate 85 85 0
         view 0 5 0.7
      end surface
top [off] [lstyle n ] [color c]
```
Sets the features of the top of the surface. By default the top is on. (see also UNDERNEATH, XLINES, YLINES)

underneath [off] [lstyle  $n$  ] [color  $c$  ]

Sets the features of the under side of the surface. By default the underneath is off.

```
(see also TOP, XLINES, YLINES)
```

```
back [zstep v ] [ystep v ] [lstyle l ] [color c ] [nohidden]
      Draws a grid on the back face of the cube.
```
By default hidden lines are removed but NOHIDDEN will stop this from happenning.

base [xstep  $v$  ] [ystep  $v$  ] [lstyle  $l$  ] [color  $c$  ] [nohidden] Draws a grid on the base of the cube.

By default hidden lines are removed but NOHIDDEN will stop this from happenning.

right [zstep  $v$ ] [xstep  $v$ ] [lstyle  $l$ ] [color  $c$ ] [nohidden] Draws a grid on the right face of the cube.

By default hidden lines are removed but NOHIDDEN will stop this from happenning.

### skirt on

Draws a skirt from the edge of the surface to ZMIN.

```
begin surface
  size 5 5
  data "surf1.z"
  zaxis min -1 max 3
  xtitle "X-axis"
  ytitle "Y-axis"
  ztitle "Z-axis"
  points "surf3.dat"
  riselines lstyle 2
  marker fcircle
  skirt on
  rotate 60 35 0
  view 2.5 3 0.6
end surface
```
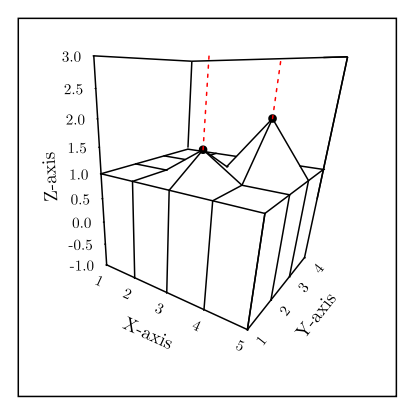

points  $myfile.dat$ 

Reads in a data file which must have 3 columns  $(x,y,z)$ 

This is then used for plotting markers and rise and drop lines.

```
marker circle [hei v ] [color c ]
```
Draws markers at the co-ordinates read from the POINTS file.

```
droplines [color c ] [lstylen]
```
Draws lines from the co-ordinates read from the POINTS file down to zmin.

```
riselines [color c] [lstyle n]
```
Draws lines from the co-ordinates read from the POINTS file up to zmax.

```
zclip [min v1] [max v2]
```
ZCLIP goes through the Z array and sets any Z value smaller than MIN to  $v1$  and sets any value greater than MAX to v2.

### <span id="page-77-1"></span>9.2 Letz

LETZ generates a data file of z values given an expression in terms of x and y.

```
begin letz
   data "jack.z"
   z = x + sin(y^2)/pi + 10.22x from 0 to 30 step 1
   y from 0 to 20 step 1
end letz
```
The file jack.z now contains the required data. The resulting file can be used to generate surface plots with the begin/end surface block discussed in the previous section.

### <span id="page-77-0"></span>9.3 Fitz

FITZ fits smooth curves based on a set of 3D data points. E.g., given some data points (note that each line has three values: an x, y, and z coordinate):

```
x y z
---- data file testf.dat -----
1 1 1
1 2 1
2 2 1
2 1 1
1.5 1.5 2
------------------------------
```
Fitz creates a ".z" file that can be used in a surface block, a colormap or contour plot. The following example illustrates this.

```
begin fitz
  data "fitz.dat"
  x from 0 to 5 step 0.2
   y from 0 to 5 step 0.2
  ncontour 6
end fitz
begin surface
   size 7 7
   data "fitz.z"
   top color blue
   xaxis min 0 max 5 step 1
   yaxis min 0 max 5 step 1
   points "fitz.dat"
   droplines lstyle 1
  marker circle
   view 2.5 3 0.3
  harray 5000
end surface
```
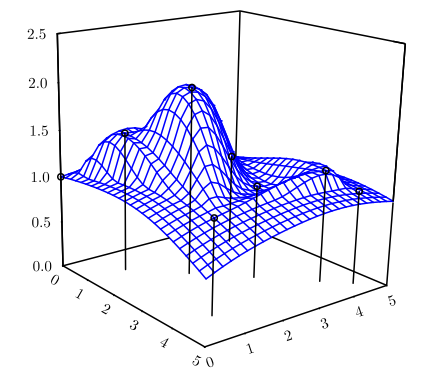

### 9.4 Contour

The contour block produces contour lines of a function  $z = f(x, y)$ .

The function  $f(x, y)$  is given by a .z file. The .z file format is discussed on page [70.](#page-73-0) Recall that a .z file can be created from sample data points, that is  $(x, y, z)$  tuples, with the fitz block (Section [9.3\)](#page-77-0), or from an implicit definition of  $f(x, y)$  with a letz block (Section [9.2\)](#page-77-1).

```
include "contour.gle"
```

```
begin contour
   data "saddle.z"
   values 0.5 1 1.5 2 3
end contour
begin graph
   title "Saddle Plot Contour Lines"
   data "saddle-cdata.dat"
   d1 line color blue
end graph
```
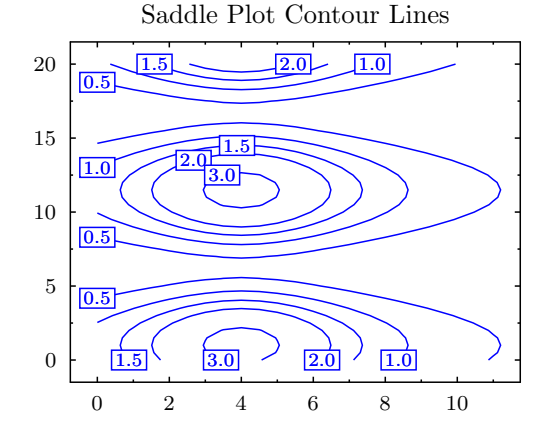

The contour block can contain the following commands:

data file\$ Specifies the name of the .z file. values  $v_1, \ldots, v_n$ Specifies the z-values to contour at. values from  $v_1$  to  $v_n$  step s Specifies the z-values to contour at by means of from/to/step.

contour labels "saddle-clabels.dat" "fix 1"

smooth *integer* 

Specifies the smoothing parameter.

The contour block creates the files "data-clabels.dat" and "data-cdata.dat" with the prefix "data" the name of the .z file. The file "data-clabels.dat" contains information for drawing labels on the contour plot. This is done by the subroutine contour labels defined in the library "contour.gle" in the example above. The file "data-cdata.dat" contains the  $(x, y)$  values of the contour lines. This file can be used as input to a graph block and plotted with the "d1 line" command as shown in the example above.

### 9.5 Color Maps

Color maps plot a function  $z = f(x, y)$  by mapping z to a color range. The following example combines a color map with a contour plot.

```
begin contour
  data "volcano.z"
  values from 130 to 190 step 10
end contour
begin graph
  title "Auckland's Maunga Whau Volcano"
  data "volcano-cdata.dat"
  xaxis min 0 max 20
  yaxis min 0 max 20
  d1 line color black
  colormap "volcano.z" 100 100
end graph 0
```
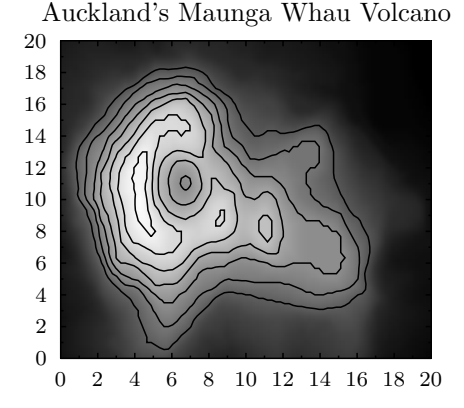

The options to the colormap command are as follows:

colormap fct pixels-x pixels-y [color] [invert] [zmin  $z_1$ ] [zmax  $z_2$ ] [palette pal]

 $\bullet$  *fct* specifies the function to map. This can either be the name of a .z file, or it can be a function definition  $f(x, y)$ .

- $\bullet$  *pixels-x*, *pixels-x* specify the dimension of the color map. A color map is a stored as a bitmap image and  $(pixels-x, pixels-x)$  are the resolution of this bitmap. A larger resolution yields more detail, but at the cost of longer computation time and a larger file size.
- $\bullet$  *color* is an optional argument and indicates that the color map should be drawn in color (as opposed to grayscale).
- *invert* is an optional argument that inverts the color map. That is, large function values will be drawn in black and small function values in white.
- zmin, zmax are optional arguments that specify the range of the function.
- $\bullet$  palette is an optional argument that specifies the palette to use. A palette is a subroutine that maps z values to colors. A number of example palette subroutines are included in the library "color.gle".

The following example is a color map of a two dimensional Gaussian.

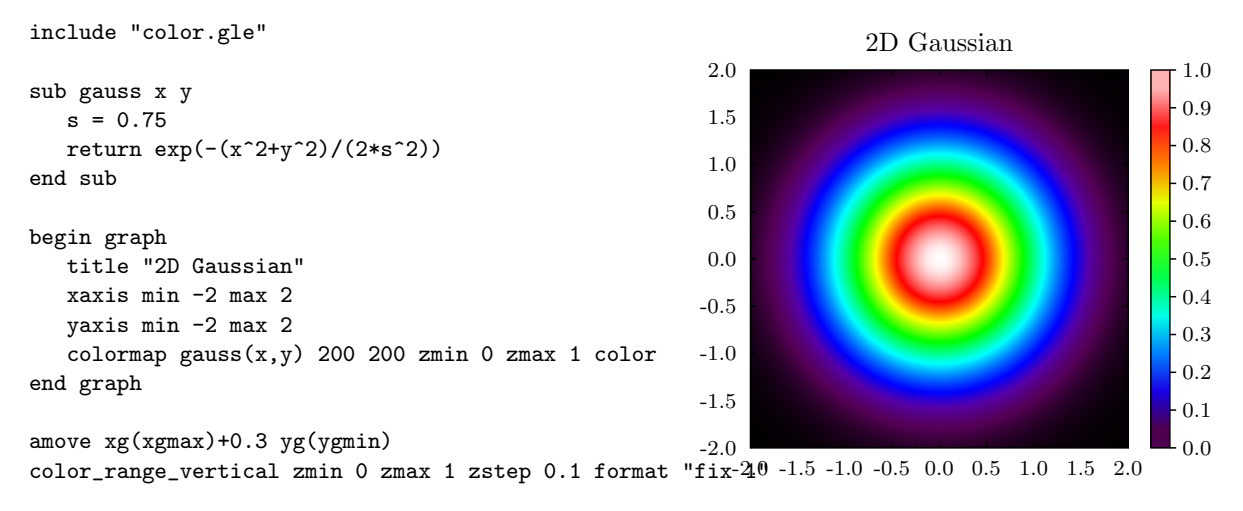

## Chapter 10

## GLE Utilities

### 10.1 Fitls

The FITLS utility allows an equation with  $n$  unknown constants to be fitted to experimental data. For example to fit a simple least squares regression line to a set of points you would give FITLS the equation: a\*x+b

FITLS would then solve the equation to find the best values for the constants a and b.

FITLS can work with non linear equations, it will ask for initial values for the parameters so that a solution around those initial guesses will be found.

FITLS writes out a GLE file containing commands to draw the data points and the equation it has fitted to them.

Here is a sample FITLS session:

```
$ fitls
Input data file (x and y columns optional) [test.dat,1,2] ? fitls.dat
Loading data from file, fitls.dat, xcolumn=1, ycolumn=2
Valid operators: +, -, *, /, \hat{(}power)
Valid functions:
        abs(), atn(), cos(), exp(), fix(), int()log(), log10(), not(), rnd(), sgn(), sin()
        sqr(), sqrt(), tan()Enter a function of 'x' using constants 'a'...'z'
 e.g. a + b*x (standard linear least squares fit)
         sin(x)*a+ba + b*x + c*x^2 + d*x^3log(a*x)+(b+x)*c+aEquation ? sin(a*x)*b+c*x^2+d
Output file name to write gle file [fitls.gle] ?
Precision of fit required, [1e-4] ?
Initial value for constant a [1.0] ?
Initial value for constant b [1.0] ?
Initial value for constant c [1.0] ?
Initial value for constant d [1.0] ?
0 evaluations, 1 1 1 1 , fit = 1355.36
20 evaluations, 1.97005 1 1 1 , fit = 1281.95
40 evaluations, 1.97005 10.228 0.151285 1 , fit = 54.7694
60 evaluations, 2.01053 10.228 0.151285 1.06365 , fit = 54.1771
.
.
.
440 evaluations, -0.640525 -2.81525 0.13997 1.13871 , fit = 0.940192
460 evaluations, -0.638055 -2.82934 0.140971 1.10502 , fit = 0.93842
```
480 evaluations, -0.63808 -2.82357 0.140993 1.10452 , fit = 0.938389  $a = -0.638262$  b =  $-2.81719$  c = 0.140722 d = 1.11256

10 Iterations, sum of squares divided by n = 0.938389  $y = sin(-0.638262*x)*-2.81719+0.140722*x^2+1.11256$ 

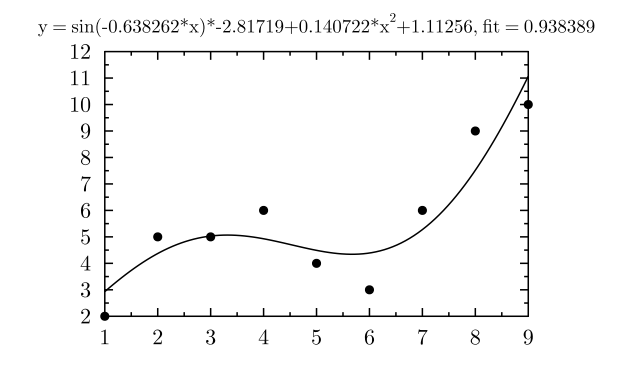

### 10.2 Manip

Manip is a data manipulation package. It reads in a text file of numbers and displays them like a spreadsheet. You can then do simple operations on the columns and write them out in any format you like.

### 10.2.1 Usage

```
MANIP infile.dat -recover -step -commands c.log -single -size x y
```
–recover

Manip logs everything you type to a file called MANIP<sub>-</sub>. J1 When you use the -RECOVER option on the manip command it then reads keys from that file as if they were typed at the keyboard.

This will restore you to the point just before your pc crashed. The last three journal files are stored (.j1 .j2 .j3) simply copy the one you want to (.j1) to use it.

–step

Used with recover, press a space for each key you want to read from the journal file, press any other key to stop reading the journal.

–commands filename.man

This reads the commands in *filename.man* as if they were typed at the keyboard.

–single

This makes MANIP use single precision arithmetic and doesn't store strings at all, this enables three times as much data in the same amount of memory

```
-\text{size} x y
```
Sets the initial size of the spreadsheet. Use this with large datasets as it prevents the heap from becoming fragmented and thus lets you use much larger datasets.

#### Range

Most manip commands accept a range as one or more of there parameters. A range is a rectangular section of your spreadsheet. A range can ether start with a 'c' or an 'r' and this will affect how the command operates.

If your spreadsheet has 5 columns and 10 rows then.

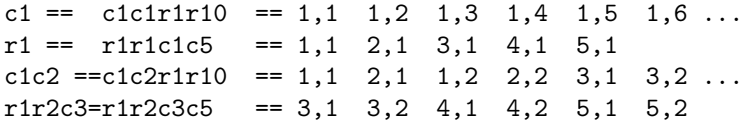

#### Arrows

The arrow keys normally move the data cursor, however if you are half way through typing a command then, the left and right arrow keys allow you to edit the command. Use the PAGE-UP and PAGE-DOWN keys to recall your last command.

SHIFT arrow keys will jump 7 cells at a time for fast movement.

Further help is available on the following toppics via the HELP command e.g. "HELP COPY"

### 10.2.2 Manip Primitives (a summary)

@mycmds Arrows BLANK CLEAR CLOSE COPY [range] [range] IF [exp] DATA [range] DELETE [range] IF [exp] EXIT filename [range] –TAB –SPACE –COMMA FIT  $c3$ Functions GENERATE [pattern] [destination] GOTO  $x, y$ INSERT  $[Cn]$  or  $[Rn]$ LOAD filename [range] –0 LOAD filename [range] LOGGING mycmds.man MOVE [range] [range] IF [exp] **NEW** PARSUM [range1] [range2] PROP [range] [range] **QUIT** Recover (recovering from power failure or crash) SAVE filename [range] –TAB –SPACE –COMMA SET SIZE ncols nrows SET BETWEEN " " SET COLTYPE SET COLWIDTH SET NCOL  $n$ SET DPOINTS  $n$ SET DIGITS  $n$ SET WIDTH  $n$ SHELL SORT [range] on [exp] SUM [range] SWAP  $CnCn - RnRn$ 

### 10.2.3 Manip Primitives (in detail)

COPY [range1] [range2] if [exp]

For copying a section to another section. They do not have to be the same shape. The pointers to both rangers are increased even if the number is not coppied e.g.

"% COPY r4r2 r1r2" "% COPY c1c3r6r100 c6c8 if c1<c2" "% COPY C1 C2 IF C1<4" c1 c2 1 1 2 2 5 - 3 3

DELETE [range] IF [exp]

9 -

For deleteing entire rows or columns. e.g.

"% DELETE c1c3 IF r1>3.and.r2=0 "% DELETE r1"

Numbers are shuffled in from the right to take the place of the deleted range.

### DATA [range]

Data entry mode is useful for entering data. After typing in "% DATA c1c3" or "% DATA C2" you can then enter data and pressing ¡cr¿ will move you to the next valid data position. In this mode text or numbers can be entered. Press ESC to get back to command mode.

### FIT  $c3$

"FIT C3" will fit a least squares regression line to the data in columns c3 and c4 (x values taken from c3) and print out the results.

### **FXIT**

EXIT saves the data in your input file spec and exits to DOS. You can optionally specify an output file as well. eg. "% EXIT myfile.dat"

The command "EXIT myfile.dat c3c5r1r3" will write out that range of numbers to the file.

By default manip will write columns separated by spaces.

The command "EXIT myfile.dat -TAB" will put a single tab between each column of numbers and "EXIT myfile.dat -COMMA" will put a comma and a space between each number. (these two options are useful if your data file is very big and you don't want to waste diskspace with the space characters.) Note: The settings stay in effect for future saves and exits.

You can make it line up the columns on the decimal point by typing in the command. "SET DPOINTS 3"

You change the width of each column or completely remove the spaces between columns with the command. "SET WIDTH 10" (or set width 0)

You can change the number of significant digits displayed with the command "SET DIGITS 4"

### SAVE myfile.dat

Saves all or part of your data. The command "SAVE myfile.dat c3c5r1r3" will write out that range of numbers to the file.

By default manip will write columns separated by spaces.

The command "SAVE myfile.dat -TAB" will put a single tab between each column of numbers and "SAVE myfile.dat -COMMA" will put a comma and a space between each number. (these two options are useful if your data file is very big and you don't want to waste diskspace with the space characters).

Further options are the same like EXIT

#### GOTO

For moving the cursor directly to a point in your array. e.g. "% GOTO x y"

#### CLEAR

"% CLEAR C2C3" Clears the given range of all values

### BLANK

"% BLANK C2C3" Clears the given range of all values

### NEW

Clears the spread sheet of all data and frees memory.

#### INSERT

Inserts a new column or row and shifts all others over. e.g."% INSERT c5" or "% INSERT r2".

#### LOAD

Load data into columns. eg. "% LOAD filename" loads all data into corresponding columns. "% LOAD filename c3" load first column of data into c3 etc.

"LOAD myfile.dat c3 -LIST" This commmand will load the the data into a single column or range (even if it is several columns wide in the data file)

### MOVE  $[range1]$   $[range2]$  if  $[exp]$

For copying a section to another section. They do not have to be the same shape. The pointer to the destination is only increased if the line or column is coppied e.g.

```
"% MOVE c1 c2c3"
"% MOVE r4r2 r1r2"
"% MOVE c1c3r6r100 c6c8 if c1<c2"
"% MOVE C1 C2 IF C1<4"
c1 c2
1 1
2 2
5 3
3 -9 -
```
(See COPY command)

### SORT [range] ON [exp]

Sort entire rows of the data based on the data in a particular column. e.g.

```
"% SORT c8 on c9"
"% SORT c1c8 on -c8"
"% SORT c1c3 on c2 " !for sorting strings
```
This command works out how to sort the column (or exp) specified in the ON part of the command. It then does that operation to the range specified. e.g. "SORT C1 ON C1" will sort column one.

Use the additional qualifier -STRINGS if you want to sort a column with strings in it. e.g. "sort c1 on c2 -strings"

#### SWAP

Swap over two columns or rows. e.g.

```
"% SWAP c1c2"
"% SWAP r3r1"
```
### SET SIZE ncols nrows

"SIZE 3 4" Truncates the spreadsheet to 3 columns and 4 rows. This also sets the values to use for default ranges.

### SET BETWEEN " "

"SET BETWEEN "##" Defines the string to be printed between each column of numbers when written to a file. This is normally set to a single space.

### SET COLWIDTH

Set the width of each column when displayed. e.g. "% SET COLWIDTH 12"

```
SET COLTYPE [n] DECIMAL - EXP - BOTH - DPOINTS n
```
This commands allows all or individual columns to be set to different output types. If colnumber is missing then that setting is applied to all columns.

SET COLTYPE Ccolnumber TYPE Where TYPE is one of:

```
DECIMAL produces 123.456
EXP produces 1.23456e02
BOTH produces whichever is more suitable
DPOINTS n produces a fixed number of decimal places.
e.g.
SET COLTYPE c2 DECIMAL
SET COLTYPE c1 EXP
SET COLTYPE c3 DPOINTS 4
Would print out: 1.2e02 1.2 1.2000
SET COLTYPE EXP (column number missed out)
Would print out: 1.2e02 1.2e02 1.2e02
```
#### SET NCOL  $n$

Set the number of columns to display. e.g."% SET NCOL 3"

#### SET DPOINTS  $n$

Sets the number of decimal places to print. This is used for producing columns which line up on the decimal point. e.g. with DPOINTS 3.

 $2.2 \rightarrow 2.200$ 234 -> 234.000

(See also SET COLTYPE)

### SET DIGITS  $n$

Sets the number of significat digits to be displayed, e.g. with DIGITS 3.

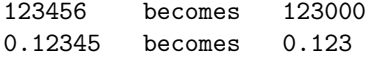

### SET WIDTH  $n$

Sets the width of padding to use for the columns when they are written to a file. The columns usually one space wider than this setting as the BETWEEN string is usually set to one space by default.

### LOGGING

For creating command files. e.g.

```
"% LOG sin.man"
"% c2=sin(c1)
"% c3=c2+2
```
"% close"

Then type in "@sin" to execute these commands.

### PROPAGATE [source] [destination]

This command has the same format as move. The difference is that the source is coppied as many times as possible to fill up the destination. e.g. "% PROP c1r1r7 c2"

#### SUM [range]

Adds up all the numbers in a range and displays the total and average. e.g. "% SUM C1C3"

### PARSUM [range1] [range2]

Adds up one coloumn, putting the partial sum's into another coloumn. e.g. 1,2,3,4 becomes 1,3,6,10.

### GENERATE [pattern] [destination]

For generating a patter of data e.g. 1 1 2 2 5 5 1 1 2 2 5 5 etc.

"% GEN 2(1,2,5)30 c4" !1 1 2 2 5 5 repeated 30 times "% GEN (1:100:5)5 c1" !1 to 100 step 5, 5 times "% GEN (1,2,\*,3:5)5 c1" !missing values included

### Functions

Calculations can be performed on rows or columns. eg "% C1=C2\*3+R" where "R" stands for rownumber and C1 and C2 are columns. They can also be performed on ROWS. eg

```
r1=sin(r2)+log10(c)c1 = \text{cell}(c+1,r) + \text{cell}(c+2,r)cell(1,3) = 33.33+4*COS(PI/180)^(3+1/30)+C1+R
```
Valid operators and functions:

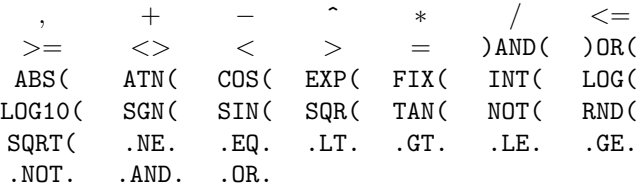

**QUIT** 

Abandon file.

### SHELL

Gives access to DOS.

## Appendix A

# Tables

### A.1 Markers

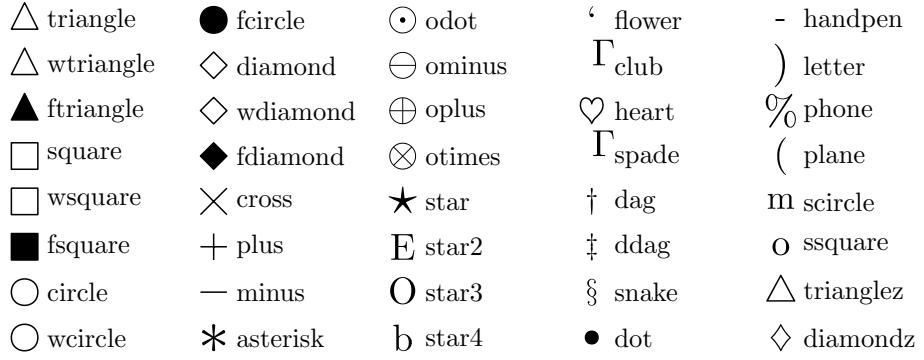

### A.2 Functions and Variables

GLE has the following built in functions and variables in the following catagories

### A.2.1 General Program

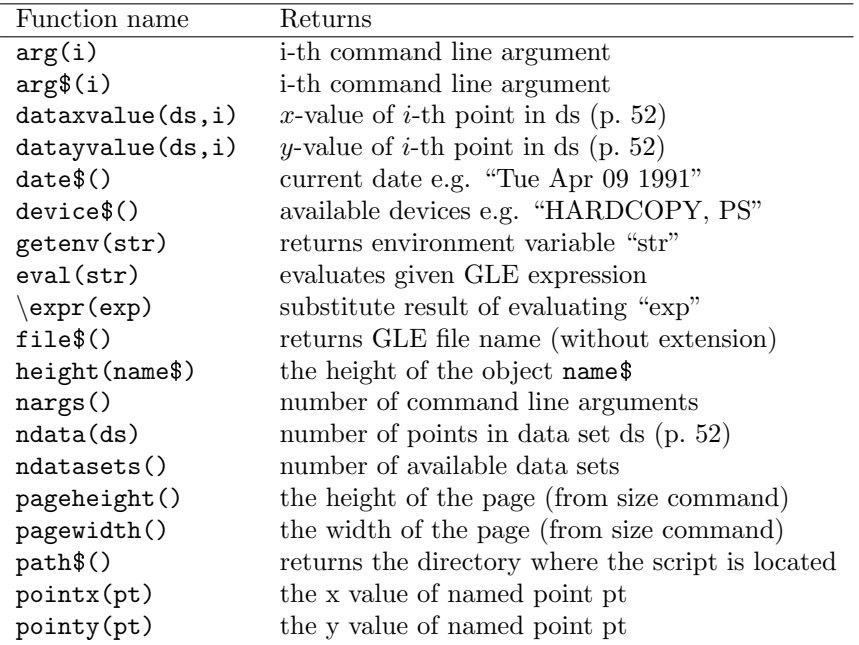

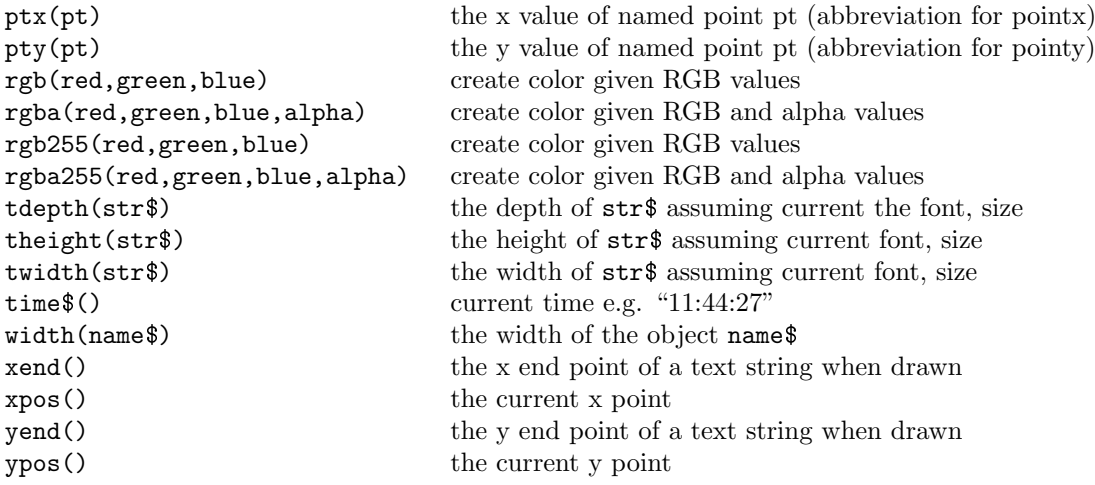

### A.2.2 String or Text Manipulation

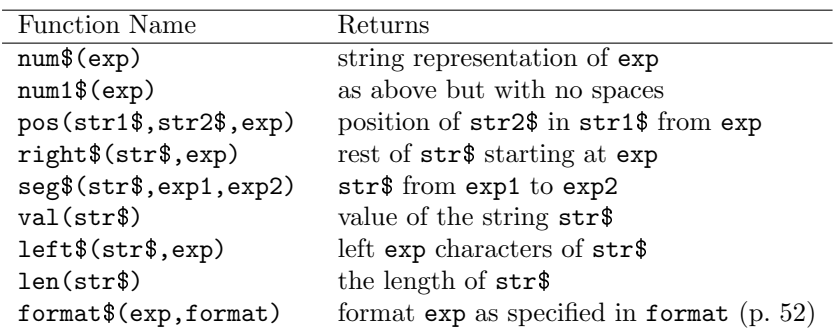

### A.2.3 Logical Operators

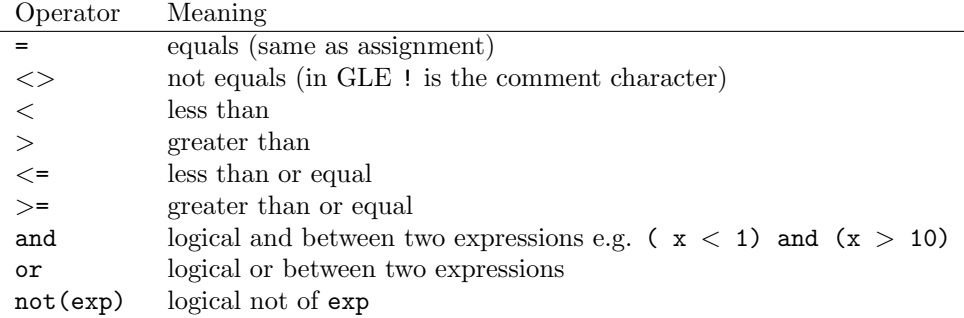

### A.2.4 Mathematical Operators, Constants, and Functions

GLE provides the following mathematical operators, functions, and constants. All angles are in radians. The constant values have 16 digits of precision within GLE. The constants and special functions are from the boost C++ libraries or the C++ standard math libraries.

### A.2. FUNCTIONS AND VARIABLES 87

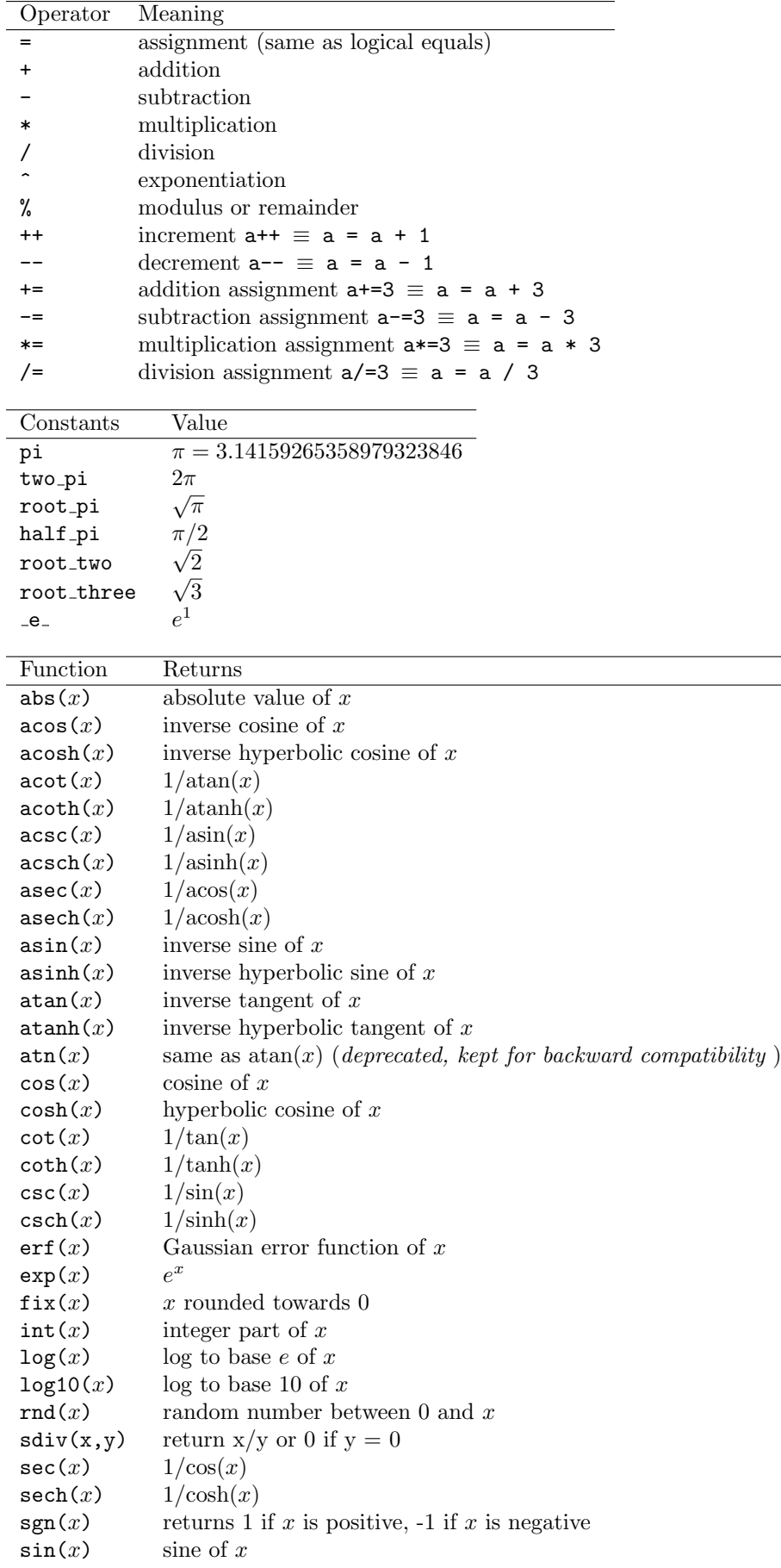

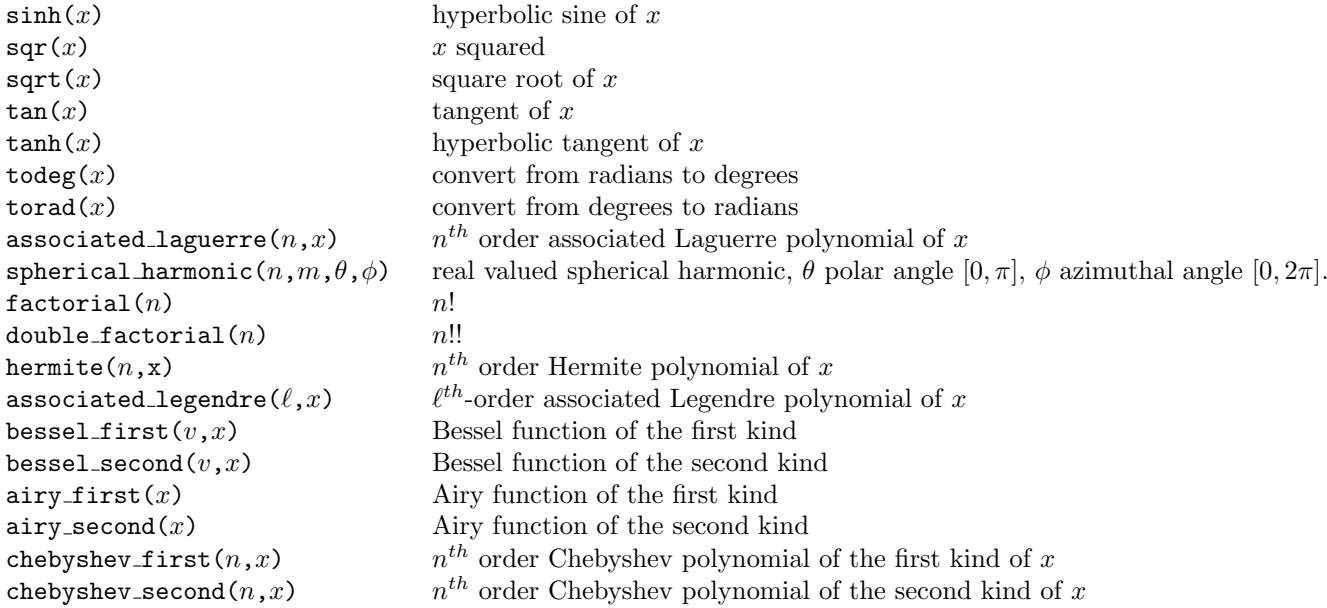

### A.2.5 Graphing

Graph variables and function that provide information from preceding graph block

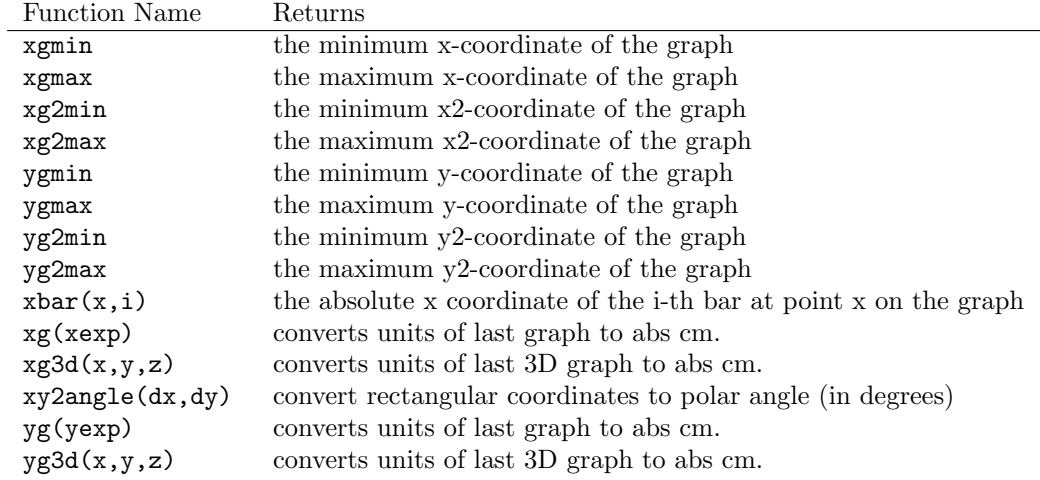

### A.3 **LATEX** Macros

There are several  $\mathbb{B}\mathrm{T}_{\mathrm{E}}\mathrm{X}$  like commands which can be used within text, they are:

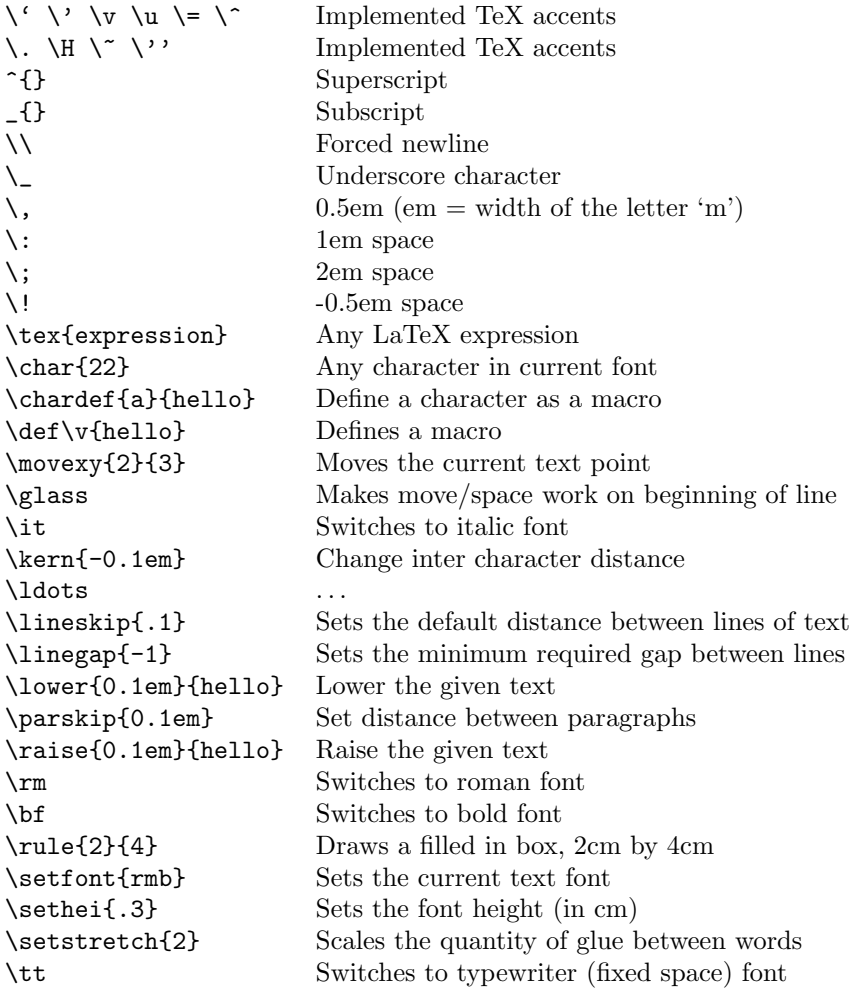

### A.4 **LATEX** Symbols

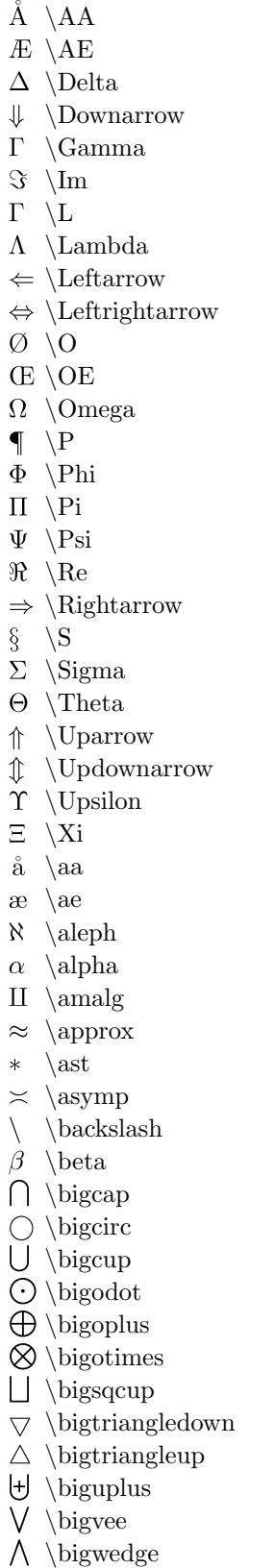

 $\perp$  \bot  $\bullet$ \bullet \cap  $\cap$ \cdot \chi  $\chi$  $\circ$ \circ  $\Gamma$ \clubsuit П \coprod  $\cup$  $\cup$  $\dagger$  $\langle$ dag  $\dagger$ \dagger \dashv  $\overline{\phantom{a}}$ \ddag  $\ddagger$ \ddagger  $\ddagger$  $\Gamma$ \degree \delta  $\delta$ \diamond  $\Diamond$ \diamondsuit  $\Gamma$  $\div$ \div \downarrow  $\downarrow$  $\ell$ \ell  $\emptyset$ \emptyset \epsilon  $\epsilon$ \equiv  $\equiv$ \eta  $\eta$  $\exists$ \exists \flat b  $\forall$ \forall \frown  $\overline{\phantom{1}}$ \gamma  $\gamma$  $\geq$  $\geq$  $\gg$  $\gtrsim$  $\Gamma$ \heartsuit \i  $\mathbf 1$ \imath  $\imath$  $\in$ \in  $\infty$  \infty  $\int$ \intop  $\bar{t}$ \iota \j  $\mathbf{J}$ \jmath  $\overline{\jmath}$ \kappa  $\kappa$  $\Gamma$  $\setminus$ \lambda  $\lambda$  $\land$ \land  $\longleftarrow$ \leftarrow

 $\leftarrow$  \leftharpoondown  $\leftarrow \left\{ \text{theftharpoonup} \right\}$ 

 $\leftrightarrow \left\{\right.$  \leftrightarrow  $\leq$ \leq \lhook  $\ll \langle$ ll  $\vee$ \lor  $\mapsto$  \mapsto \mapstochar \mid \minus  $\mp$ 干  $\mu$ \mu  $\nabla$ \nabla \natural \nearrow \neg  $\neq$ \neq \ni \not \nu \nwarrow  $\setminus$  $\odot$ \odot \oe  $\alpha$ \ointop \omega  $\omega$  $\ominus$ \ominus  $\oplus$ \oplus  $\oslash$ \oslash \otimes  $\otimes$  $\Rightarrow$ \owns \parallel \partial  $\perp$ \perp  $\phi$ \phi \pi  $\pm$ \pm  $\prec$ \prec  $\preceq$ \preceq \prime  $\Pi \setminus \text{prod}$ \propto  $\propto$  $\psi$ \psi \rho \rhook \rightarrow  $\rightarrow$ \rightharpoondown  $\overline{\phantom{a}}$  $\rightarrow$ \rightharpoonup

 $\bar{\epsilon}$ 

 $\ddot{\phantom{1}}$ 

 $\overline{\phantom{a}}$ 

 $\mathbf{h}$ 

 $\overline{\phantom{0}}$ 

 $\Rightarrow$ 

 $\overline{1}$ 

 $\nu$ 

 $\emptyset$ 

 $\oint$ 

 $\parallel$ 

 $\partial$ 

 $\pi$ 

 $\prime$ 

 $\rho$ 

 $\overline{z}$ 

 $\searrow$ 

\searrow

\setminus N ť \sharp \sigma  $\sigma$  $\sim$  $\sim$ \simeq  $\simeq$  $\int$ \smallint \smile  $\mathbb{R}^2$  $\Gamma$ \spadesuit \sqcap  $\Box$ \sqcup  $\sqcup$  $\boxed{\Box}$ \sqsubseteq  $\Box$ \sqsupseteq  $\beta$  $\setminus$ ss \star  $\star$  $\subset$ \subset  $\subseteq$ \subseteq  $\leftthreetimes$  $\setminus$ succ \succeq  $\succeq$  $\bar{\Sigma}$ \sum \supset  $\supset$  $\supseteq$ \supseteq \swarrow Ĺ \tau  $\tau$  $\theta$ \theta  $\times$ \times  $\top$ \top \triangle  $\triangle$  $\triangleleft$ \triangleleft \triangleright  $\triangleright$ \uparrow  $\uparrow$  $\mathbb{I}$ \updownarrow  $\biguplus$ \uplus \upsilon  $\overline{v}$ \varepsilon  $\varepsilon$ \varphi  $\varphi$ \varpi  $\varpi$ \varrho  $\varrho$ \varsigma  $\varsigma$ \vartheta  $\vartheta$  $\vdash$ \vdash  $\vee$ \vee  $\wedge$ \wedge \wp  $\wp$ \wr  $\mathcal{L}_{\mathcal{L}}$  $\xi$ \xi  $\zeta$ \zeta

### A.5 Fonts

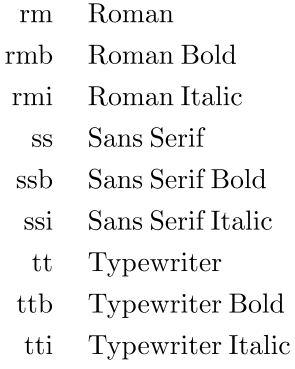

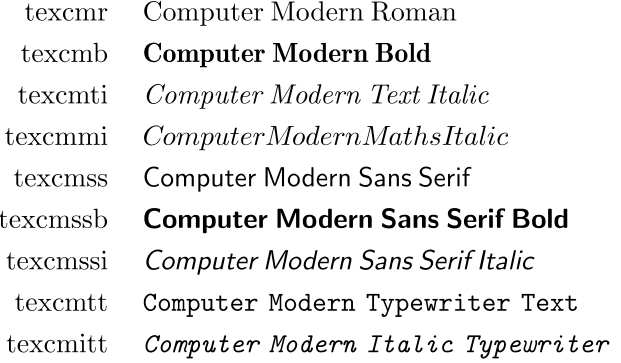

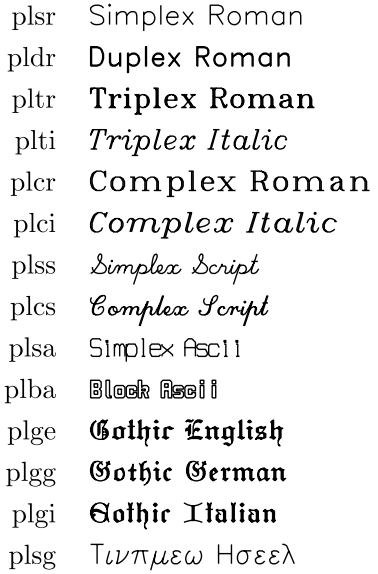

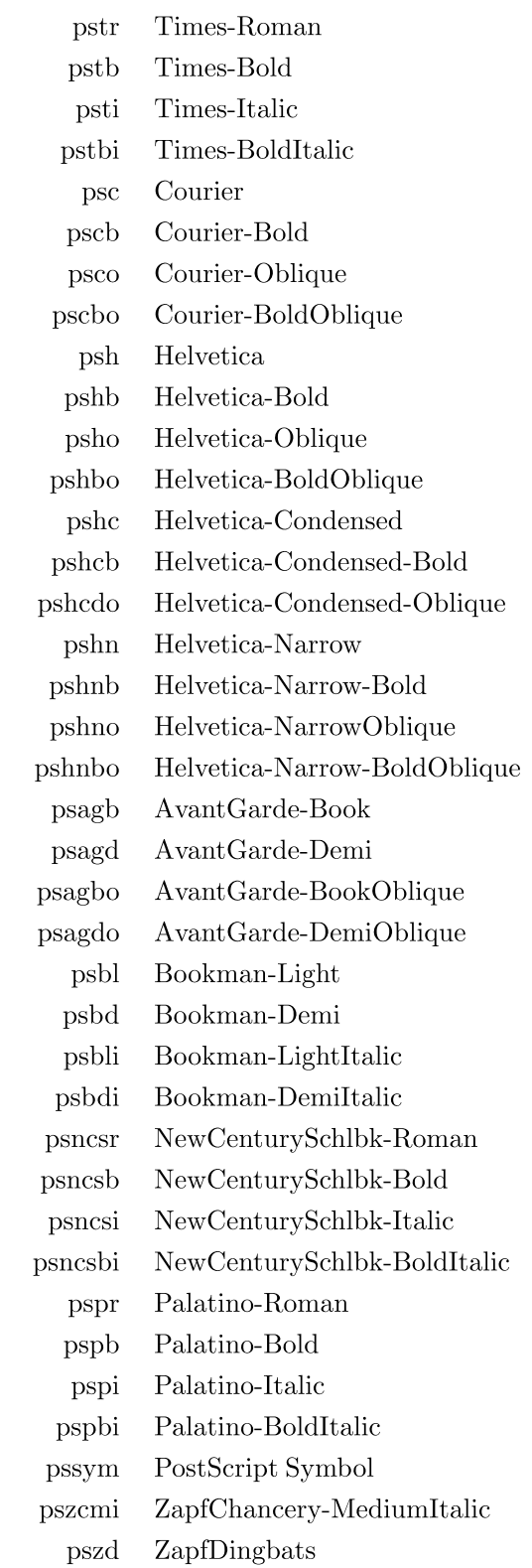

### A.6 Font Tables

### Roman (rm)

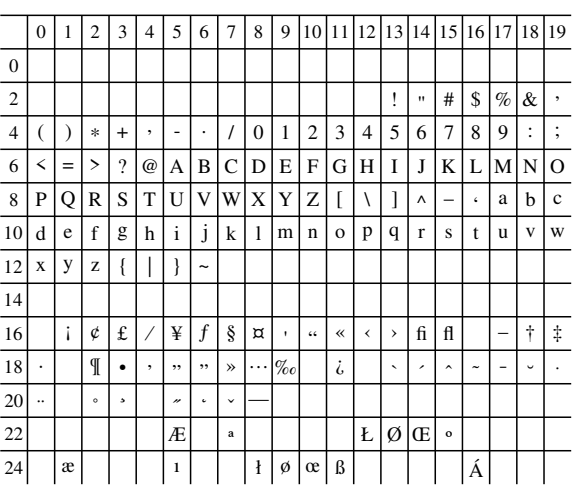

### Roman Bold (rmb)

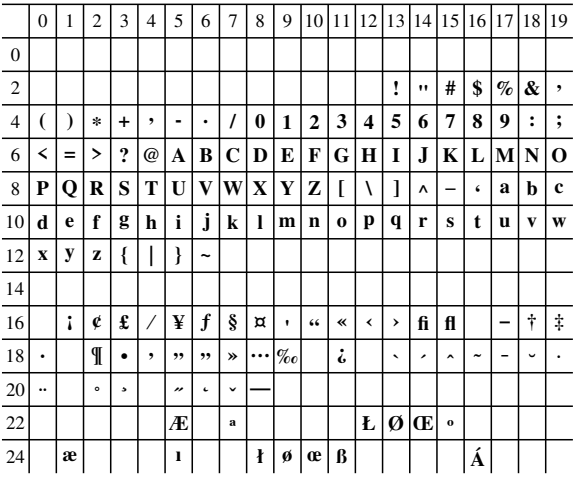

### Roman Italic (rmi)

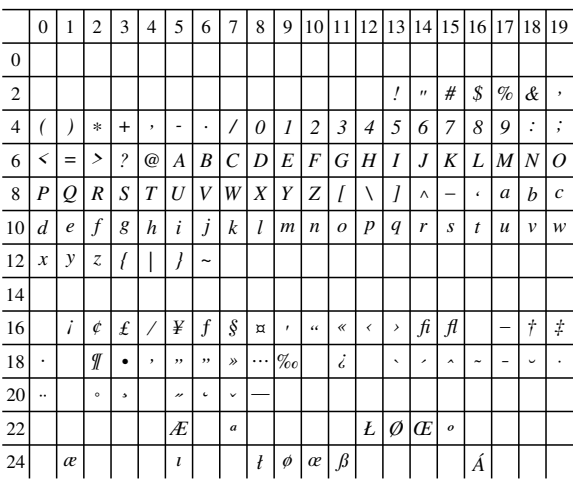

### San Serif Bold (ssb)

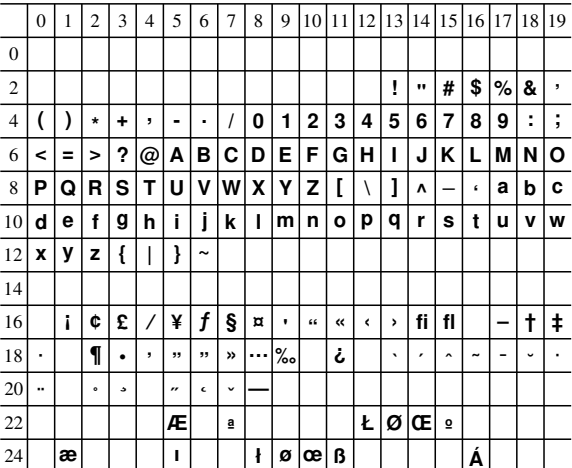

### San Serif (ss)

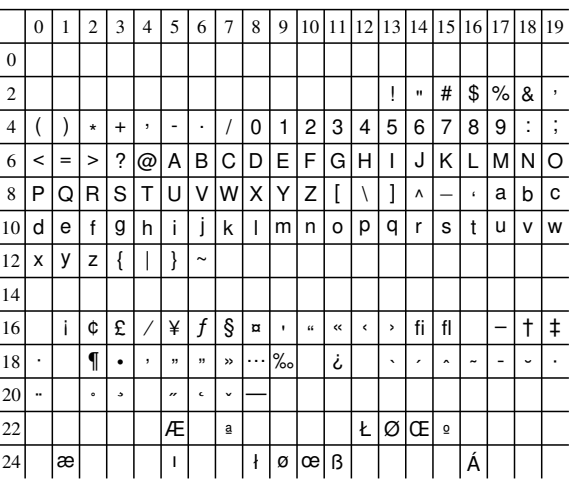

### San Serif Italic (ssi)

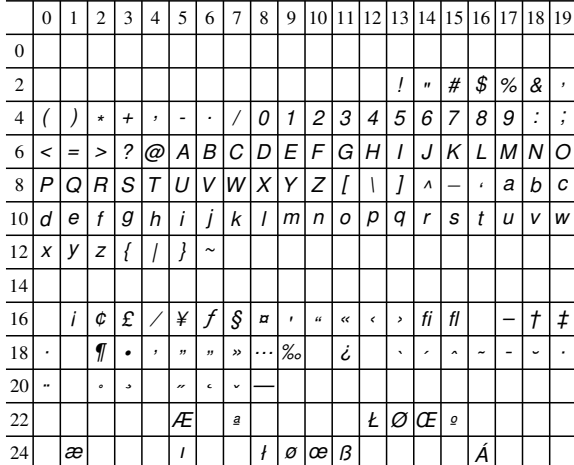

### Typewriter (tt)

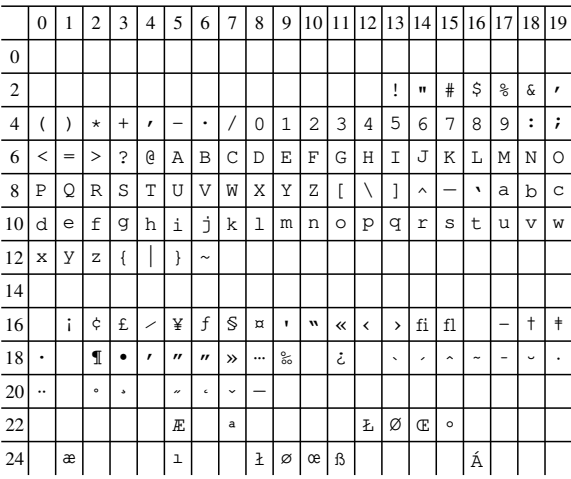

### Typewriter Bold (ttb)

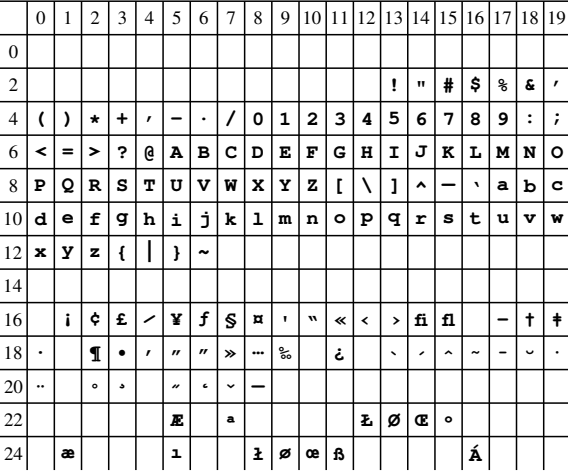

### Typewriter Italic (tti)

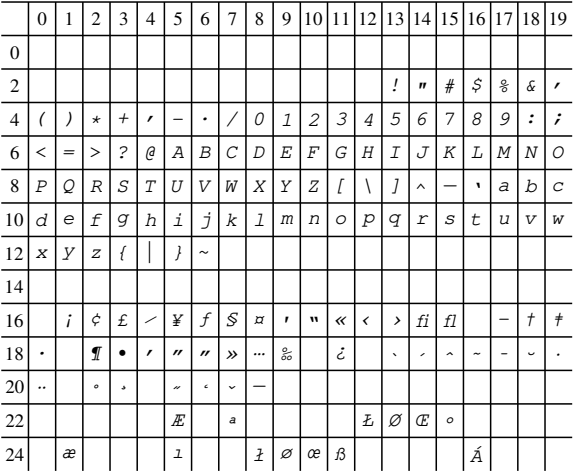

### TEXComputer Modern Roman (texcmr)

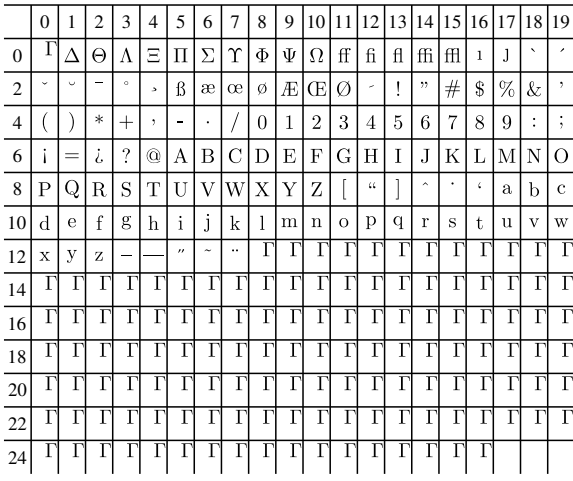

### TEXComputer Modern Bold (texcmb)

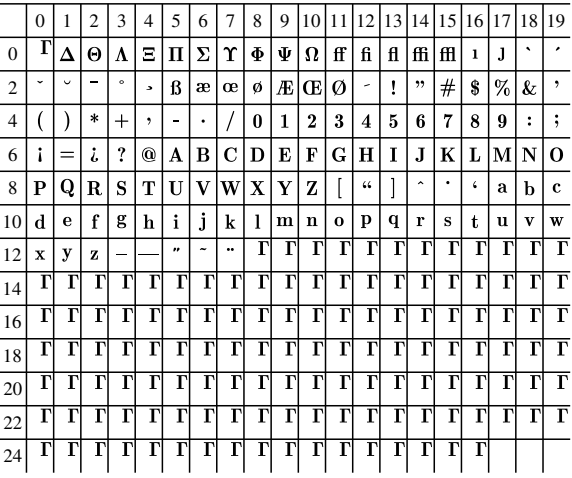

### TEXComputer Modern Text Italic (texcmti)

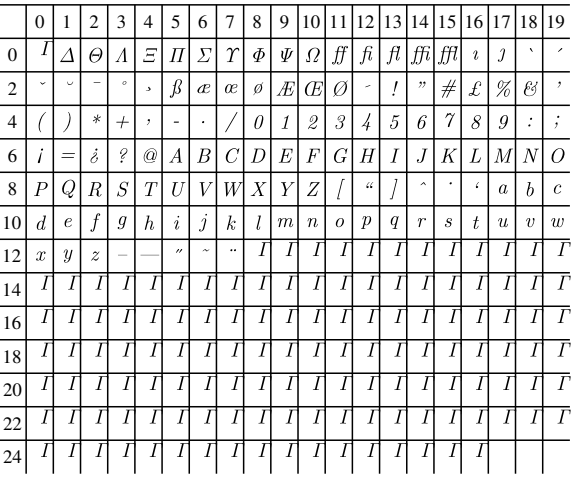

TEXComputer Modern Sans Serif (texcmss)

|                | $\mathbf{0}$ | 1            | $\overline{2}$ | 3      | $\overline{4}$ | 5              | 6      | 7 | 8 | 9 | 10             | 11 | 12                   | 13 | 14  | 15      | 16 | 17 | 18     | 19           |
|----------------|--------------|--------------|----------------|--------|----------------|----------------|--------|---|---|---|----------------|----|----------------------|----|-----|---------|----|----|--------|--------------|
| $\mathbf{0}$   |              | Δ            | Θ              | ٨      | Ξ              | Π              | Σ      | Υ | Φ | Ψ | Ω              | ff | fi                   | fl | ffi | ffl     | П  | J  | ◟      |              |
| $\overline{2}$ | $\checkmark$ | $\checkmark$ | -              | ۰      | ٠              | ß              | æ      | œ | ø | Æ | Œ              | Ø  | ۰                    |    | ,,  | $^{\#}$ | \$ | %  | &      |              |
| $\overline{4}$ |              |              | $\ast$         | $\, +$ | ٠              | -              | ٠      |   | 0 | 1 | $\overline{2}$ | 3  | 4                    | 5  | 6   | 7       | 8  | 9  | ٠<br>٠ | $\mathbf{r}$ |
| 6              | i            | $=$          | i              | ?      | Q              | Α              | B      | C | D | E | F              | G  | Н                    |    | J   | Κ       | L  | M  | N      | Ο            |
| 8              | Ρ            | Q            | R              | S      | T              | U              | ٧      | W | Χ | Y | Z              |    | $\ddot{\phantom{a}}$ |    | ᄉ   |         | ¢  | a  | b      | C            |
| 10             | d            | e            | $\mathsf{f}$   | g      | h              | ٠<br>ı         | ٠<br>J | k |   | m | n              | o  | р                    | q  | r   | s       | t  | u  | $\vee$ | W            |
| 12             | x            | у            | z              |        |                | $\overline{ }$ | $\sim$ |   |   |   |                |    |                      |    |     | г       |    |    |        |              |
| 14             |              | Г            | Г              | Г      |                |                |        |   |   |   | Г              |    | I                    |    |     | Г       |    | Г  |        | Г            |
| 16             |              |              |                |        |                |                |        |   |   |   |                |    |                      |    |     |         |    |    |        |              |
| 18             | Г            | Г            |                | Г      |                |                |        |   | Г |   | Г              |    | ſ                    |    |     | Г       |    | Г  |        | Г            |
| 20             |              |              |                |        |                |                |        |   |   |   |                |    |                      |    |     |         |    |    |        |              |
| 22             |              |              |                | Г      |                |                |        |   |   |   | Г              |    |                      |    |     | Г       |    |    |        |              |
| 24             |              |              |                |        |                |                |        |   |   |   |                |    |                      |    |     |         |    |    |        |              |
|                |              |              |                |        |                |                |        |   |   |   |                |    |                      |    |     |         |    |    |        |              |

TEXComputer Modern Sans Serif Bold (texcmssb)

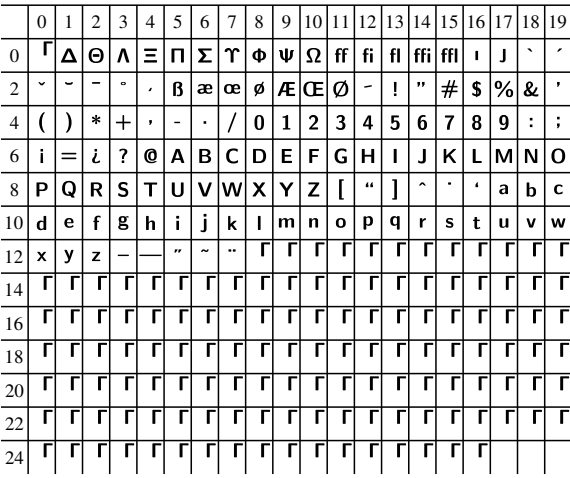

### TEXComputer Modern Sans Serif Italic (texcmssi)

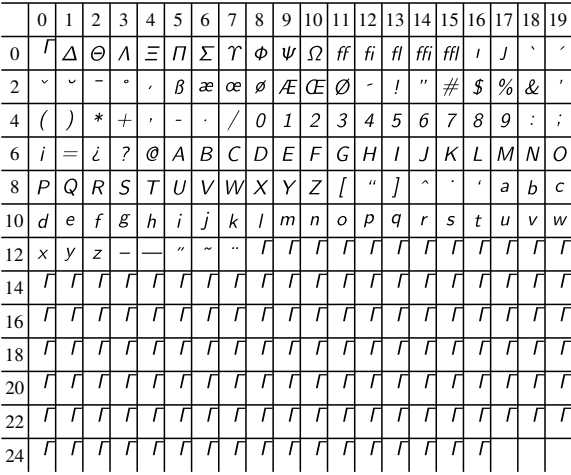

### TEXComputer Modern Typewriter Text (texcmtt)

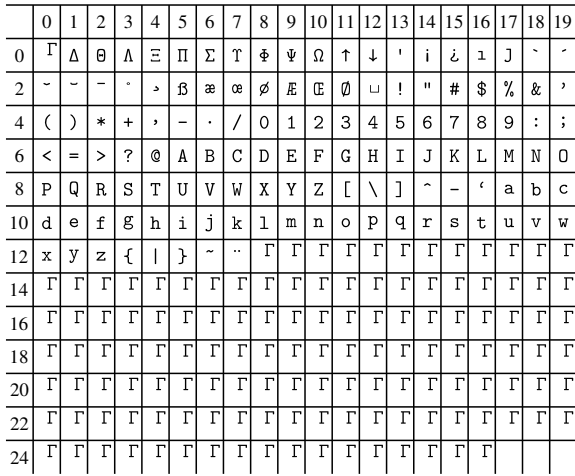

### TEXComputer Modern Italic Typewriter (texcmitt)

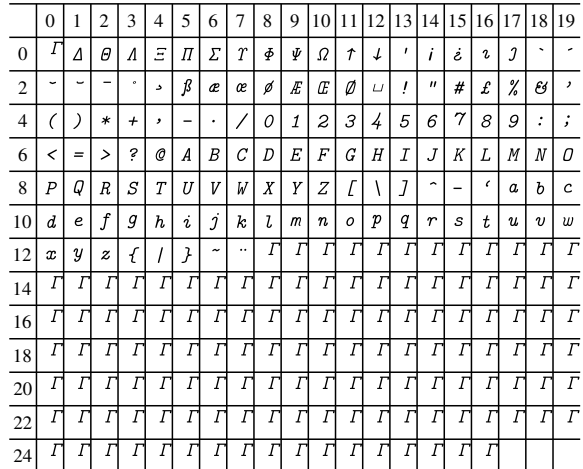

### TEXComputer Modern Maths Italic (texcmmi)

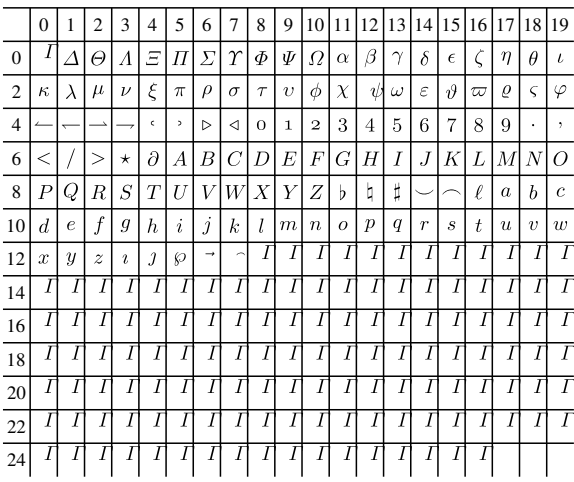

### TEXComputer Modern Symbol (texcmsy)

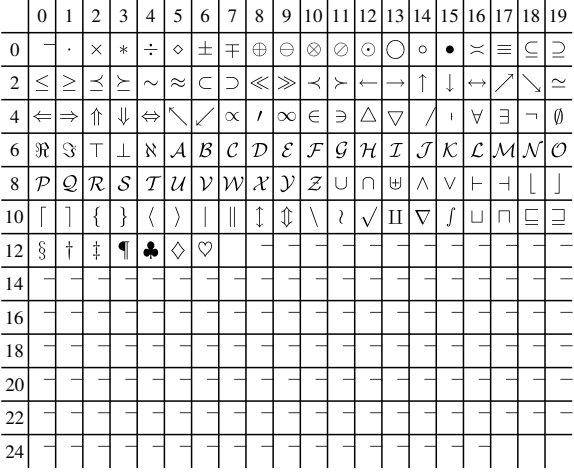

### TEXComputer Modern Extensible (texcmex)

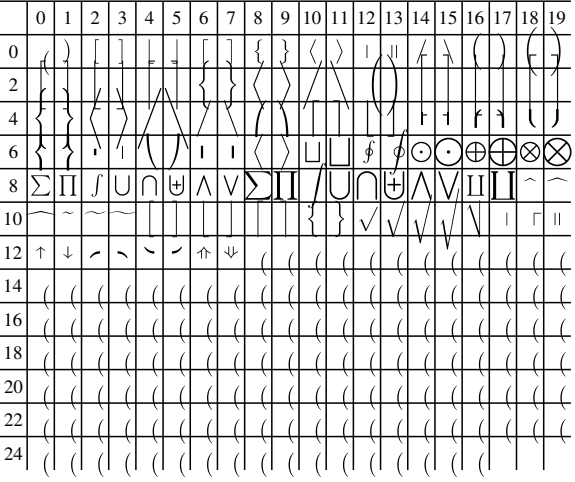

### PostScript Symbol (pssym)

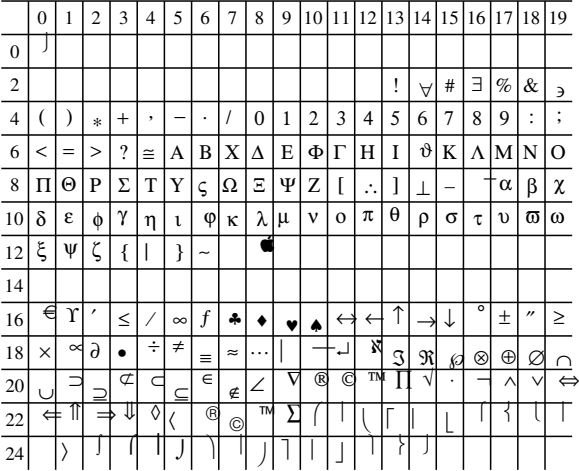

### PostScript ZapfDingbats (pszd)

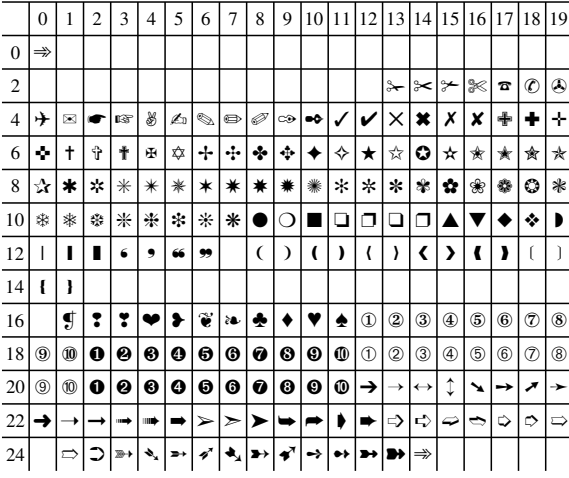

### PostScript Times-Roman (pstr)

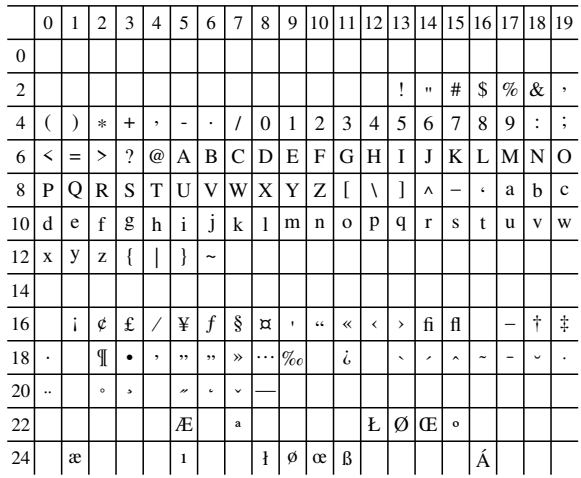

### PostScript Times-Bold (pstb)

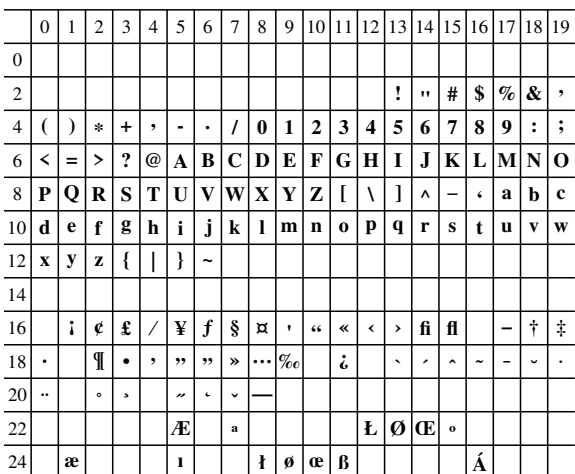

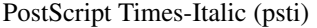

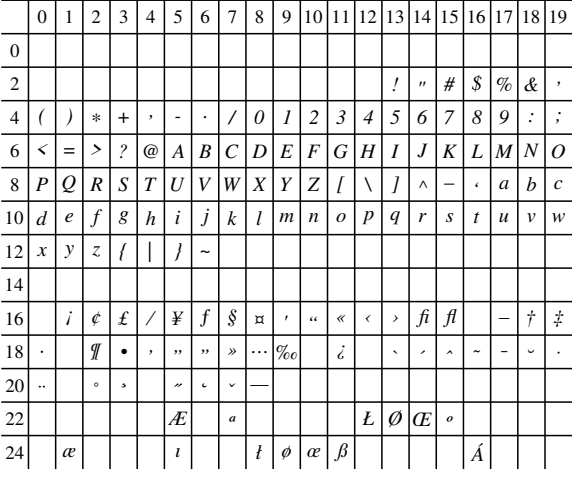

### PostScript Times-BoldItalic (pstbi)

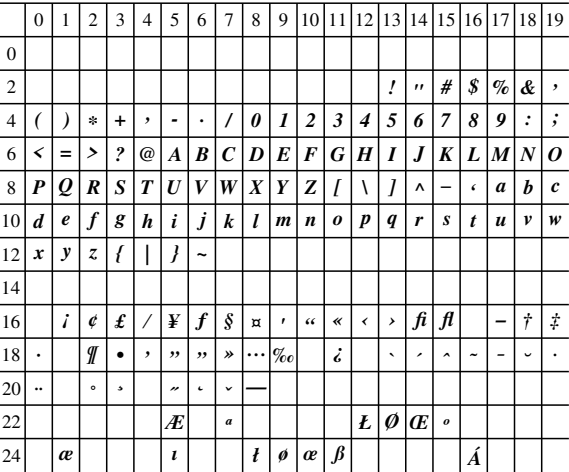

### PostScript Courier (psc)

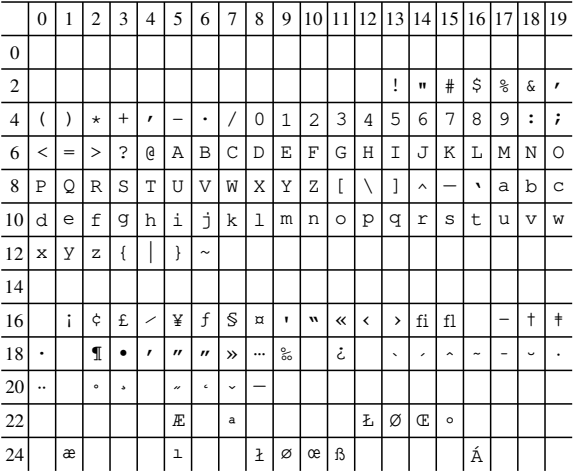

### PostScript Courier-Bold (pscb)

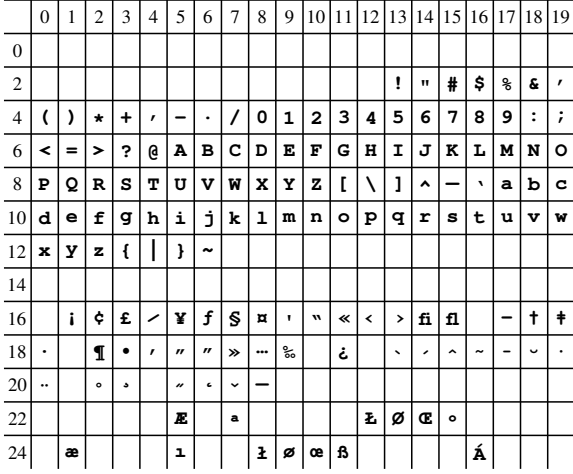

### PostScript Courier-Oblique (psco)

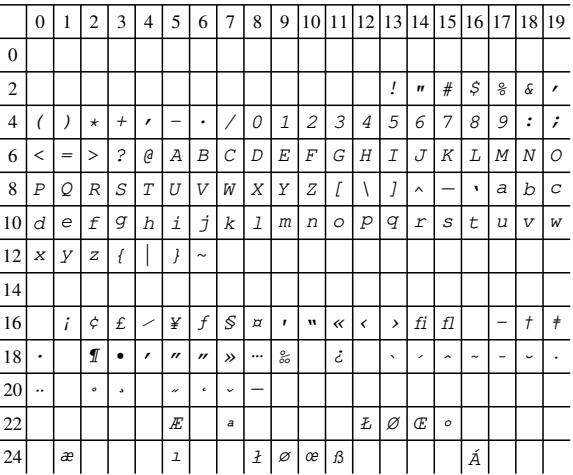

### PostScript Courier-BoldOblique (pscbo)

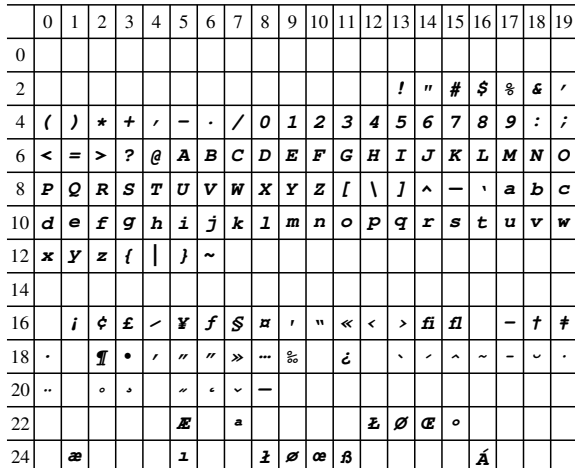

PostScript Helvetica (psh)

|                  | $\boldsymbol{0}$ | 1   | $\overline{c}$ | 3         | $\overline{4}$ | 5              | 6                        | $\overline{7}$  | 8        | 9 | 10 11      |       |            |   | 12 13 14 15 16 17 |                     |    |      | 18     | 19 |
|------------------|------------------|-----|----------------|-----------|----------------|----------------|--------------------------|-----------------|----------|---|------------|-------|------------|---|-------------------|---------------------|----|------|--------|----|
| $\boldsymbol{0}$ |                  |     |                |           |                |                |                          |                 |          |   |            |       |            |   |                   |                     |    |      |        |    |
| $\overline{2}$   |                  |     |                |           |                |                |                          |                 |          |   |            |       |            | ļ | $\mathbf{u}$      | #                   | \$ | $\%$ | &      | ,  |
| $\overline{4}$   |                  |     | $\star$        | $\ddot{}$ | ,              | -              | ٠                        | 1               | 0        | 1 | 2          | 3     | 4          | 5 | 6                 | 7                   | 8  | 9    | ٠<br>٠ | ,  |
| 6                | <                | $=$ | $\geq$         | ?         | @              | А              | В                        | С               | D        | Е | F          | G     | Η          | I | J                 | Κ                   | L  | M    | Ν      | O  |
| 8                | P                | Q   | R              | S         | Т              | U              | ٧                        | W               | X        | Y | Z          |       | Ι          | 1 | ٨                 |                     | ¢  | a    | b      | C  |
| 10               | d                | е   | f              | g         | h              | i              | Î                        | k               | I        | m | n          | о     | р          | q | r                 | s                   | t  | u    | v      | W  |
| 12               | X                | у   | z              | {         |                | ł              | $\tilde{}$               |                 |          |   |            |       |            |   |                   |                     |    |      |        |    |
| 14               |                  |     |                |           |                |                |                          |                 |          |   |            |       |            |   |                   |                     |    |      |        |    |
| 16               |                  | i   | ¢              | £         |                | ¥              | f                        | ş               | $\alpha$ | ٠ | $\epsilon$ | $\ll$ | $\epsilon$ | , | fi                | fl                  |    |      | t      | ŧ  |
| 18               | ٠                |     | ſ              | ٠         | ,              | ,,             | $\overline{\phantom{a}}$ | >>              | .        | % |            | نى    |            | ۰ | ,                 | $\hat{\phantom{a}}$ | ٠  |      | v      |    |
| 20               |                  |     | $\circ$        | ٠         |                | $\overline{r}$ | $\mathsf{c}$             | v               |          |   |            |       |            |   |                   |                     |    |      |        |    |
| 22               |                  |     |                |           |                | Æ              |                          | $\underline{a}$ |          |   |            |       | Ł          | Ø | Œ                 | $\overline{0}$      |    |      |        |    |
| 24               |                  | æ   |                |           |                | ı              |                          |                 | ł        | ø | œ ß        |       |            |   |                   |                     | Á  |      |        |    |

PostScript Helvetica-Bold (pshb)

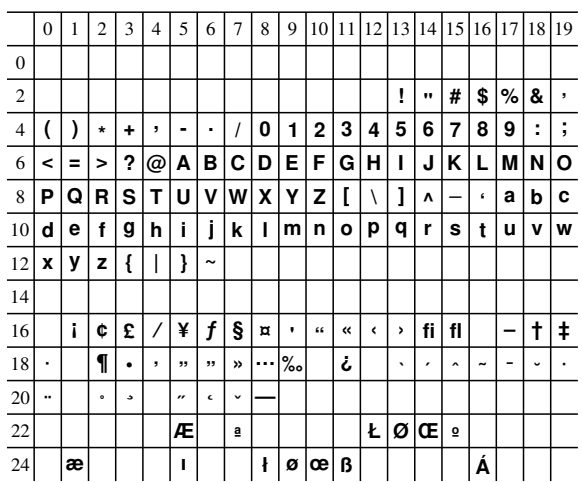

### PostScript Helvetica-Oblique (psho)

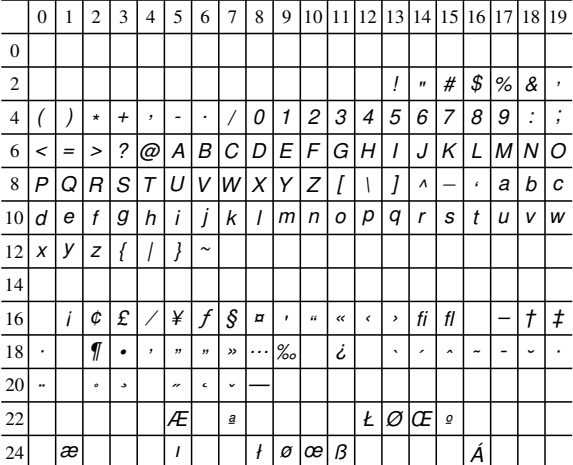

### PostScript Helvetica-BoldOblique (pshbo)

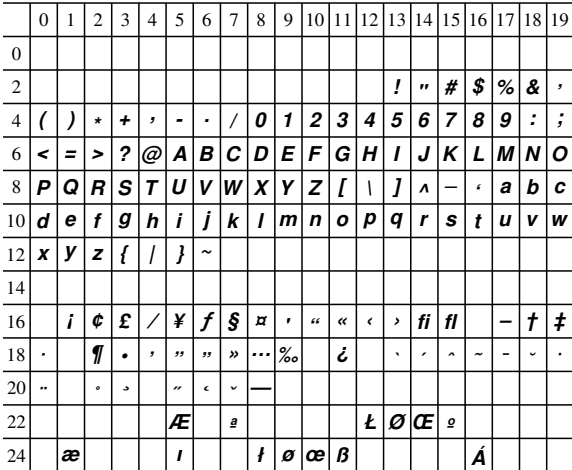

### PostScript Helvetica-Narrow (pshn)

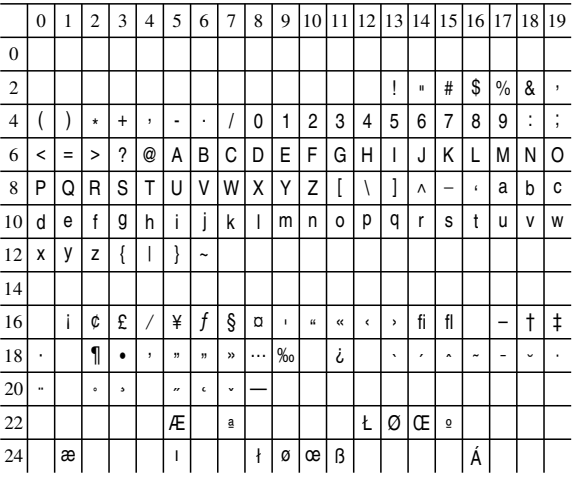

### PostScript Helvetica-Narrow-Bold (pshnb)

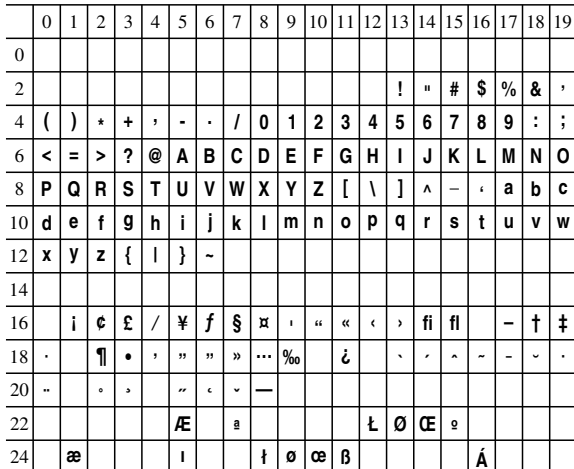

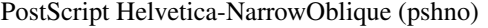

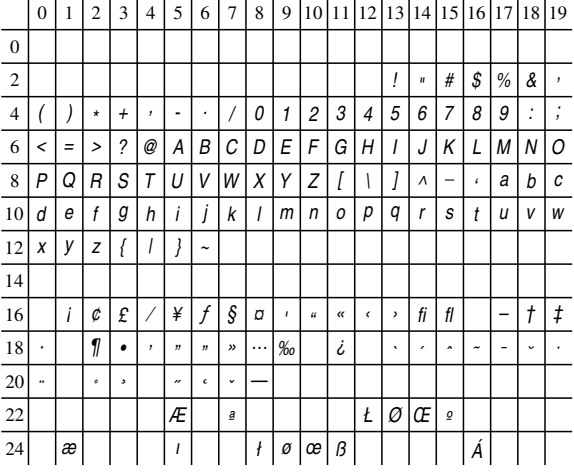

PostScript Helvetica-Narrow-BoldOblique (pshnbo)

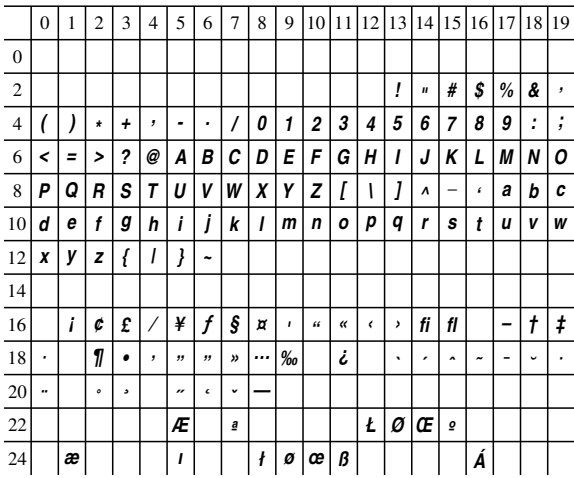

### PostScript AvantGarde-Book (psagb)

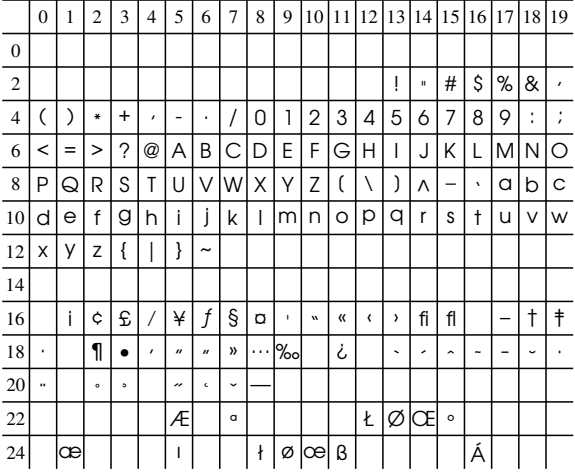

### PostScript AvantGarde-Demi (psagd)

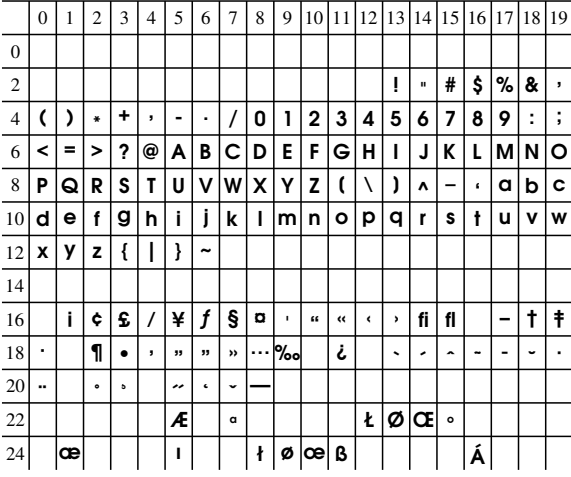

### PostScript AvantGarde-BookOblique (psagbo)

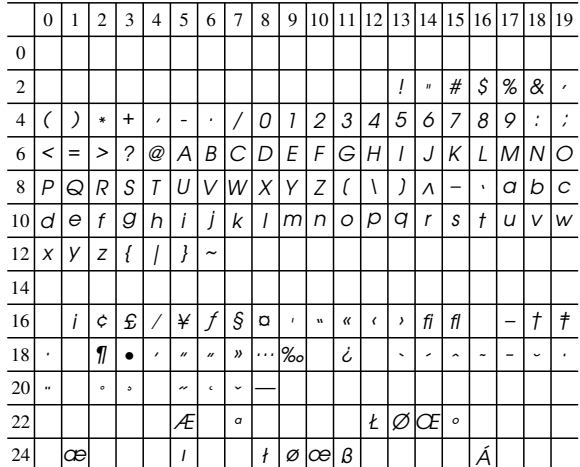

### PostScript AvantGarde-DemiOblique (psagdo)

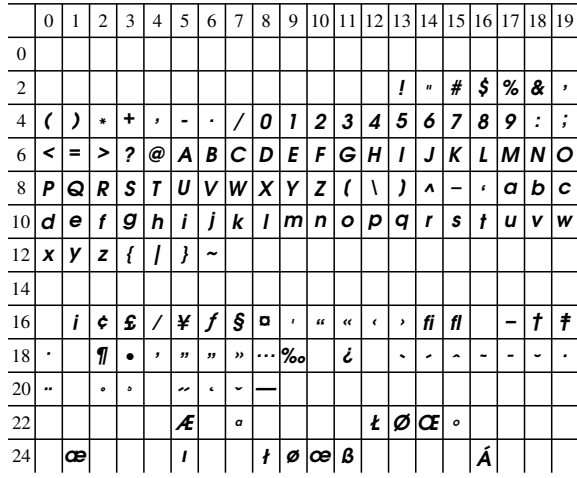

### PostScript Bookman-Light (psbl)

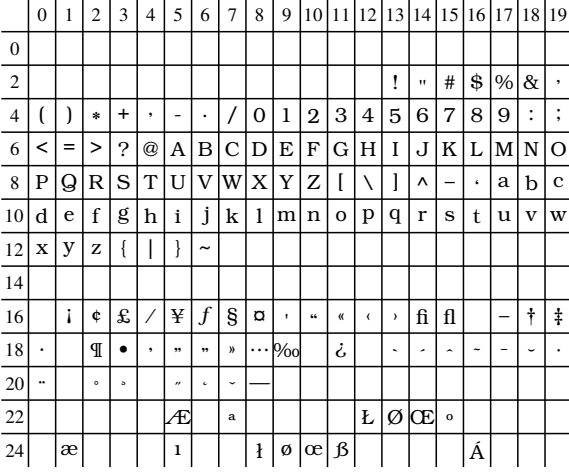

### PostScript Bookman-Demi (psbd)

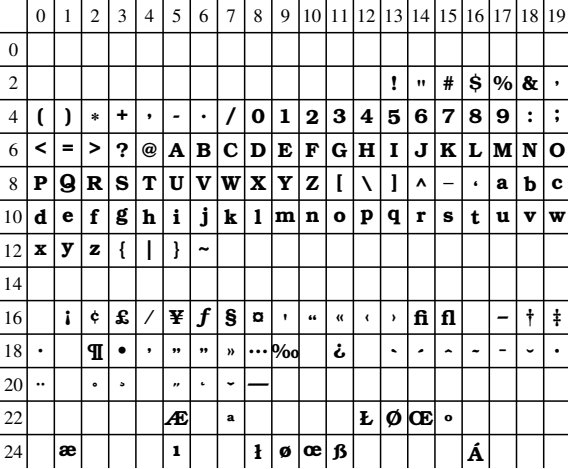

### PostScript Bookman-LightItalic (psbli)

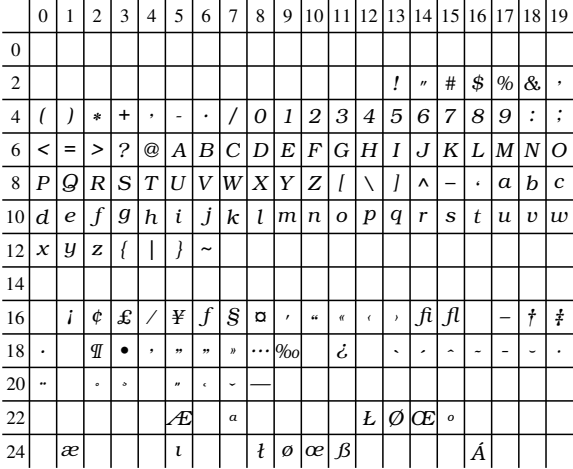

### PostScript Bookman-DemiItalic (psbdi)

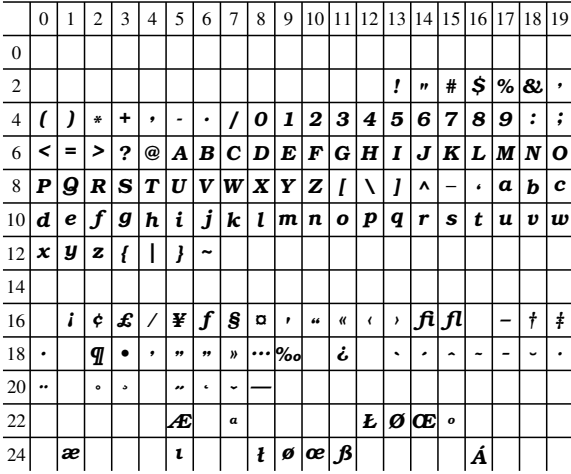

### PostScript NewCenturySchlbk-Roman (psncsr)

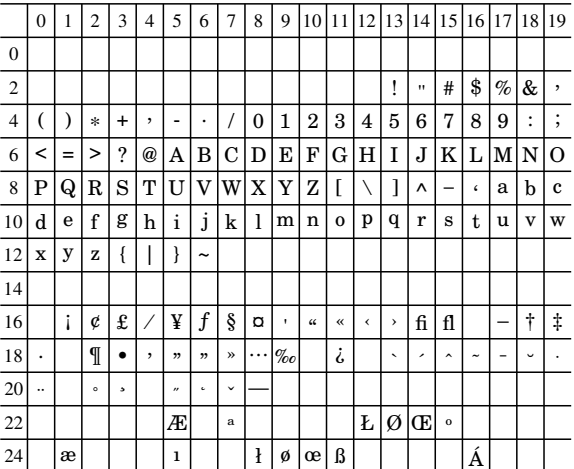

### PostScript NewCenturySchlbk-Bold (psncsb)

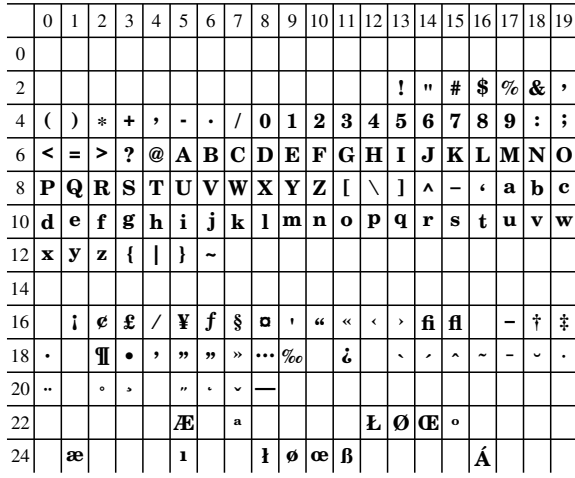

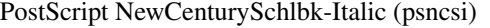

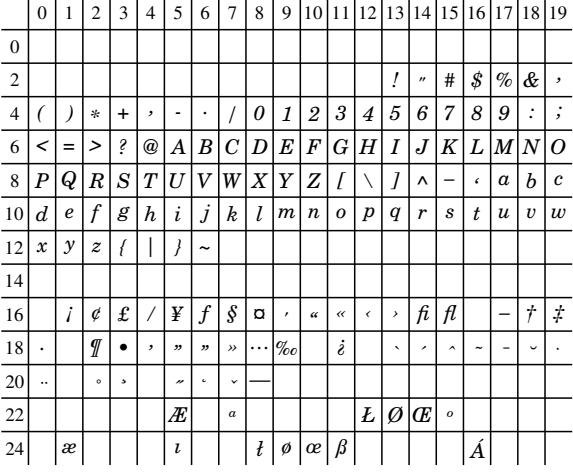

PostScript NewCenturySchlbk-BoldItalic (psncsbi)

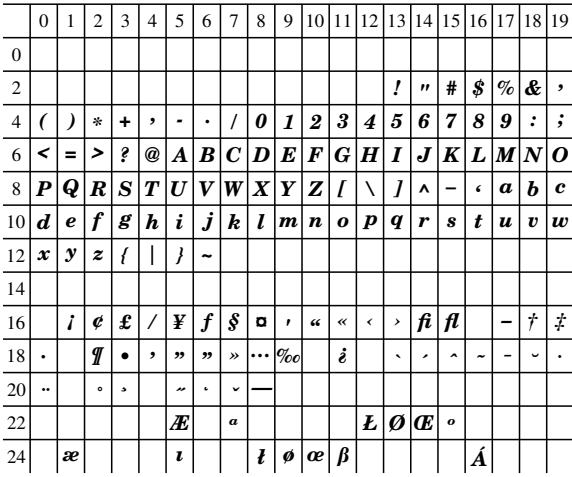

### PostScript Palatino-Roman (pspr)

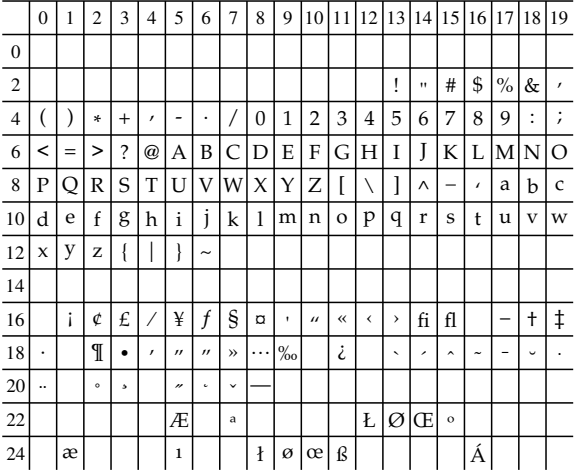

### PostScript Palatino-Bold (pspb)

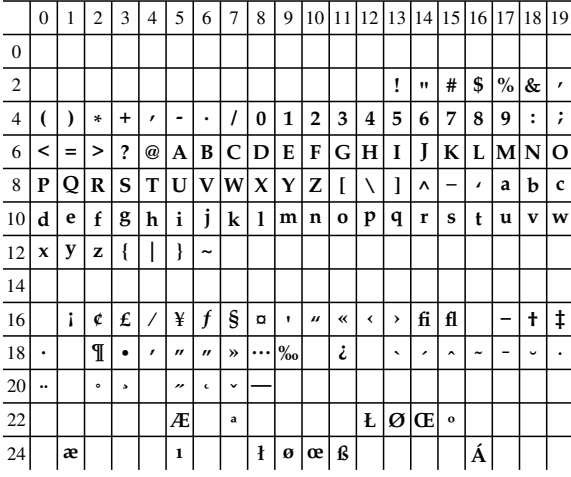

### PostScript Palatino-Italic (pspi)

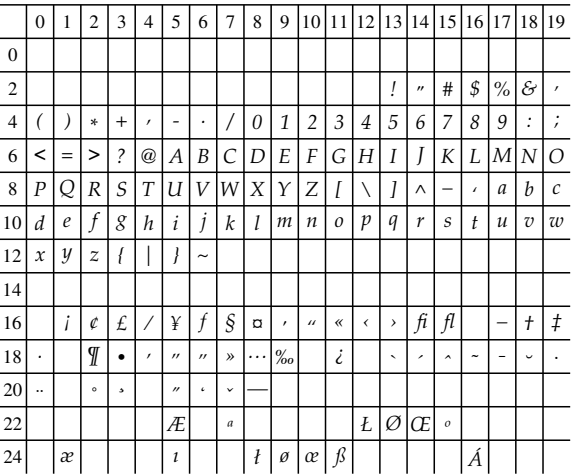

### PostScript Palatino-BoldItalic (pspbi)

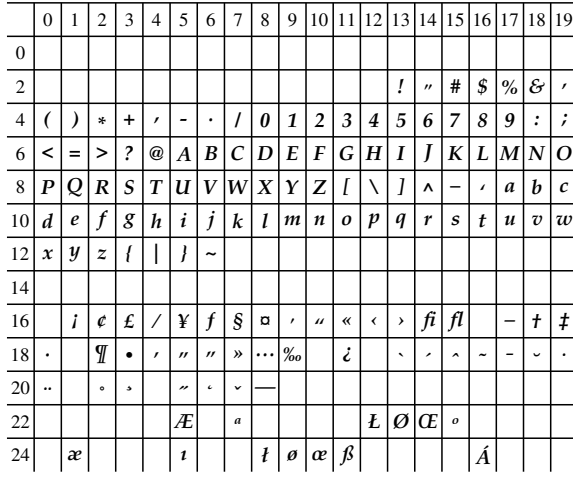

### A.6. FONT TABLES 101

|                | $\mathbf{0}$  | 1      | $\overline{2}$   | 3                                                         | $\overline{4}$ | 5                   | 6                          | $\overline{7}$ | 8             | 9        | 10               | 11             | 12                       | $ 13\rangle$     | 14 15                 |                             | 16         | 17            | 18               | 19         |
|----------------|---------------|--------|------------------|-----------------------------------------------------------|----------------|---------------------|----------------------------|----------------|---------------|----------|------------------|----------------|--------------------------|------------------|-----------------------|-----------------------------|------------|---------------|------------------|------------|
| $\mathbf{0}$   |               |        |                  |                                                           |                |                     |                            |                |               |          |                  |                |                          |                  |                       |                             |            |               |                  |            |
| $\overline{2}$ |               |        |                  |                                                           |                |                     |                            |                |               |          |                  |                |                          | ļ                | $\boldsymbol{\kappa}$ | #                           | \$         | $\%$          | ĊΓ               |            |
| $\overline{4}$ |               |        | $\ast$           | $\ddot{}$                                                 | ,              | ٠                   | ٠                          |                | $\theta$      | 1        | $\overline{2}$   | $\mathfrak{Z}$ | $\overline{4}$           | 5                | 6                     | $\overline{7}$              | 8          | 9             | :                | ï          |
| 6              | $\,<$         | $=$    | >                | P                                                         | @              | я                   | $\mathcal{B}$              | C              | $\mathcal{D}$ | E        | F                | G              | H                        | I                | J                     | K                           | L          | M             | N.               | 0          |
| 8              | $\mathcal{P}$ | Q.     | R                | $\mathcal{S}% _{M_{1},M_{2}}^{\alpha,\beta}(\varepsilon)$ | $\tau$         | $\mathcal{U}$       | $\mathcal V$               | W              | X             | $\gamma$ | Z                |                | $\backslash$             |                  | ۸                     |                             | $\epsilon$ | a             | b                | c          |
| 10             | d             | $\ell$ | $\boldsymbol{f}$ | $\mathcal G$                                              | h              | i                   | j                          | k              | ſ             | m        | $\boldsymbol{n}$ | $\mathcal O$   | $\boldsymbol{p}$         | $\boldsymbol{q}$ | $\boldsymbol{r}$      | $\mathcal{S}_{\mathcal{S}}$ | t          | $\mathfrak u$ | $\boldsymbol{v}$ | $\omega$   |
| 12             | x             | y      | z                |                                                           |                |                     | $\tilde{}$                 |                |               |          |                  |                |                          |                  |                       |                             |            |               |                  |            |
| 14             |               |        |                  |                                                           |                |                     |                            |                |               |          |                  |                |                          |                  |                       |                             |            |               |                  |            |
| 16             |               | i      | ¢                | £                                                         | $\overline{1}$ | ¥                   | $\int$                     | ş              | O             | ı        | u                | $\mathcal{C}$  | $\overline{\phantom{a}}$ | $\lambda$        | fi                    | fl                          |            |               | $\ddagger$       | $\ddagger$ |
| 18             | ٠             |        | Г                | ٠                                                         | $\lambda$      | $\boldsymbol{\eta}$ | $\boldsymbol{\mathcal{B}}$ | $\lambda$      | .             | $\%o$    |                  | ċ              |                          | ٠                | ,                     | $\overline{A}$              | $\tilde{}$ |               |                  |            |
| 20             |               |        | $\circ$          | x                                                         |                | $\theta$            | ċ                          | v              |               |          |                  |                |                          |                  |                       |                             |            |               |                  |            |
| 22             |               |        |                  |                                                           |                | Æ                   |                            | a              |               |          |                  |                | £                        | Ø                | Œ                     | $\mathfrak{o}$              |            |               |                  |            |
| 24             |               | æ      |                  |                                                           |                | $\mathbf{1}$        |                            |                | $\ell$        | $\phi$   | æ                | $\beta$        |                          |                  |                       |                             | Á          |               |                  |            |

PostScript ZapfChancery-MediumItalic (pszcmi)

### A.7 Predefined Colors

GLE supports these SVG/X11 standard colors (sorted by color)

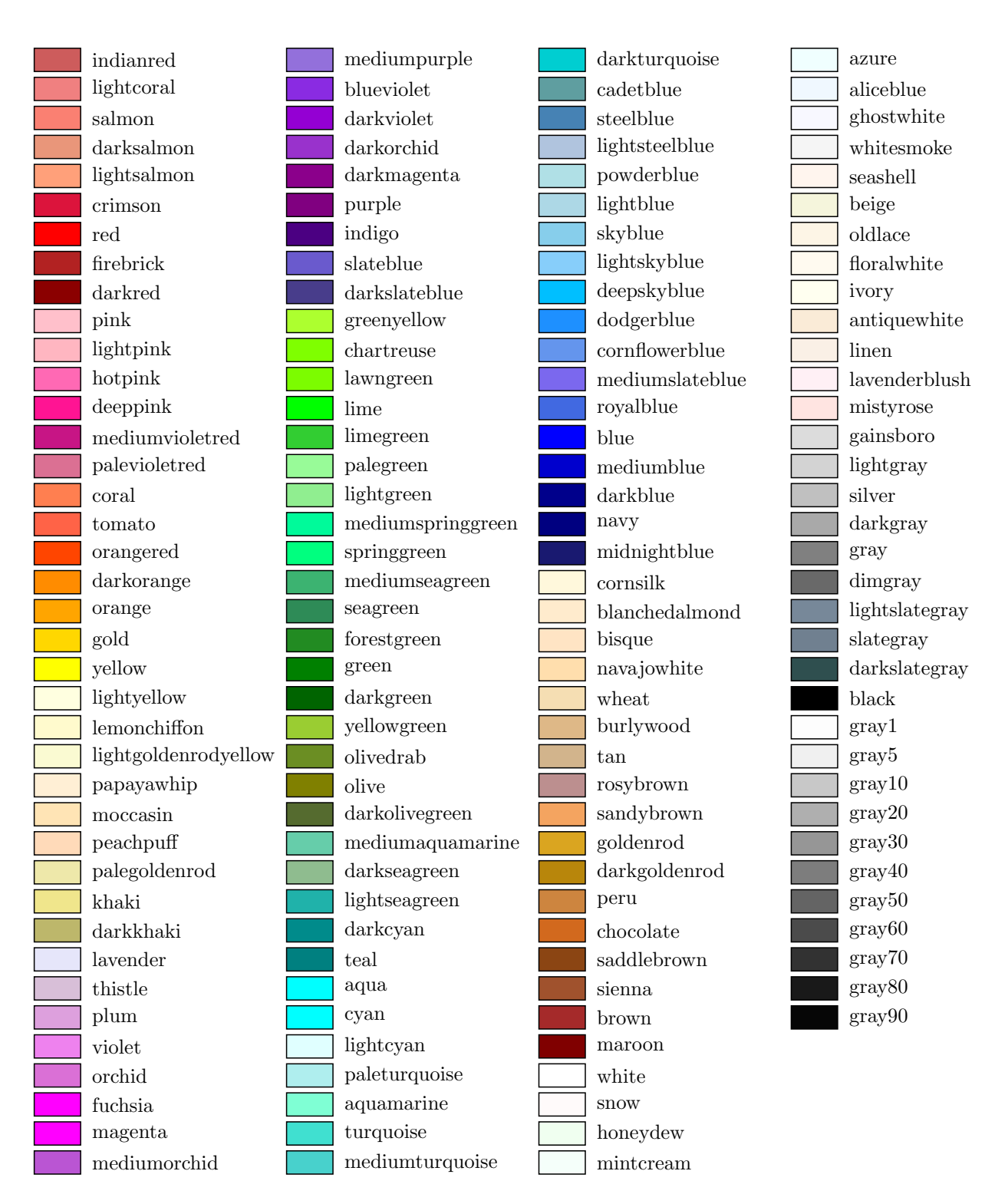

GLE supports these SVG/X11 standard colors (alphabetical order)

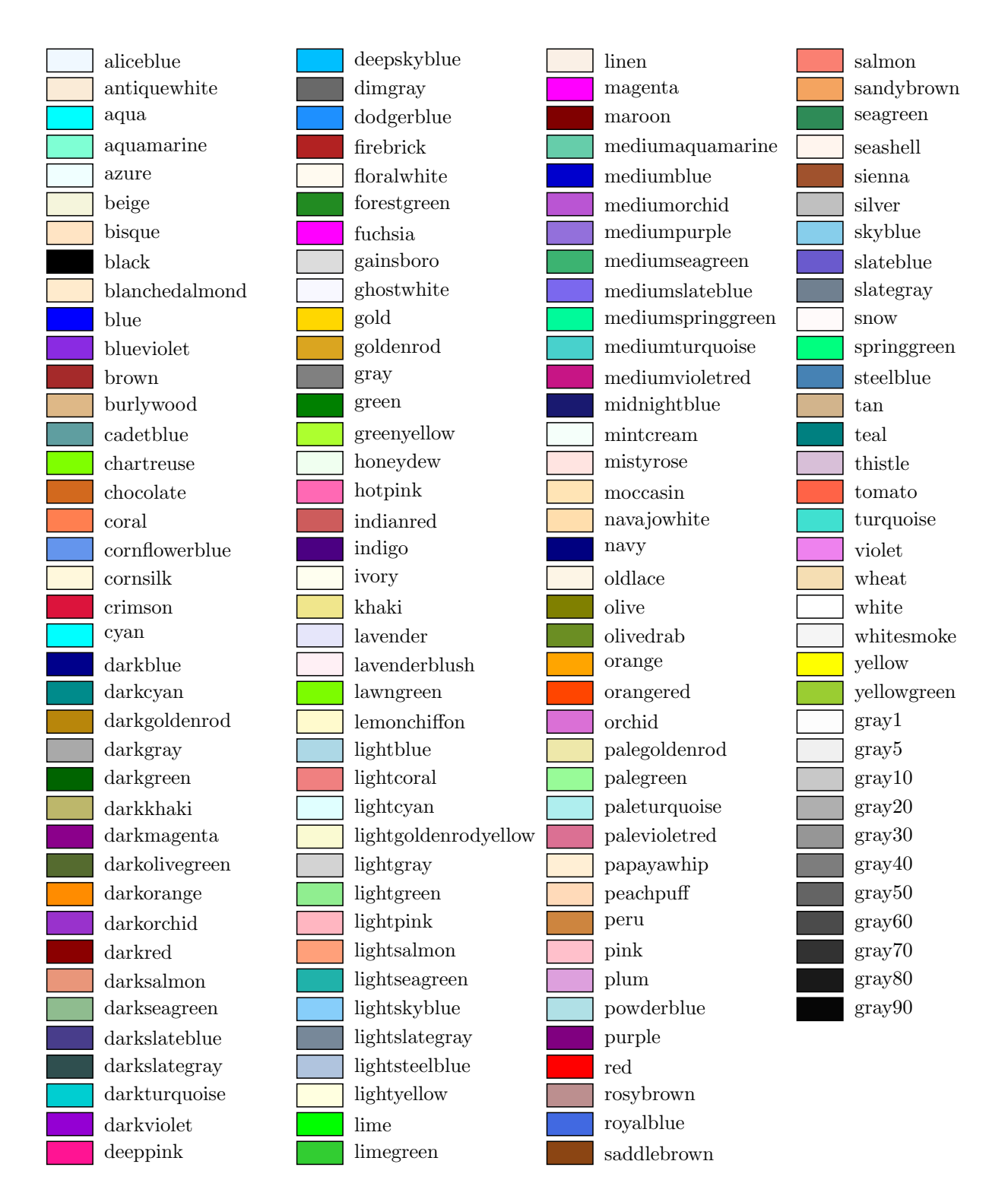
## A.8 Wall Reference

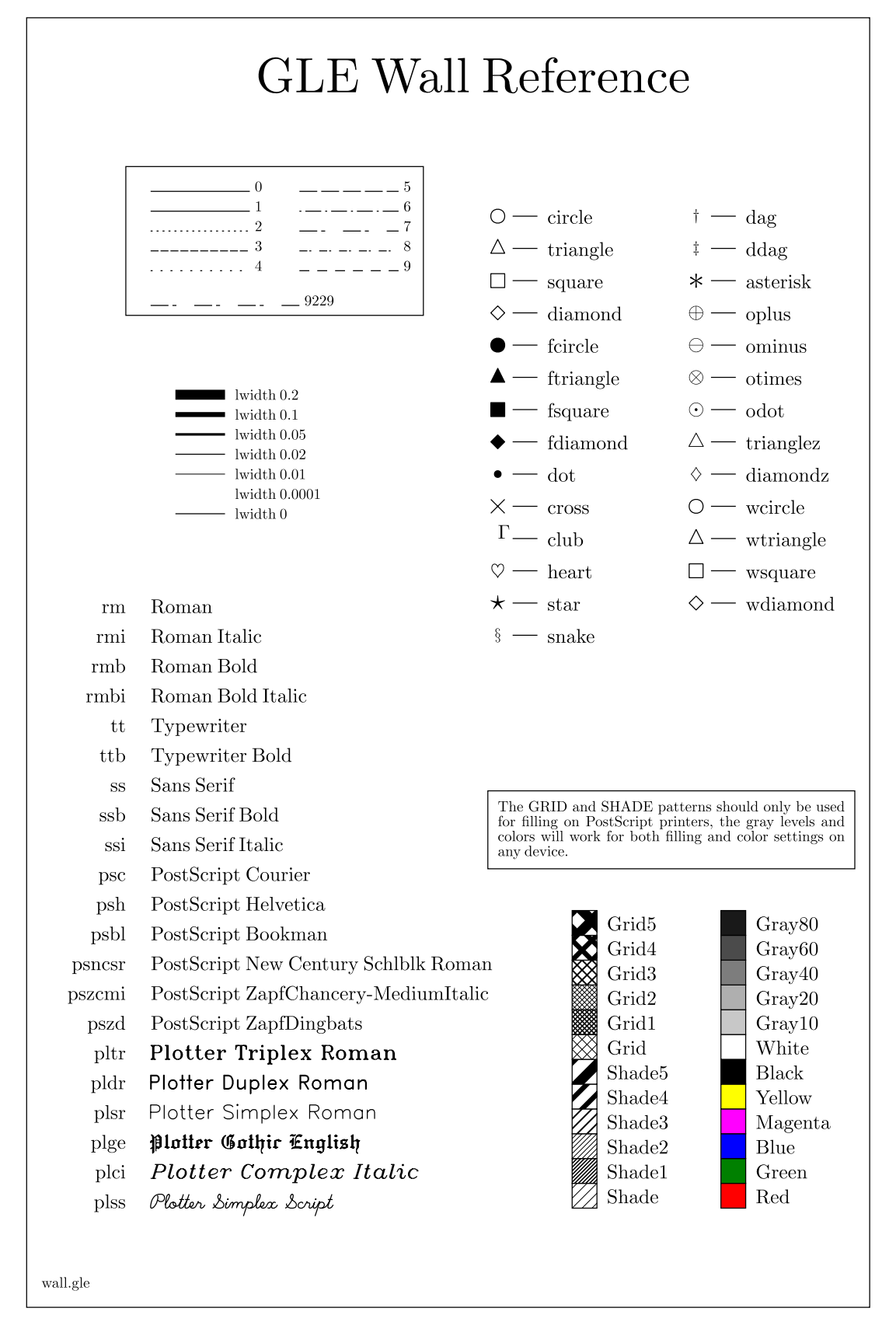

Appendix B

## Index

## Index

!, [8](#page-12-0) , [25](#page-29-0)  $\exp(\exp)$ , [85](#page-89-0) \*, [87](#page-91-0) \*=, [87](#page-91-0) +, [87](#page-91-0)  $++, 87$  $++, 87$  $+=, 87$  $+=, 87$ -, [87](#page-91-0) –, [87](#page-91-0)  $=, 87$  $=, 87$ .z file, [73](#page-77-0) /, [87](#page-91-0)  $/ =, 87$  $/ =, 87$  $=, 86, 87$  $=, 86, 87$  $=, 86, 87$  $=, 86, 87$ ?, [25](#page-29-0) @, [9](#page-13-0) %, [87](#page-91-0) LATEX, [12](#page-16-0) , [89](#page-93-0) macros, [89](#page-93-0) L<sup>AT</sup>EX expression,  $62$ <br> $-e$ ,  $87$ ˆ, [87](#page-91-0) >, [86](#page-90-0)  $>=, 86$  $>=, 86$  $<, 86$  $<, 86$  $<=, 86$  $<=, 86$  $\ll$ , [86](#page-90-0) 3d bar notop, [40](#page-44-0) offset, [40](#page-44-0) side, [40](#page-44-0) top, [40](#page-44-0) abound, [9](#page-13-0) abs(), [87](#page-91-0) acos(), [87](#page-91-0) acosh(), [87](#page-91-0) acot(), [87](#page-91-0)  $acoth(), 87$  $acoth(), 87$ acsc(), [87](#page-91-0) acsch(), [87](#page-91-0) add, [9](#page-13-0)  $airv_f$ first $()$ , [88](#page-92-0) airy second(), [88](#page-92-0) alabeldist, [18](#page-22-0) , [36](#page-40-0) alabelscale, [18](#page-22-0) , [36](#page-40-0) aline, [9](#page-13-0) aline (closepath), [13](#page-17-0) amove, [9](#page-13-0) amove (origin), [10](#page-14-0)

and, [86](#page-90-0) angle, [10](#page-14-0) arc, [9](#page-13-0) arcto, [9](#page-13-0) arg(), [51](#page-55-0) , [85](#page-89-0) arg \$(), [51](#page-55-0) arrow, [9](#page-13-0) , [18](#page-22-0) arrowangle, [18](#page-22-0) arrowsize, [18](#page-22-0) arrowstyle, [18](#page-22-0) asec(), [87](#page-91-0) asech(), [87](#page-91-0) asin(), [87](#page-91-0) asinh(), [87](#page-91-0) associated laguerre(), [88](#page-92-0) associated legendre(), [88](#page-92-0) atan(), [87](#page-91-0)  $atanh(), 87$  $atanh(), 87$ atitledist, [18](#page-22-0) , [38](#page-42-0) atitlescale, [18](#page-22-0) , [38](#page-42-0) atn(), [87](#page-91-0) back, [72](#page-76-0) bar color, [39](#page-43-0) dist, [39](#page-43-0) fill, [39](#page-43-0) from, [39](#page-43-0) width, [39](#page-43-0) bar graphs, [39](#page-43-0) bar graphs 3d, [40](#page-44-0) base, [72](#page-76-0) baselineskip, [12](#page-16-0) begin box, [9](#page-13-0) clip, [10](#page-14-0) length, [10](#page-14-0) name, [10](#page-14-0) object, [10](#page-14-0) origin, [10](#page-14-0) path, [10](#page-14-0) rotate, [10](#page-14-0) scale, [11](#page-15-0) table, [11](#page-15-0) tex, [12](#page-16-0) text, [11](#page-15-0) text (single line), [22](#page-26-0) translate, [12](#page-16-0) bessel first(), [88](#page-92-0) bessel second(), [88](#page-92-0)

bevel, [20](#page-24-0) bezier, [12](#page-16-0) bezier (rbezier), [17](#page-21-0) Bezier curve, [9](#page-13-0) bitmap, [12](#page-16-0) bitmap info, [12](#page-16-0) BLANK, [81](#page-85-0) border, [33](#page-37-0) box, [12](#page-16-0) cap, [19](#page-23-0) center, [24](#page-28-0) char, [12](#page-16-0) character size, [20](#page-24-0) chardef, [12](#page-16-0) chebyshev first(), [88](#page-92-0) chebyshev second(), [88](#page-92-0) circle, [13](#page-17-0) clear, [80](#page-84-0) clip, [10](#page-14-0) , [64](#page-68-0) clipping, [64](#page-68-0) closepath, [13](#page-17-0) color, [19](#page-23-0) color (graph lines), [27](#page-31-0) color (title), [34](#page-38-0) color (variables), [65](#page-69-0) color-variables, [65](#page-69-0) colormap, [74](#page-78-0) command, [13](#page-17-0) graph block, [24](#page-28-0) commands, [78](#page-82-0) comment, [8](#page-12-0) , [25](#page-29-0) compression, [26](#page-30-0) contour, [73](#page-77-0) copy, [79](#page-83-0) cos(), [87](#page-91-0) cosh(), [87](#page-91-0) cot(), [87](#page-91-0) coth(), [87](#page-91-0) csc(), [87](#page-91-0) csch(), [87](#page-91-0) curve, [9](#page-13-0) , [13](#page-17-0) cvtrgb(), [65](#page-69-0) dashlen, [19](#page-23-0) data, [6](#page-10-0), [24](#page-28-0), [70](#page-74-0), [74](#page-78-0), [80](#page-84-0) data (example file), [25](#page-29-0) data (order), [42](#page-46-0) dataxvalue, [52](#page-56-0) , [85](#page-89-0) datayvalue, [52](#page-56-0) , [85](#page-89-0) date \$(), [85](#page-89-0) def, [12](#page-16-0) define marker, [13](#page-17-0) delete, [80](#page-84-0) deresolve, [26](#page-30-0) device control, [58](#page-62-0) device \$(), [85](#page-89-0) diagrams, [59](#page-63-0) discontinuity, [26](#page-30-0)

dn, [27](#page-31-0) color, [27](#page-31-0) deresolve, [26](#page-30-0) err, [26](#page-30-0) errdown, [26](#page-30-0) errup, [26](#page-30-0) errwidth, [26](#page-30-0) file, [29](#page-33-0) herr, [27](#page-31-0) herrleft, [27](#page-31-0) herrright, [27](#page-31-0) herrwidth, [27](#page-31-0) key, [27](#page-31-0) line, [27](#page-31-0) lstyle, [27](#page-31-0) lwidth, [27](#page-31-0) marker, [27](#page-31-0) mdist, [28](#page-32-0) msize, [28](#page-32-0) nomiss, [28](#page-32-0) smooth, [28](#page-32-0) svg smooth, [28](#page-32-0) x2axis, [28](#page-32-0) xmax, [28](#page-32-0) xmin, [28](#page-32-0) y2axis, [28](#page-32-0) ymax, [28](#page-32-0) ymin, [28](#page-32-0) double factorial(), [88](#page-92-0) draw, [29](#page-33-0) droplines, [72](#page-76-0) dsubticks, [35](#page-39-0) dticks, [35](#page-39-0) ellipse, [14](#page-18-0) elliptical arc, [14](#page-18-0) elliptical narc, [14](#page-18-0) else, [14](#page-18-0) , [55](#page-59-0) end if, [14](#page-18-0) end path, [10](#page-14-0) error bars (see dn err) , [26](#page-30-0) eval(), [51](#page-55-0) , [85](#page-89-0) , [87](#page-91-0) example data file, [25](#page-29-0) exit, [80](#page-84-0) exp(), [87](#page-91-0) expressions, [51](#page-55-0) factorial(), [88](#page-92-0) fclose, [57](#page-61-0) fgetline, [57](#page-61-0) file (dataset), [29](#page-33-0) file \$(), [85](#page-89-0) files, [6](#page-10-0), [25](#page-29-0) fill, [19](#page-23-0) color, [40](#page-44-0) xmax, [40](#page-44-0) xmin, [40](#page-44-0) ymax, [40](#page-44-0) ymin, [40](#page-44-0)

fill patterns, [65](#page-69-0) filling, [65](#page-69-0) filling areas, [40](#page-44-0) fit, [80](#page-84-0) Fitls, [77](#page-81-0) fitz, [73](#page-77-0) fix(), [87](#page-91-0) font, [20](#page-24-0) font (line width), [20](#page-24-0) font (title), [34](#page-38-0) font-examples, [91](#page-95-0) fontlwidth, [20](#page-24-0) fonts, [91](#page-95-0) fopen, [57](#page-61-0) for, [14](#page-18-0) , [55](#page-59-0) for-next, [29](#page-33-0) format \$(), [52](#page-56-0) , [86](#page-90-0) fread, [57](#page-61-0) freadln, [57](#page-61-0) ftokenizer, [57](#page-61-0) fullsize, [30](#page-34-0) Functions, [83](#page-87-0) functions, [54](#page-58-0) , [85](#page-89-0) fwrite, [57](#page-61-0) fwriteln, [57](#page-61-0) generate, [83](#page-87-0) getenv, [85](#page-89-0) GLE USRLIB, [15](#page-19-0) goto, [80](#page-84-0) graphing, [23](#page-27-0) graphing functions, [30](#page-34-0) Greek characters, [11](#page-15-0) grestore, [14](#page-18-0) grid, [35](#page-39-0) gsave, [14](#page-18-0) GZIP, [26](#page-30-0) half\_pi, [87](#page-91-0) harray, [70](#page-74-0) hei, [20](#page-24-0) height(), [53](#page-57-0) , [85](#page-89-0) hermite(), [88](#page-92-0) histogram, [32](#page-36-0) horiz, [39](#page-43-0) horizontal error bars, [27](#page-31-0) hscale, [30](#page-34-0) I/O-functions, [57](#page-61-0) if, [14](#page-18-0) , [55](#page-59-0) ignore, [25](#page-29-0) include, [15](#page-19-0) , [56](#page-60-0) insert, [81](#page-85-0) int(), [87](#page-91-0) join, [15](#page-19-0) , [20](#page-24-0) join (set join), [20](#page-24-0) joining, [59](#page-63-0) just, [21](#page-25-0)

justify (box), [12](#page-16-0) justify (join), [15](#page-19-0) justify (set), [21](#page-25-0) justify (tex), [12](#page-16-0) justify (text), [11](#page-15-0) key, [27](#page-31-0) data based, [25](#page-29-0) hei, [30](#page-34-0) nobox, [30](#page-34-0) offset, [30](#page-34-0) pos, [30](#page-34-0) key (module), [45](#page-49-0) key module absolute, [46](#page-50-0) boxcolor, [46](#page-50-0) coldist, [46](#page-50-0) color, [47](#page-51-0) compact, [46](#page-50-0) dist, [46](#page-50-0) fill, [47](#page-51-0) hei, [46](#page-50-0) justify, [47](#page-51-0) line, [47](#page-51-0) llen, [47](#page-51-0) lpos, [47](#page-51-0) lstyle, [47](#page-51-0) lwidth, [47](#page-51-0) margins, [47](#page-51-0) marker, [47](#page-51-0) mscale, [47](#page-51-0) msize, [47](#page-51-0) nobox, [47](#page-51-0) off, [47](#page-51-0) offset, [47](#page-51-0) pattern, [47](#page-51-0) position, [47](#page-51-0) row, [46](#page-50-0) separator, [48](#page-52-0) text, [48](#page-52-0) textcolor, [48](#page-52-0) LaTeX packages, [63](#page-67-0) left \$(), [86](#page-90-0) len(), [86](#page-90-0) length, [10](#page-14-0) let, [30](#page-34-0) hist, [32](#page-36-0) nsteps, [32](#page-36-0) range, [32](#page-36-0) let (order), [42](#page-46-0) line, [27](#page-31-0) line width (graphs), [43](#page-47-0) lineskip, [12](#page-16-0) linfit, [31](#page-35-0) load, [81](#page-85-0) local, [15](#page-19-0) , [56](#page-60-0) log, [35](#page-39-0) log(), [87](#page-91-0)

log10(), [87](#page-91-0) log10fit, [31](#page-35-0) logefit, [31](#page-35-0) logging, [82](#page-86-0) loops, [55](#page-59-0) lstyle, [21](#page-25-0) lstyle (graph lines), [27](#page-31-0) lstyle (set), [21](#page-25-0) lwidth, [21](#page-25-0) lwidth (graph lines), [27](#page-31-0) lwidth (graphs), [43](#page-47-0) Manip, [78](#page-82-0) Arrows, [79](#page-83-0) Range, [78](#page-82-0) usage, [78](#page-82-0) marker, [15](#page-19-0) , [27](#page-31-0) , [72](#page-76-0) markers, [85](#page-89-0) mathchar, [12](#page-16-0) mathchardef, [12](#page-16-0) mathcode, [12](#page-16-0) missing, [27](#page-31-0) missing value, [25](#page-29-0) mitre, [20](#page-24-0) move, [81](#page-85-0) movexy, [12](#page-16-0) name (box), [9](#page-13-0) , [12](#page-16-0) name (join), [15](#page-19-0) name (point), [18](#page-22-0) narc, [9](#page-13-0) nargs(), [51](#page-55-0) , [85](#page-89-0) ndata, [52](#page-56-0) , [85](#page-89-0) ndatasets, [85](#page-89-0) negate, [38](#page-42-0) new, [81](#page-85-0) next, [14](#page-18-0) , [55](#page-59-0) noborder, [33](#page-37-0) nobox, [9](#page-13-0) , [12](#page-16-0) , [33](#page-37-0) nofirst, [35](#page-39-0) nolast, [35](#page-39-0) nomiss, [28](#page-32-0) not(), [86](#page-90-0) nsteps, [32](#page-36-0) nsubticks, [35](#page-39-0) nticks, [35](#page-39-0) num1 \$(), [86](#page-90-0) num \$(), [86](#page-90-0) numrows, [25](#page-29-0) or, [86](#page-90-0) orientation, [16](#page-20-0) pageheight(), [53](#page-57-0) , [85](#page-89-0) pagewidth(), [53](#page-57-0) , [85](#page-89-0) papersize, [16](#page-20-0) parsum, [83](#page-87-0) path, [10](#page-14-0) path \$(), [85](#page-89-0)

paths, [64](#page-68-0) pattern, [21](#page-25-0) bar, [39](#page-43-0) pi, [87](#page-91-0) points, [72](#page-76-0) point $x($ , [85](#page-89-0) pointy(),  $85$ pos(), [86](#page-90-0) postscript, [16](#page-20-0) powxfit, [31](#page-35-0) print, [16](#page-20-0) propagate, [82](#page-86-0) psbbtweak, [16](#page-20-0) pscomment, [17](#page-21-0) ptx(), [86](#page-90-0) pty(), [86](#page-90-0) QGLE, [67](#page-71-0) quit, [83](#page-87-0) radius, [13](#page-17-0) range, [32](#page-36-0) rbezier, [17](#page-21-0) recover, [78](#page-82-0) return, [17](#page-21-0) , [56](#page-60-0) reverse, [17](#page-21-0) RGB, [65](#page-69-0) rgb(), [19](#page-23-0) , [86](#page-90-0) rgb255(), [19](#page-23-0) , [65](#page-69-0) , [86](#page-90-0) rgba(), [86](#page-90-0) rgba255(), [86](#page-90-0) right, [72](#page-76-0) right \$(), [86](#page-90-0) riselines, [72](#page-76-0) rline, [18](#page-22-0) rmove, [18](#page-22-0) rnd(), [87](#page-91-0) root\_pi, [87](#page-91-0) root\_three, [87](#page-91-0) root\_two, [87](#page-91-0) rotate, [10](#page-14-0) , [71](#page-75-0) rotate (y2title), [38](#page-42-0) round, [20](#page-24-0) round (cap), [19](#page-23-0) round (join), [20](#page-24-0) save, [18](#page-22-0) , [80](#page-84-0) Savitsky Golay smoothing, [28](#page-32-0) scale, [11](#page-15-0) , [33](#page-37-0) scale (marker), [15](#page-19-0) sdvi(), [87](#page-91-0) sec(), [87](#page-91-0) sech(), [87](#page-91-0) seg \$(), [86](#page-90-0) set between, [81](#page-85-0) set coltype, [82](#page-86-0) set colwidth, [82](#page-86-0) set digits, [82](#page-86-0) set dpoints, [82](#page-86-0)

set ncol, [82](#page-86-0) set size, [81](#page-85-0) set width, [82](#page-86-0) setfont, [12](#page-16-0) sethei, [12](#page-16-0) setstretch, [12](#page-16-0) sgn(), [87](#page-91-0) shell, [83](#page-87-0) sin(), [87](#page-91-0) single, [78](#page-82-0) sinh(), [88](#page-92-0) size, [33](#page-37-0) , [69](#page-73-0) size x y , [78](#page-82-0) skirt, [72](#page-76-0) smooth, [28](#page-32-0) , [74](#page-78-0) smoothm, [28](#page-32-0) sort, [81](#page-85-0) spherical harmonic(), [88](#page-92-0) sqr(), [88](#page-92-0) sqrt(), [88](#page-92-0) step, [14](#page-18-0) , [78](#page-82-0) string constants, [54](#page-58-0) variables, [54](#page-58-0) stroke, [10](#page-14-0) stroking, [64](#page-68-0) sub, [22](#page-26-0) subroutines, [56](#page-60-0) sum, [82](#page-86-0) Surface, [69](#page-73-0) svg\_smooth, [28](#page-32-0) swap, [81](#page-85-0) symbols, [90](#page-94-0) table, [11](#page-15-0) tan(), [88](#page-92-0) tanh(), [88](#page-92-0) tdepth(), [86](#page-90-0) TeX, [12](#page-16-0) tex, [22](#page-26-0) , [62](#page-66-0) tex (begin), [12](#page-16-0) tex (width), [12](#page-16-0) texscale, [21](#page-25-0) text, [22](#page-26-0) text (begin), [11](#page-15-0) text (width), [11](#page-15-0) theight(), [53](#page-57-0) , [86](#page-90-0) then, [14](#page-18-0) , [55](#page-59-0) ticksscale, [21](#page-25-0) time \$(), [86](#page-90-0) title, [34](#page-38-0) , [71](#page-75-0) color, [34](#page-38-0) dist, [34](#page-38-0) font, [34](#page-38-0) hei, [34](#page-38-0) titlescale, [21](#page-25-0) , [34](#page-38-0) todeg(), [88](#page-92-0) top, [72](#page-76-0)

torad(), [88](#page-92-0)

translate, [12](#page-16-0) twidth(), [53](#page-57-0) , [86](#page-90-0) two<sub>-</sub>pi, [87](#page-91-0) underneath, [72](#page-76-0) Unicode, [63](#page-67-0) until, [55](#page-59-0) UTF-8, [63](#page-67-0) val(), [86](#page-90-0) values, [74](#page-78-0) variables, [51](#page-55-0) , [54](#page-58-0) view, [71](#page-75-0) vscale, [34](#page-38-0) while, [55](#page-59-0) width(), [53](#page-57-0) , [86](#page-90-0) wmarker, [15](#page-19-0) write, [22](#page-26-0) x2axis (see xaxis), [34](#page-38-0) x2labels on, [34](#page-38-0) x2side (see xside), [38](#page-42-0) xaxis, [34](#page-38-0) , [71](#page-75-0) base, [35](#page-39-0) color, [35](#page-39-0) dsubticks, [35](#page-39-0) dticks, [35](#page-39-0) font, [35](#page-39-0) grid, [35](#page-39-0) hei, [35](#page-39-0) log, [35](#page-39-0) lwidth, [35](#page-39-0) max, [35](#page-39-0) min, [35](#page-39-0) neagte, [38](#page-42-0) nofirst, [35](#page-39-0) nolast, [35](#page-39-0) nsubticks, [35](#page-39-0) nticks, [35](#page-39-0) off, [36](#page-40-0) shift, [36](#page-40-0) symticks, [36](#page-40-0) xbar(), [88](#page-92-0) xend(), [53](#page-57-0) , [86](#page-90-0) xg(), [54](#page-58-0) , [88](#page-92-0) xg2max, [88](#page-92-0) xg2min, [88](#page-92-0) xg3d(), [88](#page-92-0) xgmax, [88](#page-92-0) xgmin, [88](#page-92-0) xlabels, [36](#page-40-0) color, [36](#page-40-0) dist, [36](#page-40-0) font, [36](#page-40-0) hei, [36](#page-40-0) log, [36](#page-40-0) off, [36](#page-40-0)

on, [36](#page-40-0) xlines, [70](#page-74-0) xnames, [37](#page-41-0) xnoticks, [38](#page-42-0) xoffset, [40](#page-44-0) xplaces, [38](#page-42-0) xpos(), [54](#page-58-0) , [86](#page-90-0) xside, [38](#page-42-0) color, [38](#page-42-0) lwidth, [38](#page-42-0) xsubticks, [38](#page-42-0) length, [38](#page-42-0) lstyle, [38](#page-42-0) lwidth, [38](#page-42-0) off, [38](#page-42-0) on, [38](#page-42-0) xticks, [38](#page-42-0) length, [38](#page-42-0) lstyle, [38](#page-42-0) lwidth, [38](#page-42-0) off, [38](#page-42-0) xtitle, [38](#page-42-0) , [71](#page-75-0) adist, [38](#page-42-0) color, [38](#page-42-0) dist, [38](#page-42-0) font, [38](#page-42-0) hei, [38](#page-42-0)  $xy2angle($ ), [88](#page-92-0) y2axis (see xaxis), [34](#page-38-0) y2side (see xside), [38](#page-42-0) y2title rotate, [38](#page-42-0) yaxis, [71](#page-75-0) yaxis (see xaxis), [34](#page-38-0) yend(), [53](#page-57-0) , [86](#page-90-0) yg(), [54](#page-58-0) , [88](#page-92-0) yg2max, [88](#page-92-0) yg2min, [88](#page-92-0) yg3d(), [88](#page-92-0) ygmax, [88](#page-92-0) ygmin, [88](#page-92-0) ylines, [71](#page-75-0) ynames (see xnames), [37](#page-41-0) yoffset, [40](#page-44-0) ypos(), [54](#page-58-0) , [86](#page-90-0) yside (see xside), [38](#page-42-0) yticks (see xticks), [38](#page-42-0) ytitle, [71](#page-75-0) ytitle (see xtitle), [38](#page-42-0) zaxis, [71](#page-75-0) zclip, [73](#page-77-0) ztitle, [71](#page-75-0)